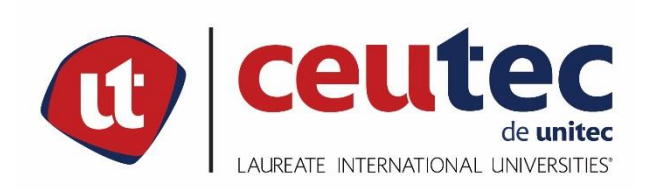

# **UNIVERSIDAD TECNOLÓGICA CENTROAMERICANA**

# **PROYECTO DE GRADUACIÓN**

## SISTEMA DE PLANIFICACIÓN Y MONITORIZACIÓN DE PROYECTOS DE OBRAS CIVILES

PREVIO A LA OBTENCIÓN DEL TÍTULO

**INGENIERO EN INFORMÁTICA** 

**PRESENTADO POR:** 

31711390 **MAURICIO DAVID MONTOYA SERRANO** 

**ASESOR: ING. RAFAEL CERRATO** 

**CAMPUS TEGUCIGALPA:** 

**ABRIL, 2021** 

## **HOJA DE FIRMAS**

Los abajo firmantes damos fe, en nuestra posición de miembro de Terna, Asesor y/o Jefe Académico y en el marco de nuestras responsabilidades adquiridas, que el presente documento cumple con los lineamientos exigidos por la Facultad de Ingeniería y Arquitectura y los requerimientos académicos que la Universidad dispone dentro de los procesos de graduación.

> Ing. <mark>X</mark> o Arq. <mark>X</mark> Asesor UNITEC

 $\overline{\phantom{a}}$ 

\_

 $\overline{\phantom{a}}$ 

Ing. <mark>X</mark> o Arq. <mark>X</mark> Coordinador de Terna

Ing. <mark>X</mark> o Arq. <mark>X</mark> and X o Arq. X o Arq. X o Arq. X o Arq. X o Arq. X o Arq. X o Arq. X o Arq. X o Arq. X

Miembro de Terna de Estado de Terna de Terna de Terna de Terna de Terna de Terna de Terna de Terna de Terna de

Ing. <mark>X</mark> o Arq. <mark>X</mark> Jefe Académico de X | UNITEC

## **DEDICATORIA**

Este proyecto y más que este proyecto toda la carrera es dedicada a mi mamá, Norma Lizeth Serrano, por muchísimos motivos, ella ha sido la pieza clave de toda una lucha para que yo llegase hasta aquí, y no solo llegar hasta aquí, si no la forma en que lo he hecho, con muchos éxitos y alegrías durante el camino.

Me siento muy orgulloso de tenerla como madre, y hoy en día estar logrando lo que quizás ella y mi familia algún día quisieron lograr.

Mi mamá siempre ha sido una mujer de excelencia, mis trabajos, planes e ideas llevan su creatividad, sabiduría, inteligencia y sencillez.

Lo más grandioso de toda esta aventura ha sido la guía que hemos tenido de Dios, sabemos que él es el principio y el fin, y que cuando lo ponemos de primero lo demás viene por añadidura, el guiarme con la sabiduría de Dios es algo que tengo que estar infinitamente agradecido con mi mamá.

## **AGRADECIMIENTOS**

En primer lugar, le agradezco a Dios, por darme la oportunidad de vivir, y más aún vivir por algo significativo, que es servir a los demás, toda la gloria y honra que hoy yo pudiese recibir se la entregó a él.

Tengo que estar agradecido con muchísima gente, cada persona ha sido parte de una u otra forma de este gran logro.

A mi madre Norma Serrano, por ser la clave fundamental de este proyecto de vida, y darme lo más importante de la vida, la fe en Dios.

A mi padre Marlon Montoya, por ser el papá más divertido y buena onda de todos, él ha sido un gran regalo de Dios para mí, su apoyo desde que estoy pequeño ha sido maravilloso.

A mi hermano Leo José Montoya, por ser una persona super especial para mí y por ser la parte divertida de mi vida, y ser un motivo por el cual querer ser mejor cada día.

Un agradecimiento muy especial para mi tía Mayra Montoya, la cual me ha apoyado mucho para lograr esta hazaña, le agradezco de corazón por haberme apoyado y haberme permitido la experiencia de haber sido un universitario y aprender mucho lo cual es algo que me apasiona.

Agradezco a todos mis familiares, todos han sido especiales en mi vida, y este logro es algo que todos disfrutamos como si fuésemos uno solo. Un agradecimiento especial a mi abuela María Dilia por siempre estar al servicio de nosotros y levantándonos en nuestras vidas.

Un agradecimiento de corazón para mis amigos, en especial a Juan José Hernández, hermanos unidos por la vida.

Finalmente quiero agradecer al ingeniero Rafael Cerrato por asesorarme dentro de este proceso tan importante, a toda la comunidad de informáticos en el mundo, porque hoy en día gracias a Dios y la tecnología que nos ha permitido crear, hoy nos encontramos más conectados, gracias a todos los profesores que me han guiado, y a todos aquellos que con su esfuerzo y la ayuda de Dios hacen un mundo mejor por medio de la tecnología

II

## **RESUMEN EJECUTIVO**

#### **Resumen**

El presente documento describe el proceso de la realización de una investigación sobre los desafíos que presenta gestionar un proyecto de construcción en la actualidad y la aplicabilidad que surge de los resultados obtenidos. La investigación se hizo con el propósito de entender cuáles son las problemáticas y necesidades actuales en la gestión de proyectos de construcción y posteriormente se realizó un análisis sobre cuál sería la mejor forma de aplicar la informática para proveer una solución, con el propósito principal de hacer de la gestión de obras civiles algo más fácil, organizado, centralizado y moderno que les permita a las empresas estar a la vanguardia con las tecnologías de la información. La solución consiste en una aplicación web y una aplicación móvil las cuales se complementan para gestionar actividades administrativas y operacionales dentro de la planificación y monitorización de una obra civil.

**Palabras clave:** Empresa, obras civiles, aplicación, Gestión, Información.

#### **Abstract**

This document describes the process of conducting an investigation and the applicability that arises from the results obtained. The research was done with the purpose of understanding the current problems and needs in the management of construction projects and later an analysis was carried out on what would be the best way to apply information technology to provide a solution, with the main purpose of making the management of civil works something easier, organized, centralized and modern that allows companies to be at the forefront with information technologies. The solution consists of a web application and a mobile application which are complemented to manage administrative and operational activities within the planning and monitoring of civil works.

**Keywords:** Company, Civil Works, application, management, information.

# **INDICE**

# Contenido

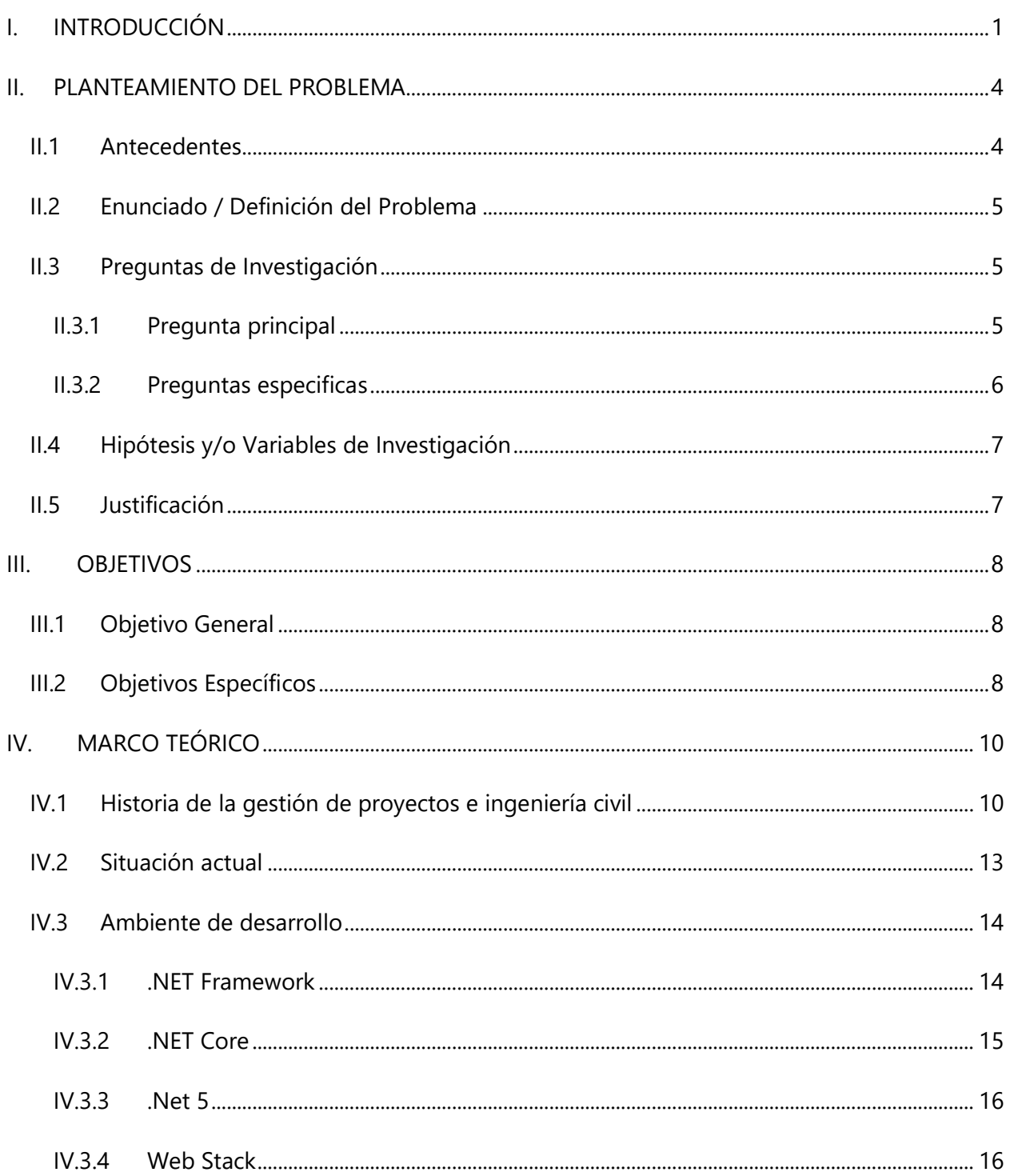

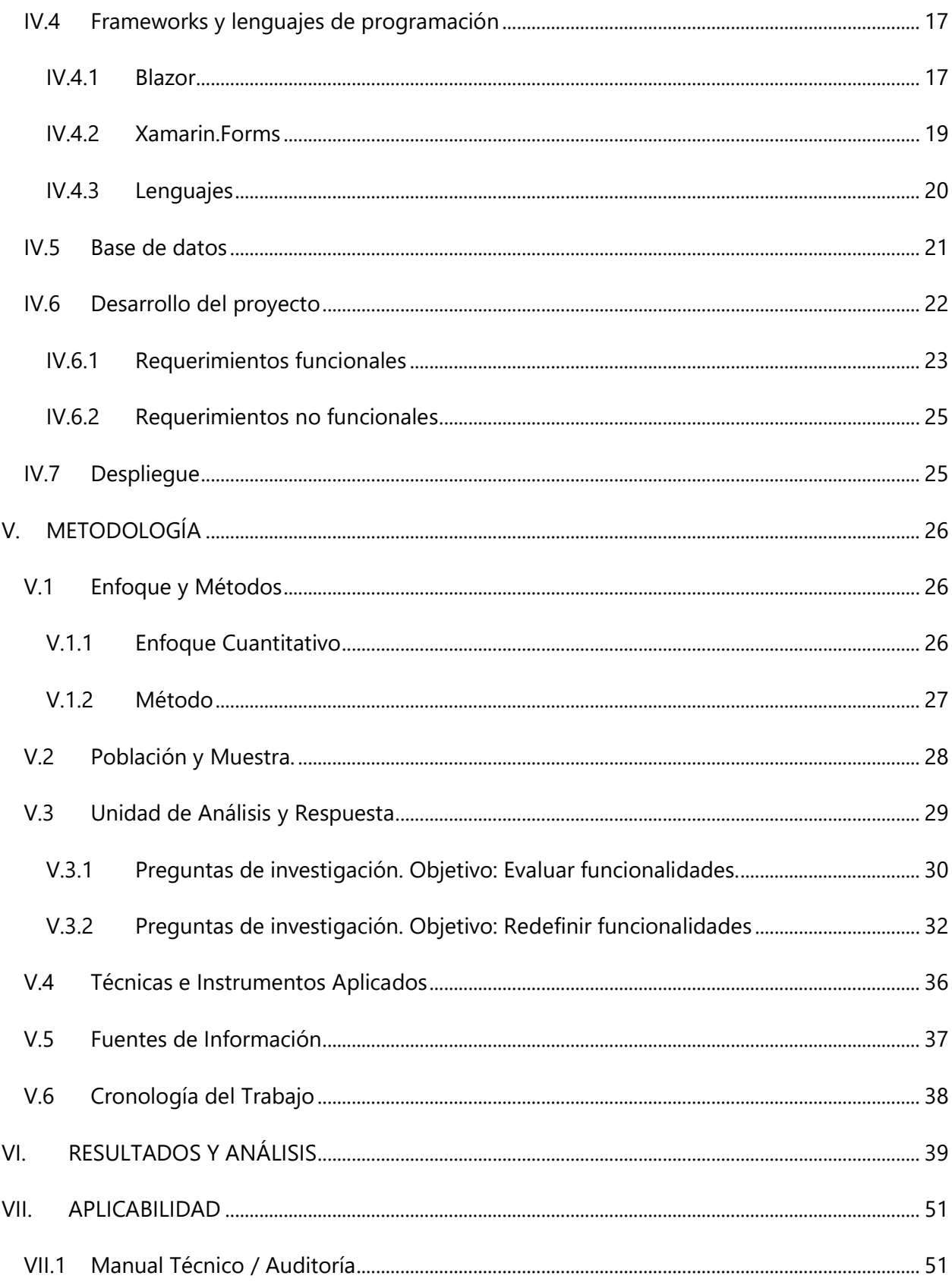

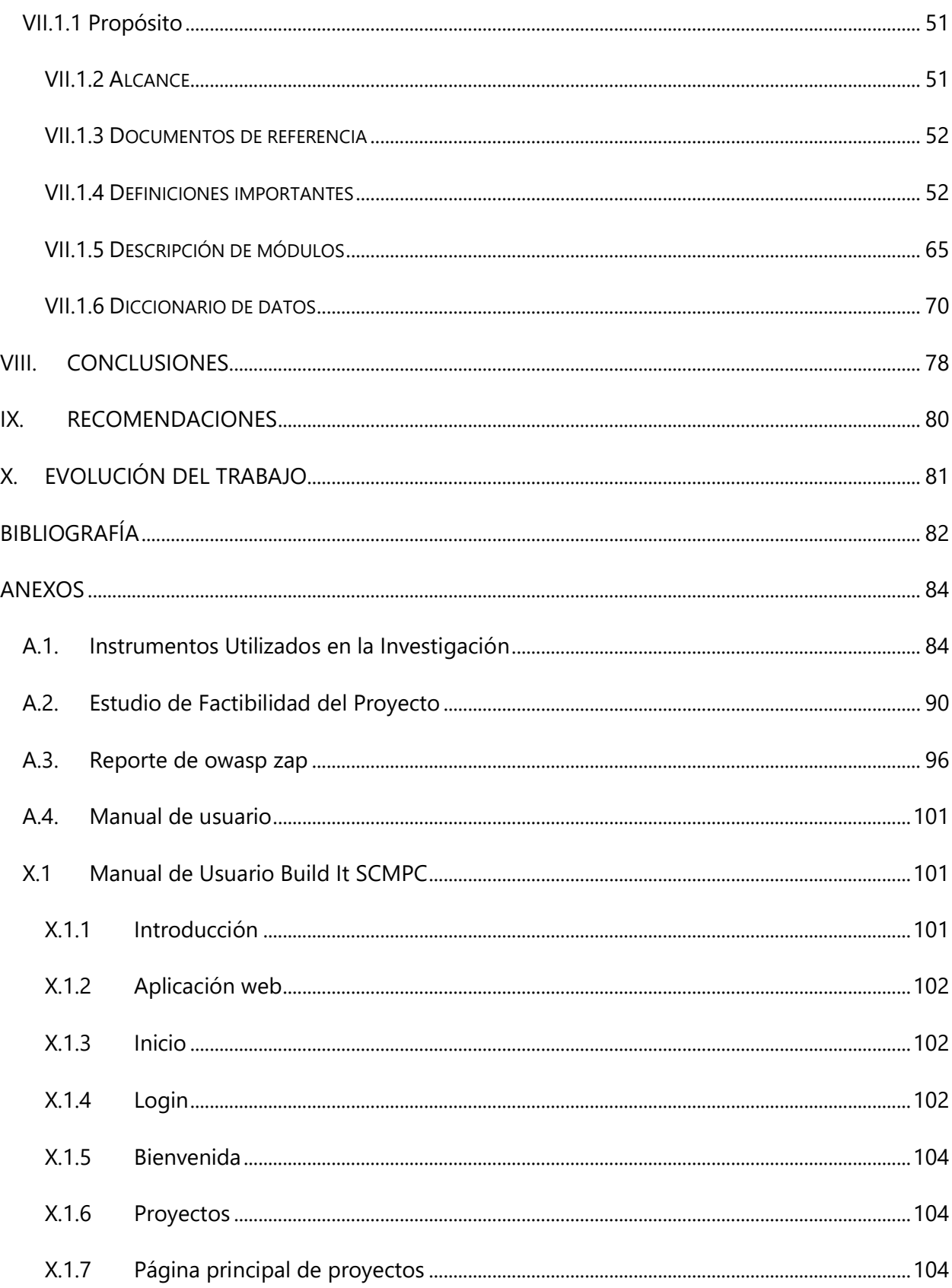

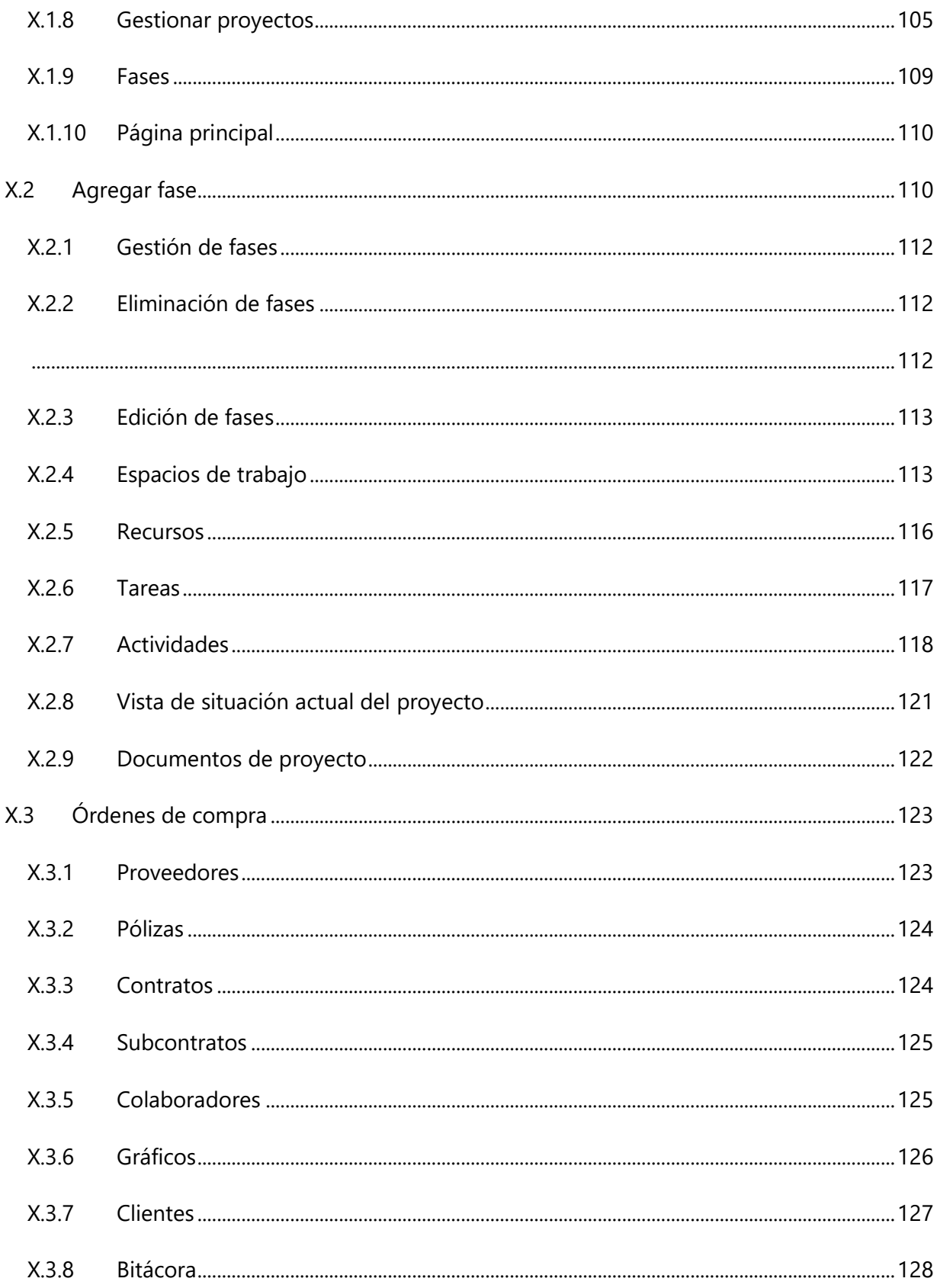

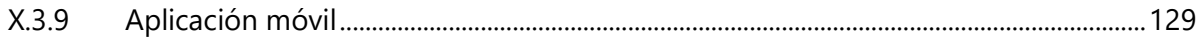

# **INDICE DE TABLAS**

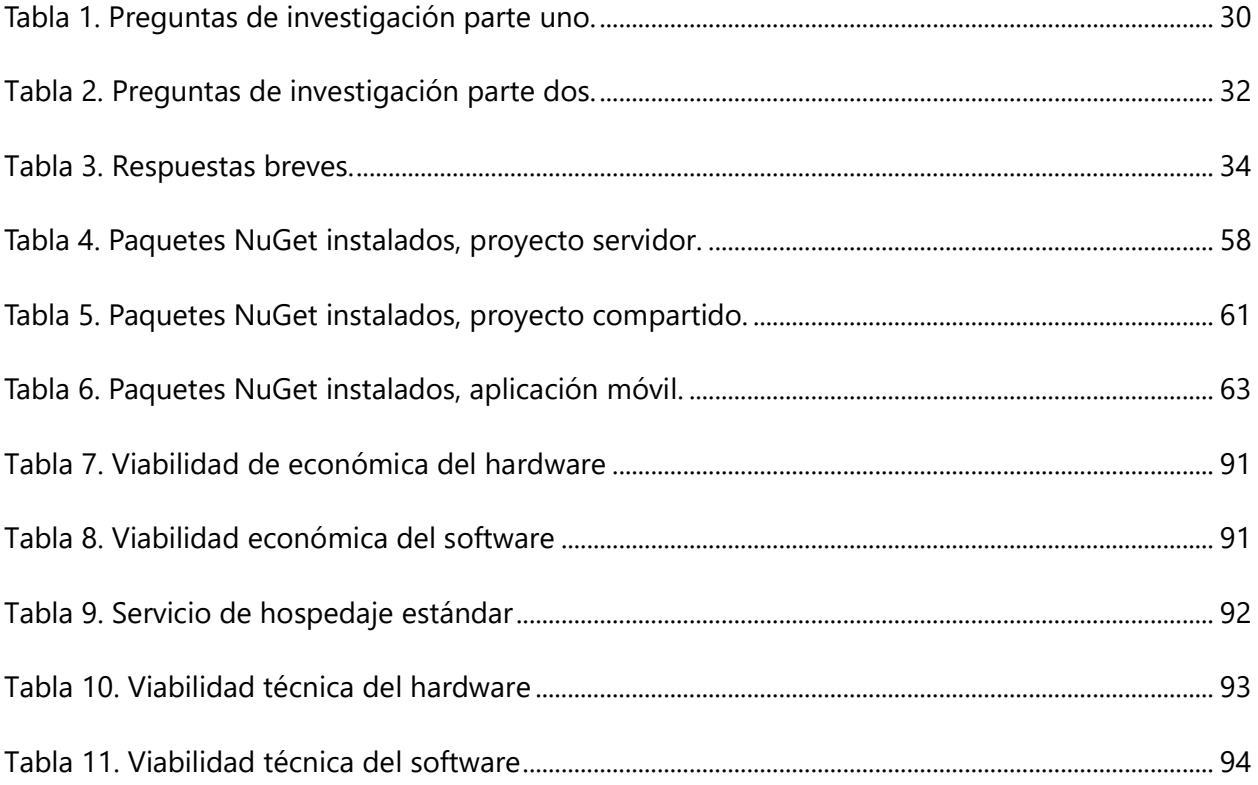

# **INDICE DE ILUSTRACIONES**

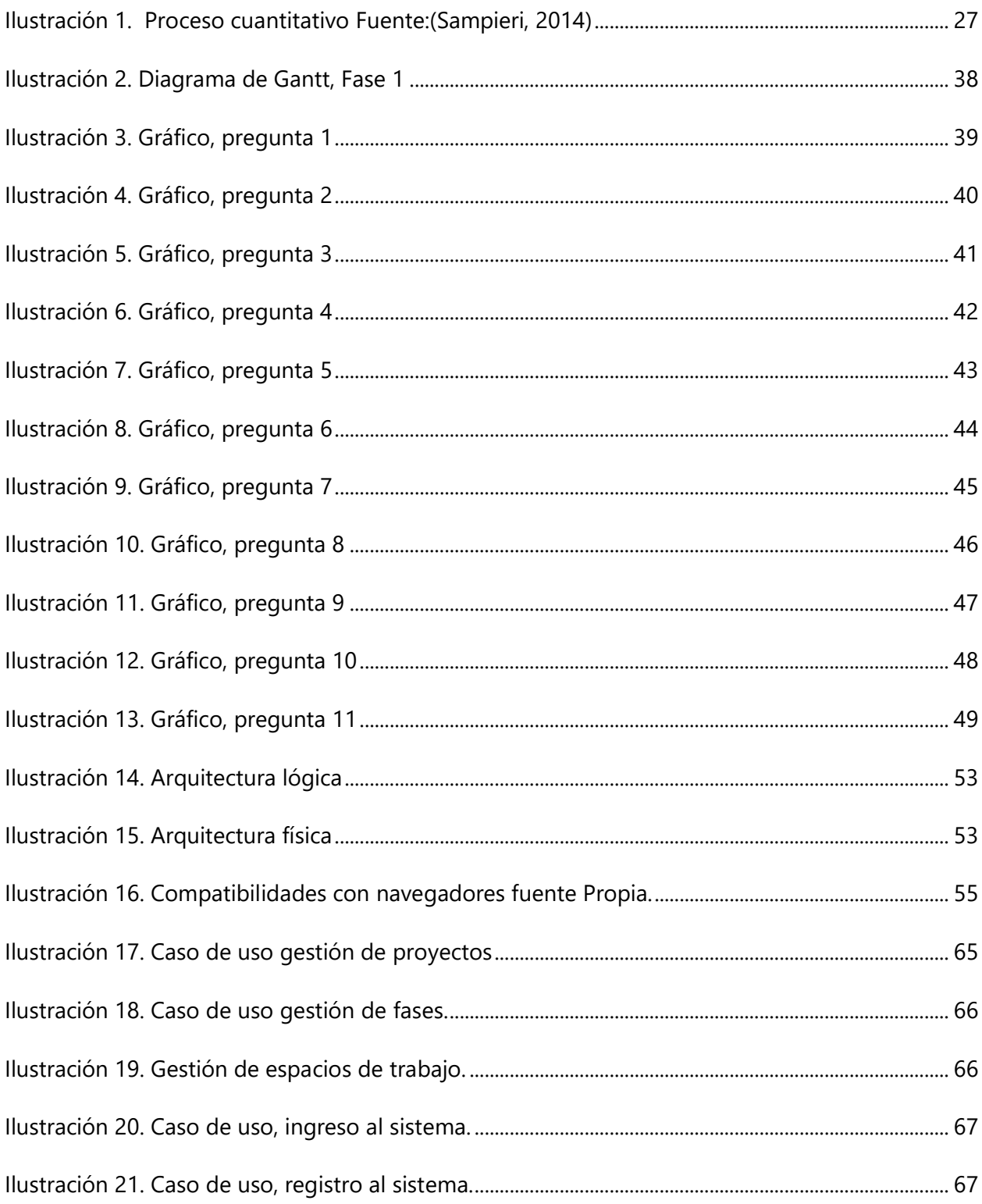

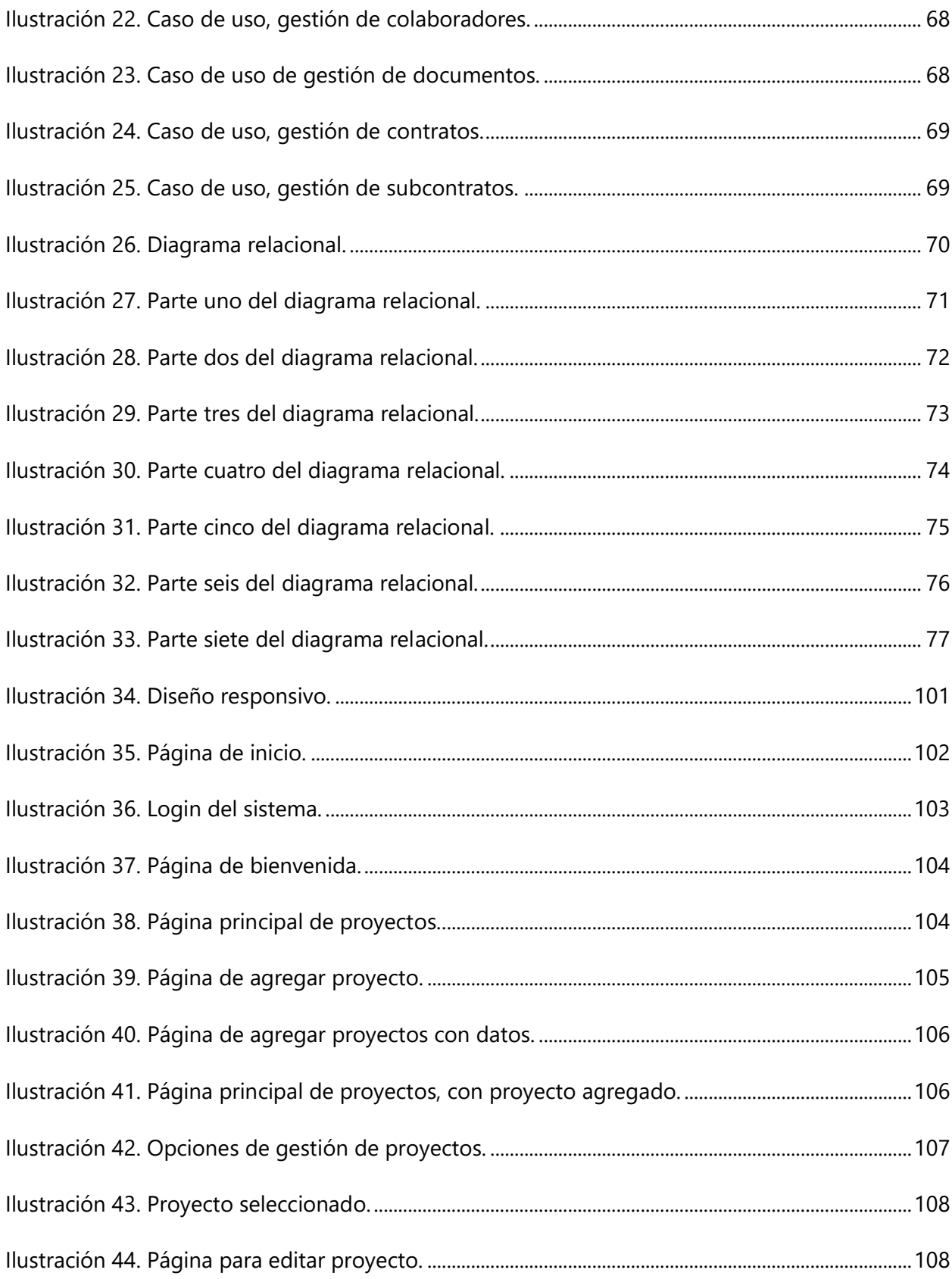

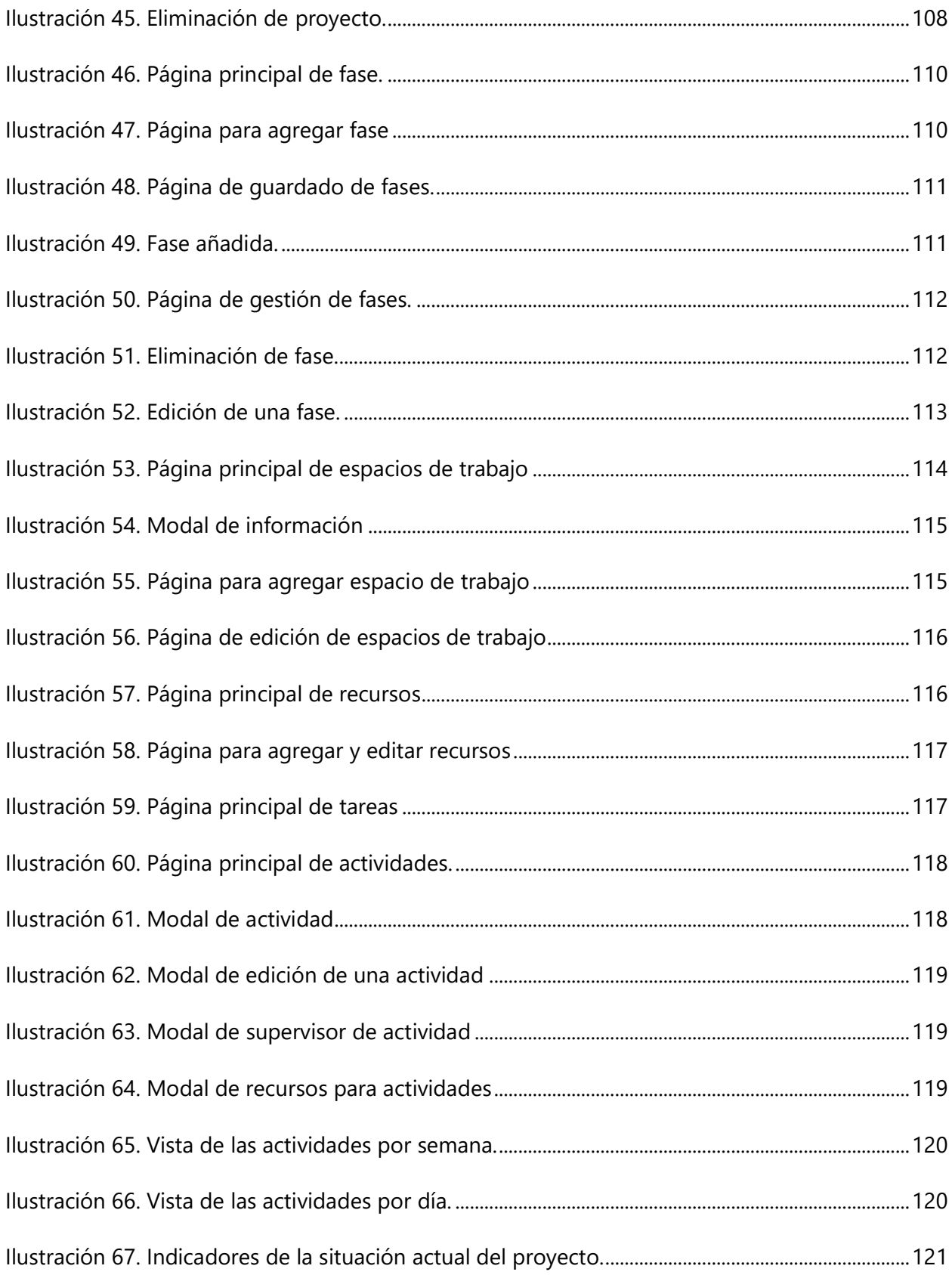

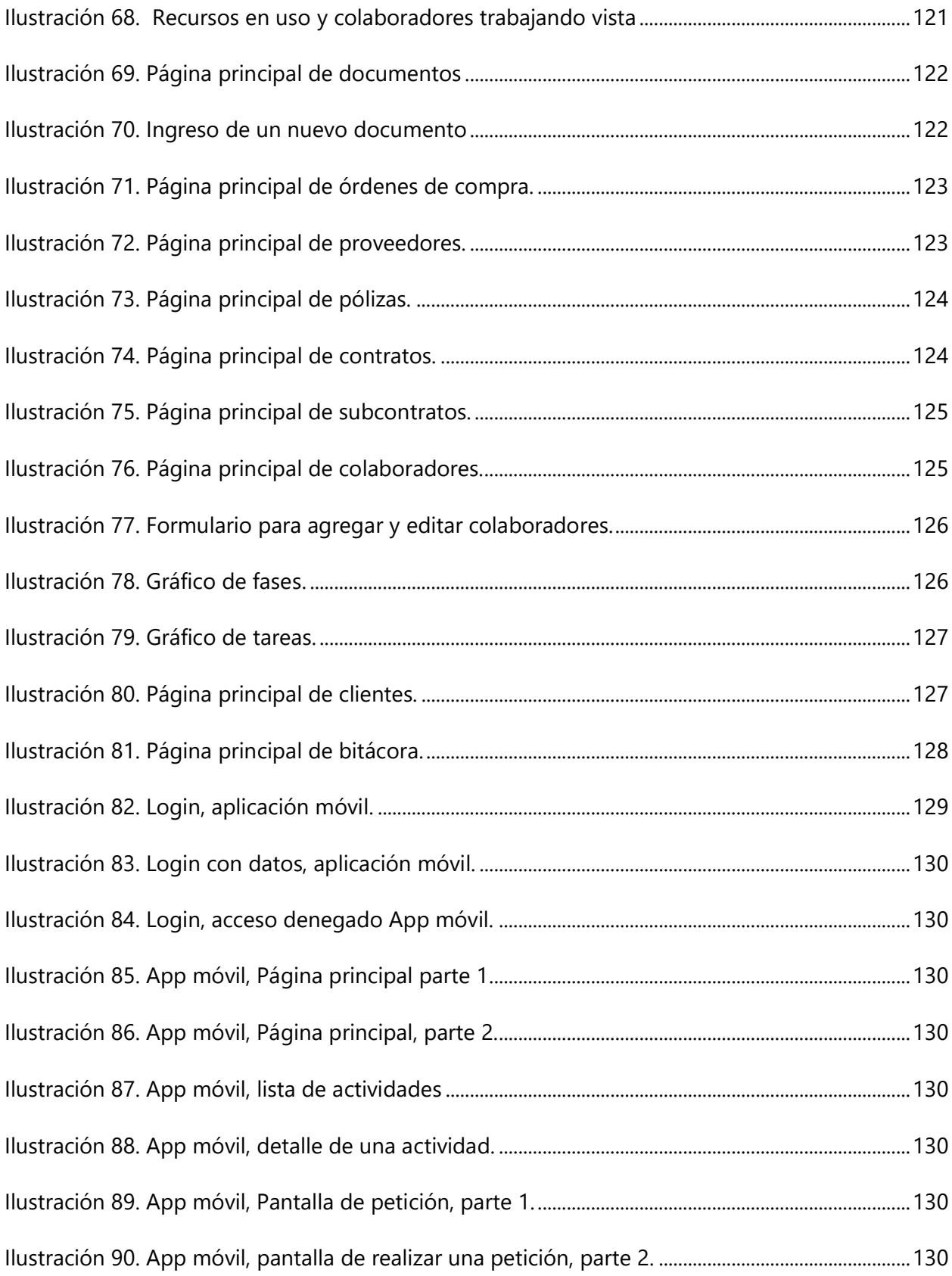

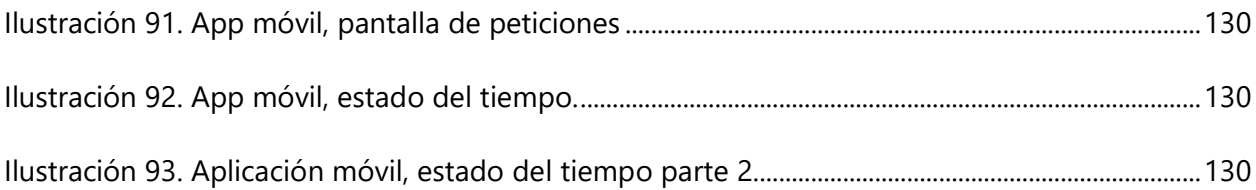

## **GLOSARIO**

**Aplicación móvil:** Programas diseñados para ser ejecutados en teléfonos, Tabletas y otros dispositivos móviles, que permiten al usuario realizar actividades profesionales, acceder a servicios, mantenerse informado, entre otro universo de posibilidades.

**Aplicación web:** Una aplicación web es una aplicación o herramienta informática accesible desde cualquier navegador, bien sea a través de internet (lo habitual) o bien a través de una red local.

**Computación en la nube:** La computación en la nube es una tecnología nueva que busca tener todos nuestros archivos e información en Internet, sin preocuparse por poseer la capacidad suficiente para almacenar información en nuestro ordenador.

**Dashboard:** es una herramienta de gestión de la información que monitoriza, analiza y muestra de manera visual los indicadores clave de desempeño (KPI), métricas y datos fundamentales para hacer un seguimiento del estado de una empresa, un departamento, una campaña o un proceso específico.

**Gestión:** cualquier tipo de actividad que requiera procesos de planificación, desarrollo, implementación y control.

**Kanban:** La palabra Kanban viene del japonés y traducida literalmente quiere decir tarjeta con signos o señal visual. El tablero más básico de Kanban está compuesto por tres columnas: "Por hacer", "En proceso" y "Hecho". Si se aplica bien y funciona correctamente, serviría como una fuente de información, ya que demuestra dónde están los cuellos de botella en el proceso y qué es lo que impide que el flujo de trabajo sea continuo e ininterrumpido.

**KPI:** KPI viene de la sigla en inglés para Key Performance Indicator, o sea, Indicador Clave de Actuación. Es una forma de medir si una acción o un conjunto de iniciativas están efectivamente atendiendo a los objetivos propuestos por la organización.

XIV

**Módulo de software:** La programación modular está basada en el principio de descomponer un problema en otros más pequeños para resolverlos uno a uno hasta alcanzar el objetivo final. En términos informáticos, diríamos que se divide un programa en una serie de subprogramas, que en este caso son los módulos.

**NuGet Package:** NuGet es el administrador de paquetes para .NET. Las herramientas de cliente de NuGet brindan la capacidad de producir y consumir paquetes. La Galería NuGet es el repositorio central de paquetes que usan todos los autores y consumidores de paquetes.

# **I. INTRODUCCIÓN**

<span id="page-17-0"></span>El presente proyecto está dirigido para el rubro de la construcción, específicamente para proporcionar una manera más fácil, organizada y moderna de gestionar las diferentes obras que se lleven a cabo, el principal objetivo de la presente solución de software es poder planificar y monitorizar en tiempo real todo el proceso que conlleva una construcción.

En la actualidad las aplicaciones informáticas, ya sean de escritorio, web o móviles, juegan un papel muy importante para el óptimo desempeño empresarial o personal, permitiendo a las personas poder gestionar información, tomar decisiones a base de reportes o Dashboards, tener comunicación inmediata, etc.

El proyecto de gestión y planificación de obras civiles está basado en tecnologías web y móviles, esto significa que el presente proyecto se está adaptando a la actualidad, ya que hoy en día y muy probablemente a futuro, las gestiones de información se lleven a través de internet y en diferentes dispositivos como computadoras, tabletas, móviles, etc. En este proyecto se ha puesto en marcha la investigación, para poder desarrollar una aplicación que está basada en necesidades reales y actuales del rubro de la construcción, se quiere que esta aplicación evolucione con el tiempo y sea desplegada a través de internet para evaluar su rendimiento y mejorarla en lo que se necesite.

A continuación, se detallará brevemente en que consta cada uno de los capítulos de este documento, para entender mejor de que trata esta solución, cuál ha sido el proceso de investigación y desarrollo, y cómo puede ayudar a gestionar proyectos de construcción.

Capítulo II. Planteamiento del problema:

En este capítulo encontraremos la esencia del ¿por qué? de la iniciativa del desarrollo de la presente aplicación, es decir, aquí encontramos las diferentes problemáticas y necesidades de gestión de proyectos de construcción.

#### Capítulo III. Objetivos:

Para entender cuáles son las funcionalidades de la solución y lo que en verdad se pretende, entonces en este capítulo se enlista un objetivo principal y varios objetivos específicos.

Capítulo IV. Marco teórico:

Esta sección comprende la parte teórica de la solución, además de algunos datos históricos de la gestión de proyectos e ingeniería civil, aquí se encuentra información como tecnologías a usar, aspectos de base de datos, es decir, cualquier información que sea relevante para decir cómo se hará la solución.

Capítulo V. Metodología:

Comprende enfoques y métodos utilizados en la investigación, cuál ha sido la población y la muestra, la unidad de análisis y respuesta, técnicas e instrumentos aplicados y resultados y análisis.

Capítulo VI. Resultados y análisis:

En este apartado se analizan los resultados de un cuestionario aplicado a profesionales del rubro de la construcción y tecnología, se puede apreciar por medio de gráficos el resultado, y por medio de los resultados es que se hizo un análisis para evaluar el nivel de certeza de la hipótesis elaborada en el capítulo II. Planteamiento del problema.

Capítulo VII. Aplicabilidad:

Los manuales tanto técnicos como de usuarios serán encontrados en este capítulo, para entender la solución desde una perspectiva práctica, véase esta sección.

Capítulo VIII. Conclusiones:

Puede notarse en este apartado lo que se ha concluido sobre los resultados obtenidos del presente proyecto, cada una de las conclusiones está basada en la relación de los objetivos y resultados.

#### IX. Recomendaciones:

Este apartado es muy importante, ya que como profesional en el área de la informática, el autor de este documento hace sus recomendaciones de acuerdo con los resultados obtenidos de la investigación, que sirvan para la actualidad y también para el futuro, en este caso enfocándose en la gestión de proyectos y el desarrollo de software.

### X. Evolución del trabajo:

En esta sección se puede observar la evolución que ha tenido el presente proyecto a lo largo del tiempo, es decir, que nuevas funcionalidades fueron agregadas, y como ha ido madurando en los diferentes aspectos que conlleva un software.

### Bibliografía:

Aquí se hace referencia a todas las fuentes que sirvieron de base para la elaboración de este documento.

### Anexos:

En este apartado se encuentra la estructura de los instrumentos de investigación utilizados.

## **II. PLANTEAMIENTO DEL PROBLEMA**

#### <span id="page-20-1"></span><span id="page-20-0"></span>**II.1 ANTECEDENTES**

El rubro de la construcción en la actualidad tanto nacional como internacionalmente enfrenta varios desafíos y problemas en cuanto a la planificación y monitorización de proyectos se refiere y esto es debido en parte a que realizar un proyecto de construcción independientemente del tamaño o tipo, siempre ha sido complejo, ya que comúnmente involucra demasiados aspectos a gestionar, como ser múltiples espacios de trabajo, múltiples roles para los colaboradores, muchas entidades involucradas, leyes que cumplir, permisos a solicitar, muchos documentos que gestionar, estudio de factibilidad y viabilidad, maquinarias, materiales, insumos, gestión contable y amenazas como el clima.

Teniendo en consideración lo anterior podemos identificar un problema común a la mayoría de proyectos de construcción y es no tener un sistema de información consistente y específico para gestión de obras, que organicé la información de manera centralizada y la despliegue en tiempo real, es muy probable enfrentarse a situaciones como: No tener una visión integral de la situación actual del proyecto, no llevar un control cronológico digital de las actividades a realizar lo cual desemboca en sobrecostos, pérdida de materiales, modificaciones a las obras no consideradas, desorden en la ejecución, falta de priorización y toma de decisiones acertadas respecto a la asignación de recursos tanto en oficina como en terreno, tampoco hay claridad en la asignación y reconocimiento de roles y responsabilidades, por ende no se conocen los derechos, por eso se produce una insuficiente planificación global.

Hoy en día, y también a medida avanzamos en el tiempo, hablando de manera general tenemos muchas más comodidades gracias a la tecnología y a todos los avances que como humanidad hemos logrado, pero al mismo tiempo nos hemos convertido en una sociedad más compleja tanto en la manera de pensar como de actuar, y como resultado tenemos reacciones de distintas indoles que no nos afectan de manera positiva, por ejemplo ahora la humanidad sufre una pandemia, también cambios de estados del tiempo críticos. Llevando esto al rubro de la construcción podemos encontrar una situación tan grave que podría llegar a detener y en el peor de los casos anular o cancelar una obra, por lo que aquí se identifica una problemática no solo actual sino que

también puede presentarse en el futuro, y es que debido a la pandemia, el cambio climático y demás situaciones que están pasando y podrían pasar, la supervisión en terreno se vuelve un problema ya que las actividades presenciales se están viendo bastante afectadas, también no hay una clara y continua retroalimentación, falta de reuniones para revisar información provista en los planos, atraso en las actividades debido a malas condiciones del clima no previstas y muchas más situaciones que podrían llegar a complicarse.

### <span id="page-21-0"></span>**II.2 ENUNCIADO / DEFINICIÓN DEL PROBLEMA**

El rubro de la construcción enfrenta la problemática de gestionar sus obras de manera muy eficaz y eficiente teniendo como adversidad la compleja tarea que conlleva un proyecto de obra civil y además la situación del cambio climático, pandemia y demás situaciones que hacen que la gestión sea cada vez más complicada, al no tener una solución informática específica a las necesidades actuales se pierde el beneficio de estar a la vanguardia con herramientas tecnológicas que permitan una mejor comunicación, administración y monitorización dentro de una obra civil. Ahora existen muchas herramientas que soportan estas necesidades, pero en muchas ocasiones son difíciles de usar y más bien representan un nuevo problema para la obra en lugar de simplificar la gestión, o contienen más funcionalidades de lo necesario y no están orientadas a obras civiles y se convierten en un gasto innecesario.

### <span id="page-21-1"></span>**II.3 PREGUNTAS DE INVESTIGACIÓN**

## <span id="page-21-2"></span>**II.3.1 Pregunta principal**

¿Qué tipo de solución de software sería la opción ideal para poder planificar y monitorizar un proyecto de obra civil, teniendo en cuenta las adversidades que tenemos hoy en día, de manera que facilite los procesos administrativos y operacionales, aumentando los niveles de eficacia y eficiencia?

## <span id="page-22-0"></span>**II.3.2 Preguntas especificas**

- ¿De qué manera se podrían asignar y gestionar roles dentro de una obra civil, de tal manera que se puedan asignar recursos, asignar tareas y otorgar privilegios de acuerdo a la jerarquía estructural del actual proyecto?
- ¿Cómo deberían almacenarse, categorizarse y restringirse los documentos que tienen un vínculo con el actual proyecto de construcción?
- ¿De qué manera podrían monitorizarse los recursos utilizados dentro del proyecto, de manera que se tenga un conocimiento exacto y actualizado del estado de estos?
- ¿Cuál sería la forma más eficiente y segura de llevar un control sobre los aspectos contables?
- ¿Cuánto aumentaría el nivel de eficacia en cuanto a toma de decisiones se refiere, si se tuviera un dashboard digital referente al historial de las operaciones?
- ¿Cuál sería una forma práctica y fácil de gestionar reuniones de manera que rápidamente se puedan especificar datos acerca de la reunión e invitar colaboradores?
- ¿Qué tanto beneficia en cuanto a la facilidad de acceso y centralización de información el tener una agenda digital donde se puedan almacenar y modificar todos los contactos que tengan un vínculo con el proyecto actual?
- ¿Cómo podría tenerse una visión completa y en tiempo real del avance del proyecto sin estar presencialmente en lugar de la construcción?
- ¿Dé que manera podría discutirse formalmente sobre algún asunto en particular a través de internet?
- ¿Qué herramienta o funcionalidad ayudaría a tomar medidas preventivas de acuerdo con el estado del tiempo?
- ¿Cómo se podría gestionar la asignación y monitorización de tareas de la manera más inmediata, formal y flexible posible?
- ¿Cómo podría gestionarse la planificación del proyecto de manera seccionada y jerárquica?
- ¿Cómo emitir un comunicado formal de manera que cada colaborador lo pueda tener a disposición de manera instantánea?
- ¿Cuál sería la utilidad de poder generar alertas para las actividades previas a realizar?
- ¿Sería útil poder visualizar las actividades en desarrollo en modo Kanban?

#### <span id="page-23-0"></span>**II.4 HIPÓTESIS Y/O VARIABLES DE INVESTIGACIÓN**

H1. La implementación de un sistema de información para la monitorización y planificación de una obra civil reducirá en gran nivel la complejidad de la gestión del proyecto, aumentando los niveles de eficacia y eficiencia.

H2. El sistema de información ayudará a evitar alargar los tiempos establecidos para la obra, perdida de materiales y entre otros problemas comunes por lo que disminuirán los costos y aumentará la productividad.

#### <span id="page-23-1"></span>**II.5 JUSTIFICACIÓN**

Hoy en día vemos que la tecnología está en todos lados, y eso es porque las personas y las compañías saben que estar a la vanguardia con la tecnología les permite ahorrar costos y aumentar la productividad, es esto mismo lo que lograría el rubro de la construcción al implementar un software que le permita gestionar todo su proceso de manera digital.

Si bien la herramienta es importante, es aún más importante escoger la herramienta correcta, la solución de software propuesta en este documento se ha basado en las necesidades que se han observado en la actualidad y futuro para el rubro de construcción, si bien en el mercado se pueden encontrar varias herramientas para la gestión de proyectos, la mayoría no están pensadas específicamente en obras civiles, además de que el proceso de aprendizaje de uso de la herramienta suele ser largo ya que ofrecen interfaces de usuario complejas, la presente solución no tiene dichos problemas y está diseñada para tener la flexibilidad que se necesita hoy en día, esto quiere decir que la solución podrá ser accedida desde cualquier lugar y en cualquier momento, es decir, se podrá acceder desde un dispositivo móvil, Tablet o computadora, ya que se basa en tecnologías web y móvil, además de que toda la información estará almacenada en la nube, esto da mucha seguridad a los datos y la capacidad de accederlos desde cualquier lugar.

## **III. OBJETIVOS**

### <span id="page-24-1"></span><span id="page-24-0"></span>**III.1 OBJETIVO GENERAL**

Crear una solución de software para la planificación y monitorización de proyectos de obra civil, que pueda ayudar a crecer a pequeñas empresas constructoras e ingenieros independientes permitiéndoles trabajar de una forma más eficiente y eficaz, facilitándoles los procesos de administración y operación, por medio de una aplicación web y móvil.

### <span id="page-24-2"></span>**III.2 OBJETIVOS ESPECÍFICOS**

- Desarrollar un módulo de usuarios donde se pueda también gestionar roles con el objetivo final de poder clasificar a los usuarios de acuerdo con su función, y así tener un mejor orden en cuanto al nivel de acceso otorgado.
- Establecer una sección especial dentro de la aplicación para la gestión de documentos.
- Desarrollar un módulo de recursos con el cual se podrá gestionar y consultar la información de estos.
- Desarrollar un módulo de contabilidad.
- Implementar un dashboard dentro de la aplicación, donde mediante diferentes KPI (Indicador clave de rendimiento) se pueda monitorizar en tiempo real las actuales operaciones de la obra civil.
- Generar una sección para poder gestionar reuniones, permitiendo al usuario crear una reunión de manera muy rápida, y poder enviar la invitación a todos los contactos que necesite.
- Crear una sección donde se pueda gestionar una agenda de contactos.
- Desarrollar un espacio dentro del módulo de proyectos llamado "Estado actual del proyecto", donde se pueda ver el estado actual del proyecto.
- Desarrollar un foro virtual donde se pueda discutir de manera rápida algún tema en específico de importancia para la obra civil.
- Desarrollar una funcionalidad dentro de la aplicación para poder tener pronósticos del tiempo por hora de acuerdo con la ubicación actual de la construcción, permitiendo así datos importantes para tomar decisiones preventivas.
- Desarrollar una funcionalidad para asignar tareas complejas de una manera muy practica a los diferentes usuarios (Colaboradores) de la construcción.
- Desarrollar un área de monitorización de tareas donde los líderes de equipos o director del proyecto puedan ver el avance de las tareas, responder a solicitudes de materiales por parte de los colaboradores, gestionar cualquier conflicto con alguna tarea en específico.
- Implementar la funcionalidad de envío de comunicados a través de la aplicación.
- Introducir a la aplicación la capacidad de poder alertar automáticamente a los líderes de equipo o colaboradores cuando se acerca la finalización o comienzo de algún suceso importante referente a la obra civil.
- Generar diferentes vistas para la monitorización de tareas, entre ellas Kanban.

# **IV. MARCO TEÓRICO**

#### <span id="page-26-1"></span><span id="page-26-0"></span>**IV.1 HISTORIA DE LA GESTIÓN DE PROYECTOS E INGENIERÍA CIVIL**

Conseguir que un grupo de personas aúne sus esfuerzos y organice sus recursos para alcanzar un objetivo común no es fácil. Es algo que el ser humano ha intentado desde siempre, y se ha convertido en una disciplina tan importante para las empresas que se ha convertido en una categoría propia. Porque eso es el "Project Management", o "Gestión de Proyectos" en la empresa; el arte de organizar los recursos -tanto humanos como materiales- de los que dispone el negocio con el fin de alcanzar un objetivo concreto. No es tarea fácil, y la forma de hacerlo ha atravesado varios capítulos a lo largo de la Historia. (Izquierdo,2018)

Antes de entrar a conocer la Historia de la Gestión de Proyectos, tal vez deberíamos aclarar el concepto de proyecto. Un proyecto es un emprendimiento de carácter temporal que busca obtener un objetivo concreto. Así, hay que tener en cuenta algunos factores esenciales:

- 1. Se trata de una actividad distinta de la actividad regular de la empresa.
- 2. Se trata de una tarea determinada, con un principio y final delimitados, y que dispondrá de unos recursos, tanto temporales, como materiales, como humanos, también delimitados.

Es precisamente en el entorno de la ingeniería donde se ubican algunos de los primeros esfuerzos significativos en gestión de proyectos a lo largo de la Historia. Figuras como los arquitectos, los ingenieros o los maestros de obra se encargan de la planificación y organización de los proyectos, de una forma cada vez más especializada.

Algunos cambios relevantes comienzan a observarse ya durante la Revolución Industrial. La producción se sistematiza y optimiza al máximo. Los recursos cada vez son mayores y se profundiza en la distinción entre recursos humanos y recursos materiales.

Pero no es sino hasta finales del siglo XIX que ve la luz la gestión de proyectos moderna. En una época dinámica y de asombro continuo, en la que grandes figuras de las finanzas y la tecnología (personajes históricos como H.P. Morgan, Edison o Nikola Tesla) mueven el mundo a través de inmensas obras de ingeniería de complejidad antes desconocida, se hace necesario crear herramientas específicas que faciliten la gestión de proyectos cada vez más exigentes.

Hoy en día es el ingeniero Henry Gantt el considerado como "padre" o "precursor" de la gestión de proyectos moderna. A inicios del Siglo XX Gantt desarrolla el conocido como "Diagrama de Gantt", como alternativa al "Harmonograma", propuesto por Karol Adamiecki.

El Diagrama de Gantt resulta ser todo un éxito en la práctica, siendo utilizado en tareas tan relevantes como la construcción de barcos durante la Primera Guerra Mundial. De hecho, el Diagrama de Gantt sigue siendo muy utilizado aún en nuestros días.

Durante los años 50, la disciplina alcanza nuevos impulsos en su desarrollo. El concepto de "Project Management" es acuñado de forma específica por el General Bernard Schrieve y se desarrollan nuevos modelos para la proyección de tiempos, como el CPM o "Método de Ruta Crítica" o el PERT o "Técnica de Revisión y Evaluación de Programas". Al tiempo, también se desarrollan nuevas técnicas para la proyección de costes, formándose en 1956 la Asociación Americana de Ingenieros de Costes.

Durante los años 60 se alcanzan nuevos logros. En Europa, se crea la IPMA o "Asociación Internacional para la Gestión de Proyectos", en la forma de federación de varias asociaciones nacionales. De forma casi paralela, en Estados Unidos es creado el PMI o "Instituto de Gestión de Proyectos".

No obstante, aún quedaban cosas por cambiar. Con la llegada de las Tecnologías de la Información durante los años 70 y 80, la gestión de proyectos da un nuevo salto.

Así, surgen los softwares de gestión de proyectos y aparecen enfoques más evolucionados y específicos para materias concretas, como el PRINCE2, que propone un método genérico para la gestión de proyectos y se centra en la definición y entrega de productos o el CCPM,

11

que se centra en la disponibilidad limitada de recursos y en la prioridad según parámetros de criticidad, al tiempo que surgen conceptos como el de "Gestión de Proyectos Ágil".

Y cada día surgen nuevos cambios y enfoques. En un mundo cada vez más dinámico, la gestión de proyectos no para de evolucionar. La Historia de la Gestión de Proyectos ha sido larga, pero sigue escribiendo nuevas páginas día a día. (Izquierdo, 2018)

Ahora bien, la administración de proyectos es una disciplina que se aplica a muchos rubros hoy en día y también a lo largo de la historia, pero enfocándonos en el campo de la construcción se puede observar que es algo que nos acompaña de miles de años, y que hoy en día también está presente.

La ingeniería civil se inició hacia el 4000 a.C. en Egipto durante la época de la creación de las pirámides y con la mayor necesidad de transporte de mercancías, materiales y suministros para las personas y la construcción. Estructuras importantes como la Gran Muralla de China y las pirámides se construyeron sobre la base de las antiguas técnicas de ingeniería civil.

Los romanos crearon grandes acueductos, presas y vastos imperios para la protección de sus pueblos y conquistas. La ingeniería civil fue una ciencia que se desarrolló a nivel militar después de que las grandes civilizaciones comenzaron a aparecer. Los ingenieros utilizan los principios de la ingeniería civil para construir catapultas, torres, y los brazos e instrumentos pequeños para que puedan utilizar en la batalla. Los mismos soldados de las legiones romanas eran los ejércitos que para expandir sus conquistas construyeron carreteras, puentes y otras formas de transporte para ayudar en el avance de los ejércitos. La construcción de estructuras se realizó desde la antigüedad. El análisis estructural de la ingeniería civil con fundamento científico se desarrolló en Francia a partir de la segunda mitad del siglo dieciocho; notables físicos e ingenieros franceses –Navier, Coulomb-, ingleses –Maxwel, Hooke, Tomas Young-, suizos -Euler-, holandeses –los Bernoulli- dieron origen a la mecánica de materiales o resistencia de materiales, la teoría de la elasticidad, la mecánica analítica, en base a principios de mecánica clásica, algebra matricial y el

cálculo. Todo esto contribuyo al nacimiento de la teoría estructural moderna en Francia (siglo dieciocho) con principios científicos y elevadas matemáticas. Los arquitectos son indispensables, porque son los que diseñan los espacios y las estructuras para que no colapsen y sean útiles durante décadas o más. Se necesitan ingenieros hasta en el diseño de los puentes de las ciudades, ya que toda obra debe armonizar con el entorno (muchas obras enormes fracasan porque chocan con el entorno); y los arquitectos serán los encargados de hacer estudios urbanísticos, para ajustar las obras al entorno. (Equipo de redactores de Arkiplus.com, 2016)

### <span id="page-29-0"></span>**IV.2 SITUACIÓN ACTUAL**

Parte del rubro de la construcción en Honduras actualmente no se encuentra del todo conectado con la tecnología, si bien es casi imposible no interactuar con aplicaciones informáticas hoy en día, pero una cosa es utilizar aplicaciones comunes para intercambio de información y otra cosa es ajustar las tecnologías a necesidades específicas dentro de un rubro, muchas empresas suelen gestionar su información en máquinas locales, y seccionar la información por medio de carpetas. La información se encuentra contenida en archivos como Word o Excel, esto puede ser útil y cómodo, pero tiene sus deficiencias, esto es debido a que la informática ha crecido en los últimos años de una forma extraordinaria, las capacidades que se tienen para gestionar la información son sorprendentes, hoy contamos con nuevos conceptos como la nube, la ciencia de los datos, el machine learning, los paneles de control avanzados, aplicaciones móviles, etc. Toda la capacidad que existe se desperdicia al no utilizarla, estas nuevas capacidades ayudan a evitar costos adicionales y a tener toma de decisiones más acertadas, también ayudan mucho a la reducción de trabajo y a la simplicidad de las tareas. La presente solución busca mejorar el sector de la construcción específicamente en la gestión de sus proyectos trayendo nuevos conceptos y capacidades que la informática ofrece hoy en día, por ejemplo con la gestión de la información en la nube, se evita la perdida de información valiosa para la organización por algún fallo de algún disco duro, se ahorran costos y preocupaciones con aspectos como el mantenimiento de máquinas locales, la disponibilidad de la información no es un problema ya que pueden accederla desde cualquier lugar y en cualquier momento, la seguridad de la información es gestionada y restringida de una mejor manera, etc. Los paneles de control en tiempo real ayudan a tomar mejores decisiones, la centralización de la información ayuda a tener una mejor visión del proyecto actual, los agentes inteligentes pueden ayudarle a tomar decisiones basados en información histórica, etc. Como puede notarse, las tecnologías de la información pueden utilizarse creativamente para desarrollar nuevas soluciones que ayuden a facilitar los procesos, porque al fin y al cabo lo que se busca con una solución de software es ayudar, y esa ayuda puede verse de varias formas, como pueden ser la centralización de la información, ayuda inteligente en la toma de decisiones, mayor productividad, mayor comunicación, mayor facilidad en la realización de tareas, reducción de trabajo, evitar costos adicionales, mejor noción de la situación actual, seguridad de la información, etc. Un problema común también es que no se tiene acceso a recursos tecnológicos, y esto puede ser a que no existan los suficientes recursos económicos, pero puede verse como un aspecto positivo el hecho de que la aplicación es web, únicamente se necesita internet y un dispositivo electrónico, este puede ser un móvil para poder utilizar la solución, también las TI han evolucionado para ser más accesibles para todo el mundo.

#### <span id="page-30-0"></span>**IV.3 AMBIENTE DE DESARROLLO**

#### <span id="page-30-1"></span>**IV.3.1 .NET Framework**

La presente solución de software será desarrollada en el ecosistema de .NET, este es el ambiente de desarrollo propuesto por Microsoft. Actualmente es un Framework multipropósito, cuenta con múltiple frameworks de desarrollo dentro de sí mismo, como ser desarrollo de programas de consola, videojuegos, aplicaciones web, aplicaciones móviles, inteligencia artificial, aplicaciones de análisis y ciencia de datos, desarrollo Linux con C++, etc. La enorme diversidad de propósitos y la gran oportunidad que nos ofrece a la comunidad dándonos un IDE gratuito, Visual Studio Community, han sido características fundamentales para escoger este ambiente de desarrollo.

.NET Framework consta de dos componentes principales: Common Language Runtime (CLR) y la biblioteca de clases de .NET Framework. Common Language Runtime es el fundamento de .NET Framework. El tiempo de ejecución se puede considerar como un agente que administra el código en tiempo de ejecución y proporciona servicios centrales, como la administración de memoria, la administración de subprocesos y la comunicación remota, al tiempo que aplica una seguridad de tipos estricta y otras formas de especificación del código que promueven su seguridad y solidez. De hecho, el concepto de administración de código es un principio básico del motor en tiempo de ejecución. El código destinado al tiempo de ejecución se denomina código administrado, a diferencia del resto de código, que se conoce como código no administrado. La biblioteca de clases es una colección completa orientada a objetos de tipos reutilizables que se puede emplear para desarrollar aplicaciones que abarcan desde las tradicionales herramientas de interfaz gráfica de usuario (GUI) o de línea de comandos hasta aplicaciones basadas en las innovaciones más recientes proporcionadas por ASP.NET, como formularios Web Forms y servicios web XML. (Warren, 2020)

#### <span id="page-31-0"></span>**IV.3.2 .NET Core**

Basándonos en el proyecto actual y considerando su ambiente, el cual es web, es importante mencionar lo siguiente, durante algunos años Microsoft mantenía sus tecnologías privadas, no se solía compartir la idea del código abierto, por lo que era común que muchos desarrollos de softwares destinados para la web se hicieran en web stacks más abiertos a la comunidad, uno de ellos es LAMP (Linux, Apache, MySQL y PHP). Más adelante se hablará de que es un Web Stack y cuál se usará en este proyecto, pero por ahora lo importante es mencionar que con la aparición de .Net Core las cosas cambian bastante, ya que se ha convertido en un framework código abierto y multiplataforma, es decir, lo que hace algunos años se miraba muy difícil, hoy es una realidad podemos ejecutar Aplicaciones .Net Core en Windows, Mac y Linux. A continuación, se detalla de una mejor manera este nuevo enfoque, es importante mencionarlo porque esto juega un papel fundamental en el desarrollo de este proyecto.

#### **Características**

- Multiplataforma: se ejecuta en los sistemas operativos Windows, macOS y Linux.
- Coherente entre arquitecturas: el código se ejecuta con el mismo comportamiento en varias arquitecturas, como x64, x86 y ARM.
- Herramientas de línea de comandos: incluye herramientas de línea de comandos sencillas que se pueden usar para el desarrollo local y en escenarios de integración continua.

15

- Implementación flexible: Se pueden incluir en la aplicación o se pueden instalar de forma paralela (instalaciones a nivel de usuario o de sistema). Se puede usar con contenedores de Docker.
- Compatible: .NET Core es compatible con .NET Framework, Xamarin y Mono mediante .NET Standard.
- Código abierto: la plataforma .NET Core es de código abierto, con licencias de MIT y Apache 2. .NET Core es un proyecto de .NET Foundation.
- Compatible con Microsoft: .NET Core incluye compatibilidad con Microsoft, como se indica en .NET Core Support (Compatibilidad de .NET Core).

### <span id="page-32-0"></span>**IV.3.3 .Net 5**

.NET 5 es la nueva versión de .NET Core y representa una unificación de la plataforma. El proyecto pretende mejorar .NET de varias maneras clave:

- Producir un único runtime y un marco de .NET que se pueda usar en todas partes y que tenga comportamientos de runtime y experiencias de desarrollador uniformes.
- Ampliar las funcionalidades de .NET con las mejores características de .NET Core, .NET Framework, Xamarin y Mono.
- Desarrollar el producto a partir de un solo código base que mejore todos los escenarios, que los desarrolladores (Microsoft y la comunidad) puedan expandir y en el que puedan trabajar juntos.

Es en esta versión que el presente proyecto será desarrollado, ya que cuenta con muchas correcciones que se han hecho a los diferentes frameworks, además que cuenta con nuevas y mejoradas funcionalidades de desarrollo, y mejoras en el rendimiento de las aplicaciones.

### <span id="page-32-1"></span>**IV.3.4 Web Stack**

Un web stack es como una pila de libros. El elemento superior es la aplicación con la que el usuario puede interactuar, mientras que el inferior es la base: el sistema operativo. Los

demás elementos que hay en medio son la tecnología necesaria para que tanto la aplicación como el sistema operativo se comuniquen entre sí. Todos forman un equipo con un objetivo común: proporcionar todo lo que la aplicación pueda necesitar para funcionar. (Morales, 2019)

En el caso de este proyecto se usará el web stack WISA, (Windows, IIS, SQL Server, ASP.Net Core), Windows 10 será el sistema operativo, donde se ejecutará Visual Studio, IIS (Internet Information Services) es el servidor en el cual se hosteara la aplicación web, SQL Server será el motor de base de datos, y por último se usará ASP.Net Core con su nuevo SPA (Single Page Application) Framework Blazor Web Assembly.

#### <span id="page-33-0"></span>**IV.4 FRAMEWORKS Y LENGUAJES DE PROGRAMACIÓN**

#### <span id="page-33-1"></span>**IV.4.1 Blazor**

Puede parecer un poco confuso el uso de tantos nombres para decir cuál es el framework que se utilizará para desarrollar este proyecto, pero a continuación aclararé esto, durante mucho tiempo ASP.Net ha sido el framework de desarrollo para aplicaciones web por parte de .Net framework, y ASP.Net ha tenido varios modelos de desarrollo para las aplicaciones, pero ASP.Net es el framework, luego surge ASP.Net Core que viene siendo una nueva y mejorada versión de ASP.Net ya que tiene un mejor rendimiento, es multiplataforma y mucho más, y ahora la nueva promesa de Microsoft es Blazor, el nombre completo sería ASP.Net Core Blazor. Podemos ver cada nuevo framework como una versión más actualizada y mejorada del anterior. Un framework muy reconocido es Asp.Net MVC, ya que implementa el desarrollo en capas Modelo-Vista-Controlador. Pero en esta ocasión se usará Blazor el nuevo framework que tiene la peculiaridad que usará WebAssembly, esto quiere decir que en el navegador se correrá código C#, ahora mismo WebAssembly es novedad, a lo largo del tiempo quizá WebAssembly se vea como algo común, pero ahora mismo es una noticia que hace mucho ruido, ya que ahora podemos imaginarnos a muchos lenguajes de programación corriendo en el navegador, por ejemplo, c++, y esto es gracias a WebAssembly.

Ahora bien ¿Qué es Blazor?, ¿En que consta el framework que ayudará a desarrollar la aplicación web de este proyecto?

Es un framework para aplicaciones web de código abierto, mantenido por Microsoft, que se utiliza para crear y mantener aplicaciones web de una sola página (SPA) con C# y Razor, y que además funcionan con WebAssembly.

WebAssembly es un formato de código binario para poder ejecutar en el navegador scripts de lado del cliente. Al ser un lenguaje de bajo nivel, le permite al navegador poder interpretar los archivos DLL de NET Core y ejecutarlos sin necesidad de ningún servidor. ¿Cuál es la mayor ventaja? Tener la posibilidad de crear sitios web muchos más avanzados y rápidos.

Este nuevo framework surge con la visión de poder crear un sitio web con C# corriendo en el navegador, utilizando WebAssembly.

Durante el desarrollo de esta visión, con el lanzamiento de NET Core 3.0 llegó la primera versión estable de Blazor Server. Este permite alojar componentes de Blazor en el servidor y manejar las interacciones de la interfaz de usuario a través de una conexión SignalR en tiempo real con el navegador. (Carro, 2020)

Este nuevo framework ofrece dos formas de hospedar la aplicación web, por una parte tenemos Blazor Server y por otra Blazor WebAssembly, así que finalmente el framework a utilizar se llama ASP.Net Core Blazor WebAssembly, y lo que me permitirá esto es desarrollar la aplicación web como SPA, y que sea desarrollada con código C# corriendo en el navegador, y además la posibilidad de que la aplicación se comporte como una PWA (Progressive web application), esta es otra ventaja que me ofrece Blazor, ya que la aplicación tendrá la posibilidad de comportarse como si fuera una aplicación de escritorio de .Net e incluso una aplicación Móvil.

Para dejar claro cómo se desarrollará la aplicación web, se puede seguir este orden, primero tenemos Visual Studio Community, que es el IDE que da Microsoft a la comunidad gratuitamente, dentro de esto tenemos .NET Framework, que abarca muchos otros frameworks de desarrollo, ahora dentro de .Net Framework tenemos la tecnología Asp.Net Core y luego Blazor, y una forma que toma Blazor es Blazor WebAssembly, y finalmente concluimos que la aplicación será desarrollada en ASP.Net Core Blazor WebAssembly, como se puede observar parece algo

18

complejo de describir, por eso Microsoft está trabajando bastante en simplificar todo este tema de los nombres, y ahora lo que se busca es simplemente desarrollar en .NET 5, es decir, .NET 5 tratara de unificar todo el ecosistema, y que los desarrolladores puedan decir esta aplicación se desarrolló en NFT 5

Es aquí en Blazor WebAssembly que se desarrollará la parte administrativa del proyecto, el presente proyecto será desarrollado en dos partes una parte administrativa y otra operacional, la parte administrativa será la aplicación web, es decir, se accederá desde un navegador web a una especie de portal, donde por medio de autenticación los líderes de grupo o directores de proyecto podrán planificar el proyecto y monitorearlo, a continuación se hablará del framework que se utilizará para la creación de la aplicación móvil, la cual será utilizada para la parte operacional.

#### <span id="page-35-0"></span>**IV.4.2 Xamarin.Forms**

Dentro de .Net Framework tenemos un framework para el desarrollo de aplicaciones móviles, lo interesante de este framework es que nos permite desarrollar una aplicación la cual será poder ser ejecutada de forma nativa en Android, IOS y Windows 10. Esto es posible gracias a que el framework nos provee una estructura de proyecto, el cual contiene un proyecto llamado compartido, y el código que escribamos en ese proyecto, se comparte para el proyecto Android, IOS y Windows 10, de esta manera agilizamos nuestra productividad, y obtenemos el gran beneficio de no estar limitado a solo un sistema operativo.

Xamarin.Forms proporciona una API coherente para crear elementos de interfaz de usuario entre plataformas. Esta API se puede implementar en XAML o C#, y admite el enlace de datos para patrones como Model-View-ViewModel (MVVM).

En tiempo de ejecución, Xamarin.Forms usa los representadores de plataforma para convertir los elementos de la interfaz de usuario multiplataforma en controles nativos en Xamarin.Android, Xamarin.iOS y UWP. Esto permite a los desarrolladores obtener una apariencia y un funcionamiento nativos, además de las ventajas del uso compartido de código entre plataformas.
Las aplicaciones Xamarin.Forms suelen estar compuestas de una biblioteca compartida de .NET Standard y proyectos de plataforma individuales. La biblioteca compartida contiene las vistas XAML o C#, y cualquier lógica de negocios, como servicios, modelos u otro código. Los proyectos de plataforma contienen cualquier lógica o paquete específico de la plataforma que la aplicación necesite. (Johnson, 2020)

Un aspecto muy importante del presente proyecto son las APIs (Application programming interfaces), estas son una capa de abstracción que permiten compartir datos entre sistemas, será con el uso de estas, que se logrará comunicar la aplicación web con la aplicación móvil, también las APIs estarán presentes en otros lugares de la aplicación, por ejemplo, para consultar el clima desde la aplicación móvil se consumirá una API que provee datos del estado del clima.

## **IV.4.3 Lenguajes**

Aplicación Web:

**HTML5:** Podemos definir HTML5 como un estándar que sirve para definir la estructura y el contenido de una página Web. HTML 5 dará a la aplicación web la estructura necesaria para colocar los diferentes elementos en los diferentes componentes de la solución.

**CSS 3:** Este lenguaje será quien aportará al diseño de la aplicación web, gracias a esta tecnología se le dará más énfasis a la usabilidad, y la experiencia del usuario será mejor. También cabe mencionar que gracias a este lenguaje la aplicación web podrá ser responsiva, esto quiere decir que la aplicación se acomodará al tamaño de la pantalla, ya sea un smartphone, una computadora o una Tablet.

**Javascript:** Este lenguaje es el que proporciona funcionalidad a la aplicación web, es decir, es el lenguaje de programación para la web, los anteriores son de marcado, pero en este caso Javascript será usado con poca frecuencia, ya que la mayoría de código que correrá en el navegador es C#, gracias a WebAssembly.

**C#:** Este lenguaje es multipropósito, por eso será usado tanto para programar la aplicación web, como para programar la aplicación móvil, es un lenguaje orientado a objetos, con capacidades modernas que compiten con muchos otros lenguajes de programación, entre sus destacadas características podemos decir que es multipropósito, sustentado por Microsoft, orientado a objetos, soporta programación asíncrona, multihilos, y es un lenguaje de alto nivel.

#### Aplicación Móvil:

Para la aplicación móvil se usará C# y XAML (Extensible Application Markup Language), C# se utilizará para programar la lógica de negocio, el acceso a datos y todo lo que tenga que ver con el control y lógica de la aplicación, y para la vista o la interfaz de usuario se utilizara XAML, este es un lenguaje que surge de XML, su estructura es la misma, lo único es que extiende tal como su nombre lo indica, esto extiende a XML, con nuevas funcionalidades.

### **IV.5 BASE DE DATOS**

Para lo que es la base de datos, esta será relacional, será creada en el motor de base de datos SQL Server 2017, está manejara los datos de toda la aplicación, por otra parte se tendrá una base de datos muy pequeña de manera embebida en la aplicación móvil y esa base de datos será creada y manipulada con SQLite, la idea es que toda la información principal sea de la base de datos de SQL Server y la base de datos pequeña sea usada como una base de datos temporal útil únicamente cuando no se tenga conexión a internet, esto puede ser de mucha ayuda por si surge algún inconveniente en cuanto acceso a internet, pero se hará hincapié en que lo recomendable es mantener el smartphone con acceso a internet, solo en ocasiones extremas que es imposible tener acceso a internet entonces de una manera controlada se puede usar la aplicación con la base de datos local, esto podría ser peligroso si no se toma un control, ya que se estaría trabajando con información desactualizada, pero por otro lado si las cosas se organizan bien, y llega un caso donde se pierde la señal o surge algún inconveniente, aquí ayudaría bastante, ya que se tiene información aun cuando no se tiene acceso a internet, pero claro está, que habría que tomar acciones preventivas.

A continuación, se detallará un poco de información técnica sobre estos motores de bases de datos.

21

Los servidores SQL Server suelen presentar como principal característica una alta disponibilidad al permitir un gran tiempo de actividad y una conmutación más rápida. Todo esto sin sacrificar los recursos de memoria del sistema. Gracias a las funciones de memoria integradas directamente en los motores de base de datos SQL Server y de análisis, mejora la flexibilidad y se facilita el uso. Pero quizá su característica más destacada es que ofrece una solución robusta que se integra a la perfección con la familia de servidores Microsoft Server. (Parada, 2019)

SQLite es una herramienta de software libre, que permite almacenar información en dispositivos empotrados de una forma sencilla, eficaz, potente, rápida y en equipos con pocas capacidades de hardware, como puede ser una PDA o un teléfono celular. SQLite implementa el estándar SQL92 y también agrega extensiones que facilitan su uso en cualquier ambiente de desarrollo. Esto permite que SQLite soporte desde las consultas más básicas hasta las más complejas del lenguaje SQL, y lo más importante es que se puede usar tanto en dispositivos móviles como en sistemas de escritorio, sin necesidad de realizar procesos complejos de importación y exportación de datos, ya que existe compatibilidad al 100% entre las diversas plataformas disponibles, haciendo que la portabilidad entre dispositivos y plataformas sea transparente. (Rómmel, 2006)

Para la manipulación de la base de datos se usará el ORM (Object Relational Mapping) de Microsoft, este es Entity Framework Core, en lo que ayudará este ORM es en manipular la base de datos desde una perspectiva de programación orientada a objetos. En realidad, Entity Framework Core jugará un papel muy importante en el desarrollo de esta aplicación, ya que agiliza la productividad, ya que desde Entity Framework Core es posible crear y manipular bases de datos a través de código C#, todo esto desde un enfoque de objetos.

#### **IV.6 DESARROLLO DEL PROYECTO**

El presente proyecto consta de múltiples funcionalidades que han surgido de las diferentes necesidades que se dan en obras de construcción, se han encuestado a profesionales del rubro para dar sus observaciones sobre las funcionalidades y además dar sugerencias para el presente

proyecto, Esta solución no está directamente vinculado con ninguna empresa, más bien está disponible como un servicio online, para todas aquellas empresas que se dedican al rubro de la construcción. A continuación, se detallará la solución como un conjunto de módulos con distintos requerimientos funcionales y no funcionales.

# **IV.6.1 Requerimientos funcionales**

Se detallan los requerimientos funcionales de la solución clasificados por módulos.

### Módulo de usuarios

- El usuario director de proyecto podrá utilizar el gestor de usuarios.
- El usuario director de proyecto podrá utilizar el gestor de roles.
- El usuario director de proyecto podrá mover o copiar usuarios colaboradores o usuarios administradores de un proyecto a otro.
- El usuario director podrá buscar a otros usuarios por distintos criterios.
- El usuario director de proyecto podrá administrar privilegios.
- El usuario administrador podrá ejecutar tareas de acuerdo con sus privilegios otorgados.
- El usuario administrador podrá buscar otros usuarios por distintos criterios.
- El usuario colaborador podrá realizar tareas y hacer peticiones.

Módulo de Proyectos (Administración)

- El usuario debe poder utilizar el gestor de proyectos de acuerdo con sus privilegios.
- El usuario debe poder dividir el proyecto en áreas de trabajo.
- El usuario debe poder agregar paquetes de trabajo a las diferentes áreas.
- **El usuario debe poder administrar recursos con su respectivo gestor.**
- El usuario debe poder gestionar documentos vinculados con el proyecto.
- El usuario debe poder visualizar un calendario con las diferentes actividades relacionadas con el proyecto.
- El usuario debe poder visualizar las actividades en modo Kanban.
- El usuario debe poder visualizar un dashboard que contenga información vinculada con el proyecto actual en tiempo real.
- El usuario debe poder gestionar equipos relacionados con el proyecto actual.
- El usuario debe poder atender solicitudes de usuarios colaboradores.
- El usuario debe poder gestionar órdenes de compra.
- El usuario debe poder gestionar proveedores.
- El usuario debe poder gestionar Pólizas.
- El usuario debe poder gestionar costos de materiales.
- El usuario debe poder gestionar la parte contable del proyecto.
- El usuario debe poder gestionar reuniones.
- El usuario debe poder gestionar información de clientes.

Módulo de Proyectos (Operación)

- El usuario debe poder visualizar las tareas que le han sido asignadas.
- El usuario debe poder realizar peticiones o manifestar inquietudes por medio de la aplicación.
- El usuario debe poder dar por terminado a una tarea o actividad.
- El usuario debe poder enviar imágenes sobre el avance de alguna actividad.
- El usuario debe poder cambiar su estado.
- El usuario debe poder consultar el estado del tiempo de acuerdo con su localización, ya sea por hora o por días.
- El usuario debe poder recibir comunicados por parte de la junta administrativa del proyecto.

# Requerimientos generales del sistema

- Los usuarios deben ingresar a las aplicaciones por medio de un Login.
- La aplicación debe poder manejar todas las restricciones necesarias para que se haga una planificación y ejecución de actividades de forma coherente.
- La aplicación debe manejar correctamente la concurrencia de accesos y manipulaciones a la base de datos.
- La comunicación entre la aplicación web y la aplicación móvil debe ser fuertemente controlada por APIs, para mantener la integridad de los datos.
- Las aplicaciones deben tener interfaces de usuarios intuitivas.

# **IV.6.2 Requerimientos no funcionales**

- La aplicación no debe tener una interfaz sobrecargada.
- La aplicación debe tener un registro histórico de proyectos.
- Se debe tener una fluidez rápida durante la navegación de la aplicación.
- Se debe diseñar y presentar correctamente los indicadores de actividad.
- La aplicación web debe tener diseño responsivo.
- La aplicación móvil debe estar disponible para Android, IOS y Windows 10.
- La aplicación móvil debe funcionar en las diferentes gamas de celulares Android.
- La aplicación móvil debe funcionar sin acceso a internet, pero se debe hacer hincapié en que esto debe usarse así solamente en casos de emergencia.

# **IV.7 DESPLIEGUE**

Esta es la parte final del proyecto, sin lugar a duda deberán haberse definido muchísimas cosas antes de desplegar la solución en internet y que pueda ser accedida por diferentes usuarios, pero para propósitos demostrativos se hará un despliegue estilo demo, con el objetivo de garantizar el correcto funcionamiento de la solución, se espera poder desplegar la solución en un modelo de hosting gratuito, y poder probar que todas las funcionalidades funcionan en un enfoque básico, ya luego se espera poder ejecutar la aplicación en un ambiente más real y hacer pruebas para garantizar el correcto funcionamiento de la totalidad de la solución.

# **V. METODOLOGÍA**

### **V.1 ENFOQUE Y MÉTODOS**

Antes de adentrarse en los enfoques, métodos, técnicas y herramientas utilizadas en esta investigación, es importante definir que es investigación, ya que todo lo anterior mencionado son partes que componen una investigación.

La investigación es un conjunto de procesos sistemáticos, críticos y empíricos que se aplican al estudio de un fenómeno o problema. (Sampieri et al.,2014)

#### **V.1.1 Enfoque Cuantitativo**

El enfoque utilizado para esta investigación fue el enfoque cuantitativo:

"Utiliza la recolección de datos para probar hipótesis con base en la medición numérica y el análisis estadístico, con el fin establecer pautas de comportamiento y probar teorías" (Sampieri et al.,2014, p. 4).

El enfoque cuantitativo (que representa, como dijimos, un conjunto de procesos) es secuencial y probatorio. Cada etapa precede a la siguiente y no podemos "brincar" o eludir pasos.3 El orden es riguroso, aunque desde luego, podemos redefinir alguna fase. Parte de una idea que va acotándose y, una vez delimitada, se derivan objetivos y preguntas de investigación, se revisa la literatura y se construye un marco o una perspectiva teórica. De las preguntas se establecen hipótesis y determinan variables; se traza un plan para probarlas (diseño); se miden las variables en un determinado contexto; se analizan las mediciones obtenidas utilizando métodos estadísticos, y se extrae una serie de conclusiones respecto de la o las hipótesis. (Sampieri et al.,2014, p. 4)

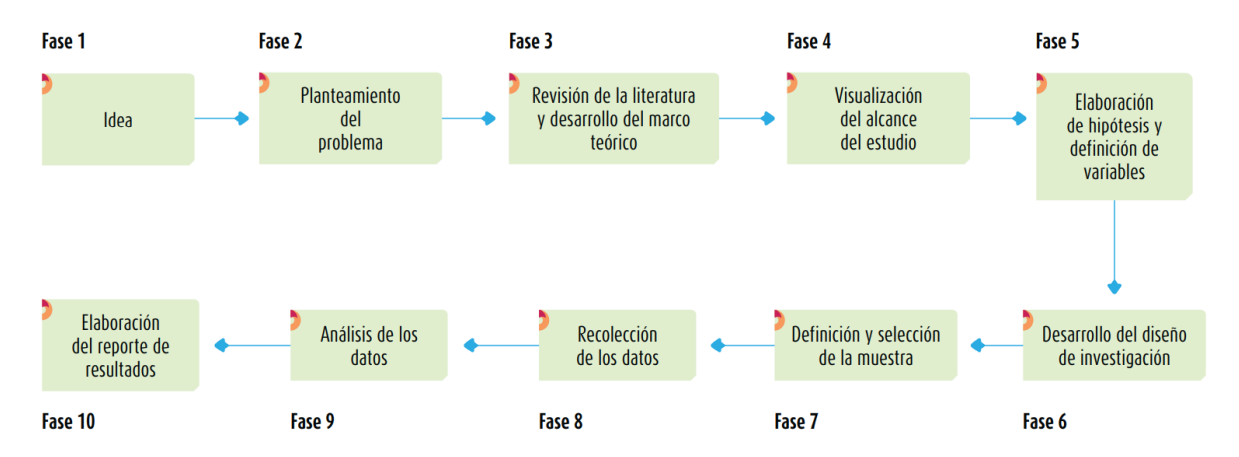

**Ilustración 1. Proceso cuantitativo** Fuente:(Sampieri, 2014)

La razón de haber escogido este método para el análisis y la investigación es porque con el uso de este enfoque se han obtenido respuestas de ingenieros civiles y demás profesionales del rubro de la construcción, de forma numérica, para obtener con exactitud patrones poblacionales, se evaluó la utilidad y el valor que proporcionan cada una de las funcionalidades de este proyecto, obteniendo retroalimentación por parte de las respuestas, gracias a este enfoque se obtuvo muestras numéricas.

### **V.1.2 Método**

El método deductivo va de lo general a lo particular, presenta conceptos, principios, definiciones, leyes o normas generales, extraen conclusiones o consecuencias y comprueban así su validez.

Método deductivo es un método de razonamiento que consiste en tomar conclusiones generales para explicaciones particulares. El método se inicia con el análisis de los postulados, teoremas, leyes, principios, etc., de aplicación universal y de comprobada validez, para aplicarlos a soluciones o hechos particulares. (Bernal Torres, 2006, pág. 56)

Este método permite mediante el uso de la razón y la estadística, tener una idea realista sobre el grado de certeza que posee una hipótesis.

#### **V.2 POBLACIÓN Y MUESTRA.**

Cuando se realiza un estudio de investigación, se pretende generalmente inferir o generalizar resultados de una muestra a una población. Se estudia en particular a un reducido número de individuos a los que tenemos acceso con la idea de poder generalizar los hallazgos a la población de la cual esa muestra procede. Este proceso de inferencia se efectúa por medio de métodos estadísticos basados en la probabilidad.

La población representa el conjunto grande de individuos que deseamos estudiar y generalmente suele ser inaccesible. Es, en definitiva, un colectivo homogéneo que reúne unas características determinadas.

La muestra es el conjunto menor de individuos (subconjunto de la población accesible y limitado sobre el que realizamos las mediciones o el experimento con la idea de obtener conclusiones generalizables a la población). El individuo es cada uno de los componentes de la población y la muestra. La muestra debe ser representativa de la población y con ello queremos decir que cualquier individuo de la población en estudio debe haber tenido la misma probabilidad de ser elegido. (Fernández, Díaz, 2001)

Las razones para estudiar muestras en lugar de poblaciones son diversas y entre ellas podemos señalar:

- 1. Ahorrar tiempo. Estudiar a menos individuos es evidente que lleva menos tiempo.
- 2. Como consecuencia del punto anterior ahorraremos costes.
- 3. Estudiar la totalidad de los pacientes o personas con una característica determinada en muchas ocasiones puede ser una tarea inaccesible o imposible de realizar.
- 4. Aumentar la calidad del estudio. Al disponer de más tiempo y recursos, las observaciones y mediciones realizadas a un reducido número de individuos pueden ser más exactas y plurales que si las tuviésemos que realizar a una población.

5. La selección de muestras específicas nos permitirá reducir la heterogeneidad de una población al indicar los criterios de inclusión y/o exclusión.

Para esta investigación se ha dirigido el enfoque a empresas pequeñas e ingenieros independientes, debido a la emergencia sanitaria del covid 19, ha resultado bastante difícil poder contactar con profesionales del rubro para poder aplicarles un cuestionario. La población escogida son los 5 profesionales encuestados y debido a que es un número bastante pequeño se deja como muestra el mismo número.

Por lo que en este caso no aplicaría sacar una muestra ya que la población es muy pequeña, se ha contactado alrededor de 5 profesionales de la ingeniería civil, para evaluar las funcionalidades del presente proyecto, y hacer preguntas importantes para la presente solución.

### **V.3 UNIDAD DE ANÁLISIS Y RESPUESTA**

En el mercado de aplicaciones de software existen bastantes soluciones para cubrir las necesidades que se dan en la gestión de proyectos de construcción, y también cada una de ellas lo hace a su manera, con diferentes interfaces de usuario obviamente, y enfocándose más en algunas funcionalidades que otras.

Para la presente investigación, se ha recabado información de muchas fuentes con el objetivo de encontrar patrones de necesidades y así redefinir las funcionalidades del proyecto. Se diseñaron una serie de preguntas con el fin de tener una mayor certeza de la utilidad de la solución y conocer más sobre que ocupan las empresas en realidad.

Las preguntas se han clasificado en 2 categorías las primeras son para evaluar las funcionalidades de la aplicación, estableciendo un rango para describir la funcionalidad como útil o necesaria o nada útil, y las restantes son preguntas de respuesta breve para obtener datos importantes a considerar.

# **V.3.1 Preguntas de investigación. Objetivo: Evaluar funcionalidades.**

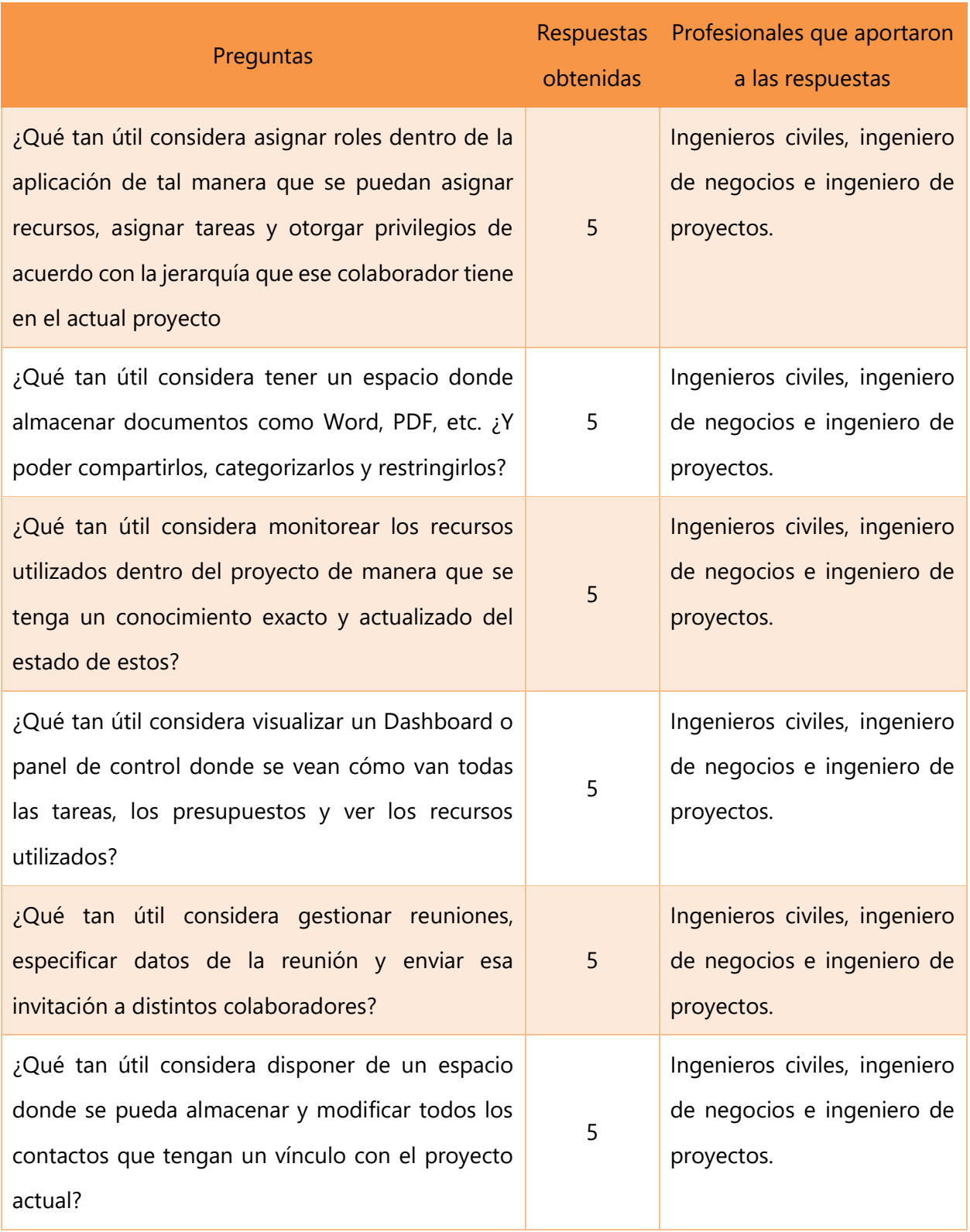

# **Tabla 1. Preguntas de investigación parte uno.**

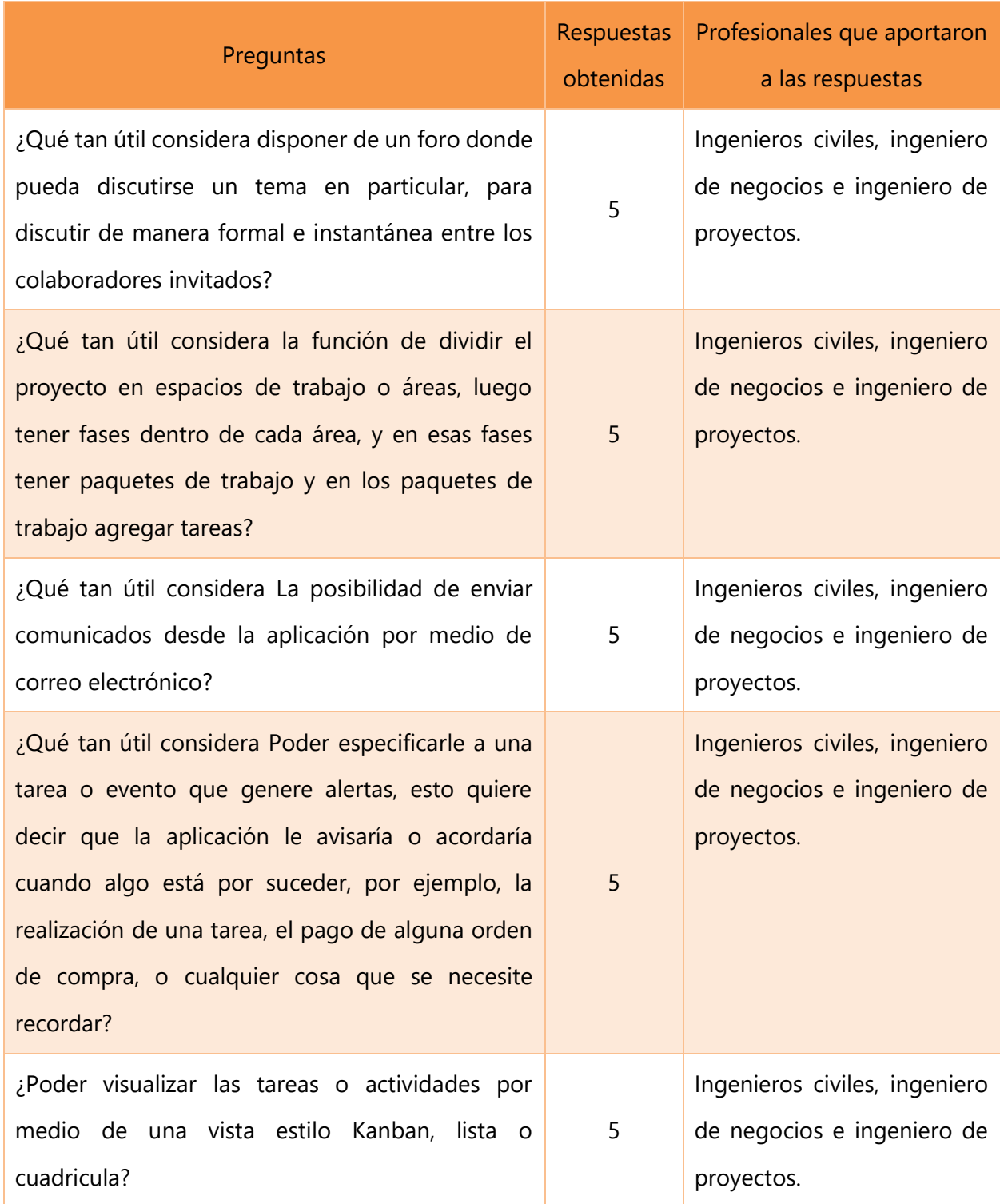

# **V.3.2 Preguntas de investigación. Objetivo: Redefinir funcionalidades**

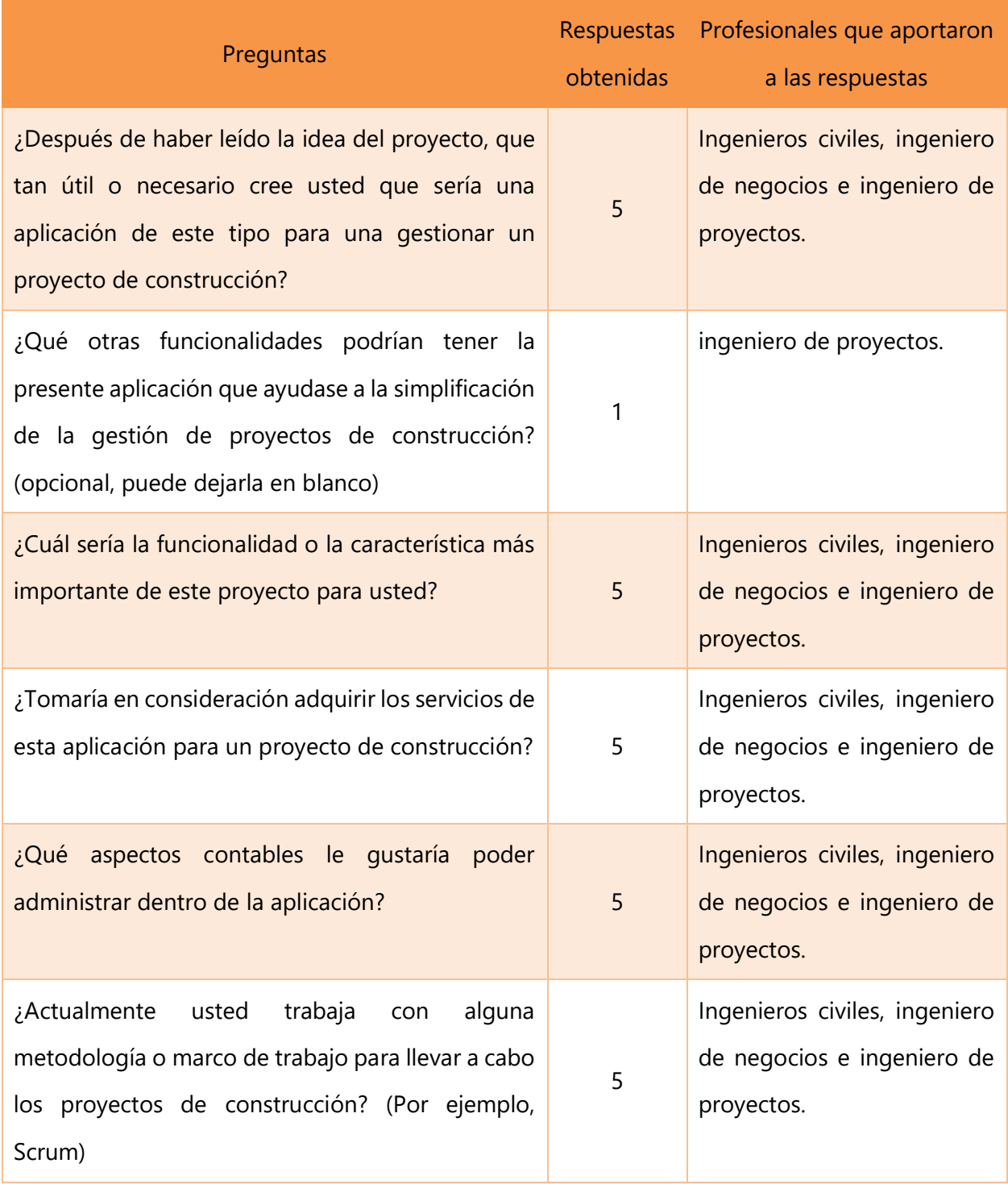

# **Tabla 2. Preguntas de investigación parte dos.**

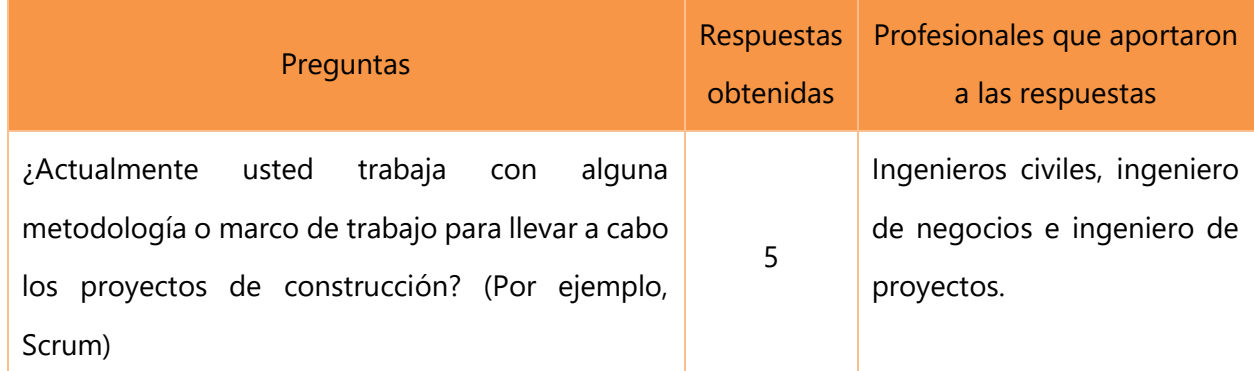

Las respuestas de la primera tabla serán mostradas en la sección de resultados y análisis, esto debido a que el tipo de respuesta es de selección única, y esto será mucho mejor entendible y apreciable mediante gráficos, en cambio las respuestas de tipo breve que son las de la segunda tabla, serán mostradas a continuación, las respuestas del conjunto de preguntas de ambas tablas serán de ayuda para perfeccionar el alcance del presente proyecto. Las preguntas han sido respondidas por los siguientes profesionales: Ingeniero civil Fernando Sánchez, Ingeniero civil Marco Arévalo, Ingeniero civil Luis Sánchez, Ingeniera en negocios Sarony Serrano y el abogado Alejandro Zablah actualmente CEO de Ryte. Se han incluido personas fuera del ámbito del rubro civil, pero no sin antes haberles explicado la funcionalidad especializada de la solución, además de que comprenden del tema de construcción y tienen varios años de experiencia en los ámbitos tecnológicos, cosa que es de ayuda ya que el presente proyecto está basado en informática.

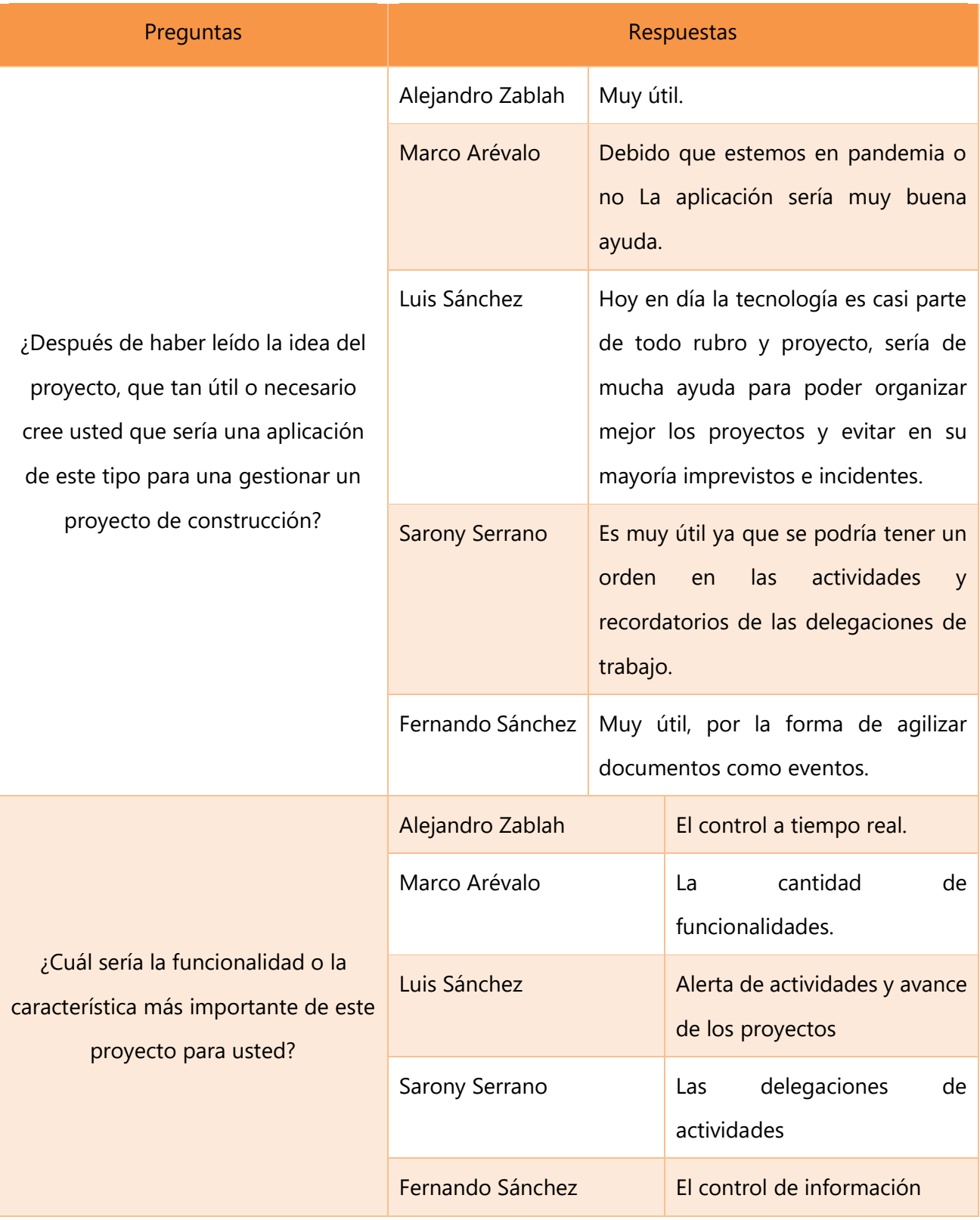

# **Tabla 3. Respuestas breves.**

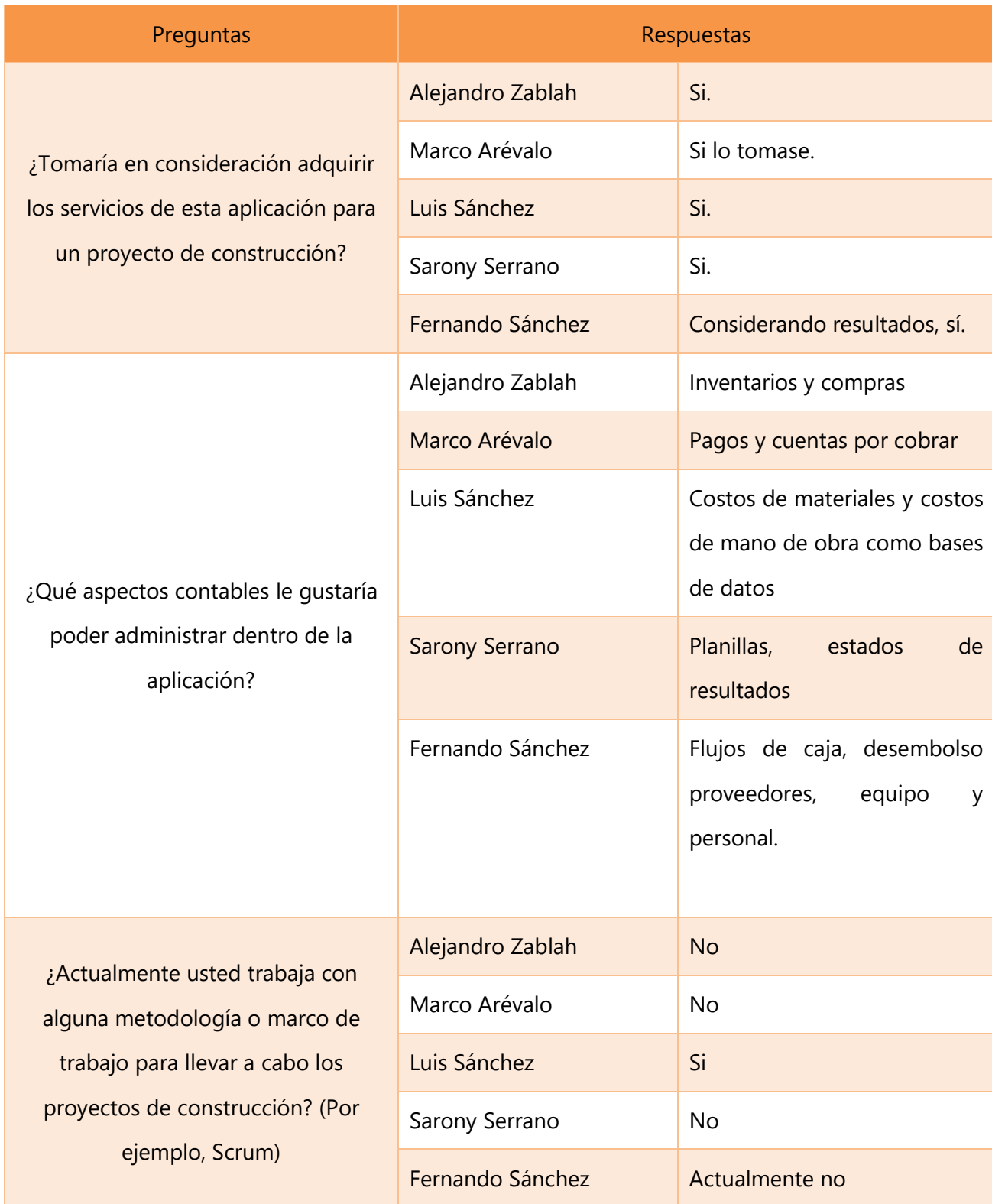

#### **V.4 TÉCNICAS E INSTRUMENTOS APLICADOS**

Para la presente investigación se utilizó el cuestionario. En fenómenos sociales, tal vez el instrumento más utilizado para recolectar los datos es el cuestionario. Un cuestionario consiste en un conjunto de preguntas respecto de una o más variables a medir (Chasteauneuf, 2009). Debe ser congruente con el planteamiento del problema e hipótesis (Brace, 2013). Los cuestionarios se utilizan en encuestas de todo tipo (por ejemplo, para calificar el desempeño de un gobierno, conocer las necesidades de hábitat de futuros compradores de viviendas y evaluar la percepción ciudadana sobre ciertos problemas como la inseguridad). Pero también, se implementan en otros campos. Por ejemplo, un ingeniero en minas usó un cuestionario como herramienta para que expertos de diversas partes del mundo aportaran opiniones calificadas con el fin de resolver ciertas problemáticas de producción. Ahora, comentaremos primero sobre las preguntas y luego sobre las características deseables de este tipo de instrumento, así como los contextos en los cuales se pueden administrar los cuestionarios.

¿Qué tipos de preguntas se pueden elaborar?

El contenido de las preguntas de un cuestionario es tan variado como los aspectos que mide. Básicamente se consideran dos tipos de preguntas: cerradas y abiertas.

### **Preguntas cerradas**

Las preguntas cerradas contienen categorías u opciones de respuesta que han sido previamente delimitadas. Es decir, se presentan las posibilidades de respuesta a los participantes, quienes deben acotarse a éstas. Pueden ser dicotómicas (dos posibilidades de respuesta) o incluir varias opciones de respuesta. (Sampieri et al.,2014)

### **Preguntas abiertas**

En cambio, las preguntas abiertas no delimitan de antemano las alternativas de respuesta, por lo cual el número de categorías de respuesta es muy elevado; en teoría, es infinito, y puede variar de población en población. (Sampieri et al.,2014)

Ambos tipos de preguntas se han utilizado en la presente investigación, esto es debido a que un cuestionario obedece a diferentes necesidades, es decir, el cuestionario está a disposición del investigador para que este lo utilice de acuerdo a su conveniencia, en este caso se necesitaban preguntas cerradas para evaluar de forma rápida la utilidad de las funcionalidades del sistema desde el punto de vista de profesionales del rubro de la construcción y tecnología, y en cuanto a las preguntas abiertas, estas fueron necesarias debido a que se necesitaba conocer necesidades y problemáticas que se dan en las obras de construcción desde el punto de vista de alguien que trabaja en esto ahora mismo, y en Tegucigalpa, Honduras.

### **V.5 FUENTES DE INFORMACIÓN**

Se denominan fuentes de información a diversos tipos de documentos que contienen datos útiles para satisfacer una demanda de información o conocimiento. Conocer, distinguir y seleccionar las fuentes de información adecuadas para el trabajo que se está realizando es parte del proceso de investigación.

Para la presente investigación se ha utilizado como fuente de información principalmente la internet, ya que aquí se ha buscado varios libros digitales que contienen información relevante para la presente solución, también se ha buscado en sitios web y diferentes medios como videos, imágenes y revistas digitales. Otra fuente importante de información han sido las personas que se prestaron para responder al cuestionario. El CRAI (Centro de recursos para el aprendizaje y la investigación) también ha sido utilizado para buscar información en libros electrónicos y bases de datos.

# **V.6 CRONOLOGÍA DEL TRABAJO**

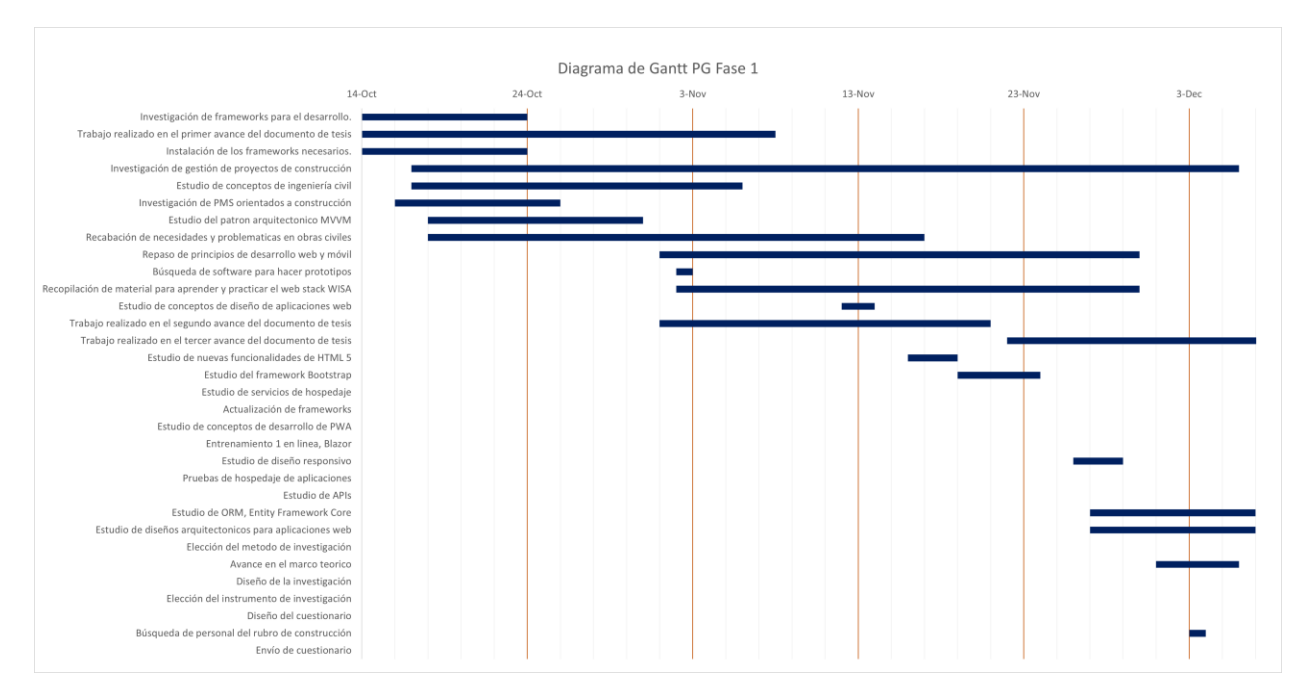

**Ilustración 2. Diagrama de Gantt, Fase 1**

Se ha presentado un diagrama de Gantt que representa las diferentes actividades que se llevaron a cabo durante la primera fase del proyecto de graduación. Esencialmente las actividades han tomado lugar desde octubre del presente año 2020, principalmente el trabajo ha tenido que ver con mucha investigación sobre gestión de proyectos e ingeniería civil y por otro lado el constante aprendizaje de las tecnologías que permitirán desarrollar la solución final de proyecto actual.

# **VI. RESULTADOS Y ANÁLISIS**

Para la construcción del cuestionario se utilizó Google Forms, a continuación, se adjuntan los gráficos obtenidos de las respuestas relacionadas a las preguntas cuyo objetivo era evaluar las funcionalidades del proyecto actual.

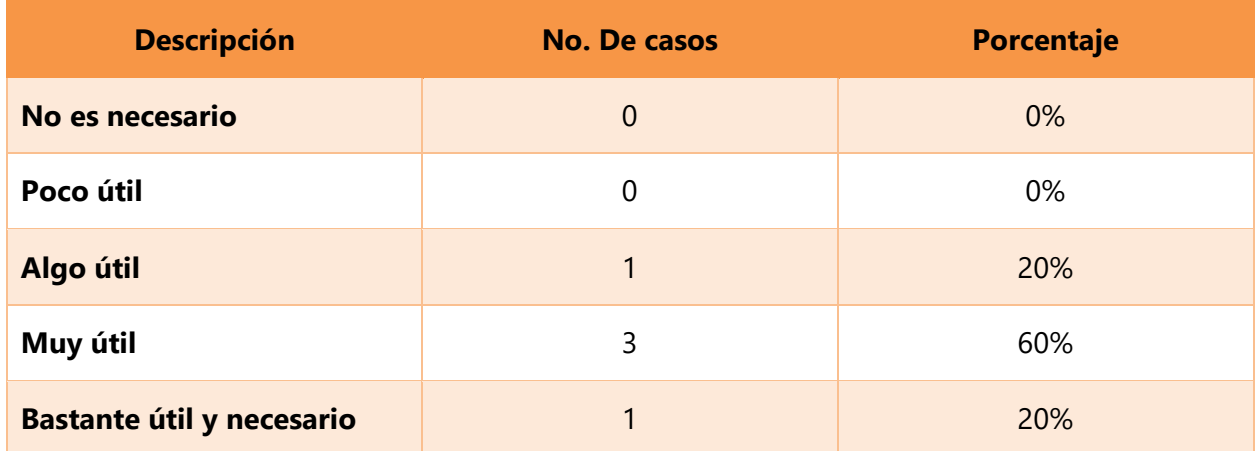

### **Tabla 4. Pregunta 1, tabla.**

Asignar roles dentro de la aplicación de tal manera que se puedan asignar recursos, asignar tareas y otorgar privilegios de acuerdo con la jerarquía que ese colaborador tiene en el actual proyecto.

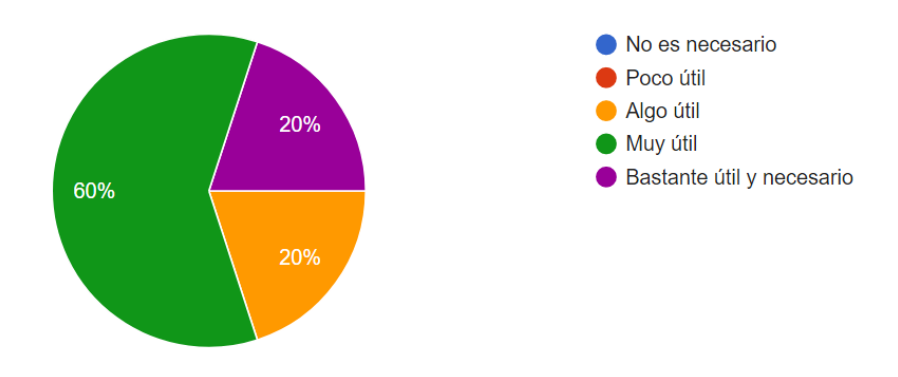

**Ilustración 3. Gráfico, pregunta 1**

# **Tabla 5. Pregunta 2, tabla**

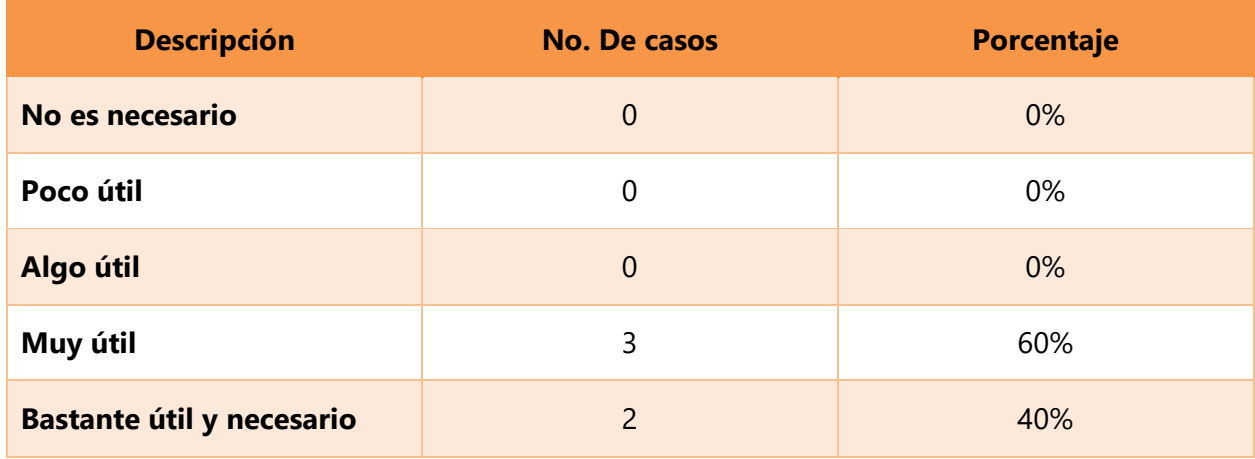

Tener un espacio donde almacenar documentos como Word, PDF, etc. Y poder compartirlos, categorizarlos y restringirlos.

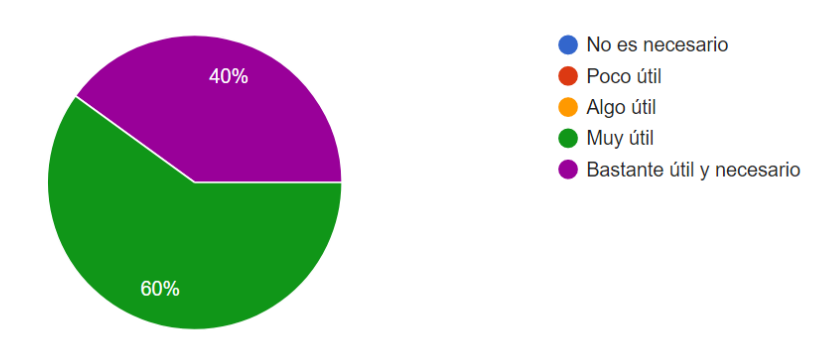

**Ilustración 4. Gráfico, pregunta 2**

# **Tabla 6. Pregunta 3, tabla.**

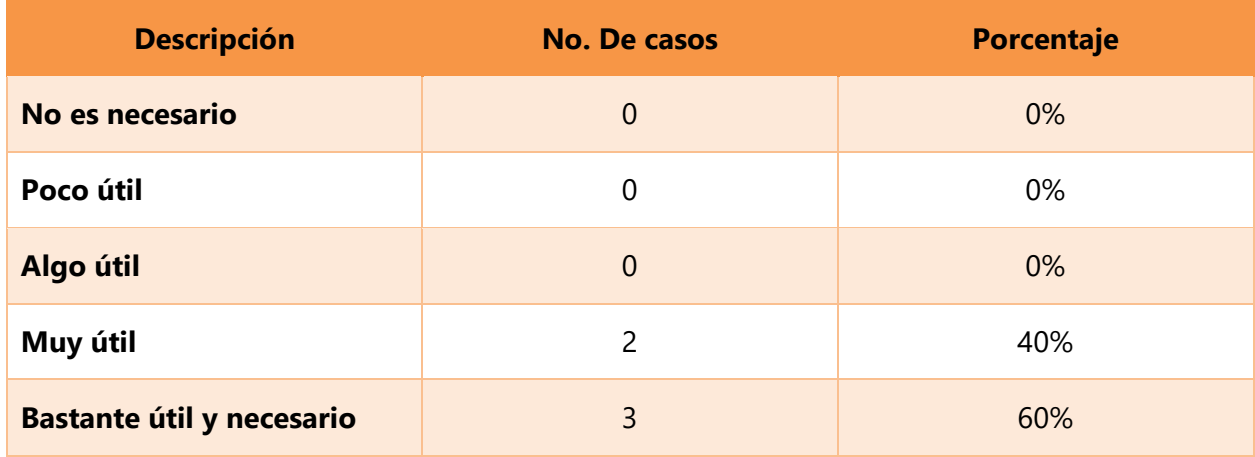

Monitorear los recursos utilizados dentro del proyecto de manera que se tenga un conocimiento exacto y actualizado del estado de estos.

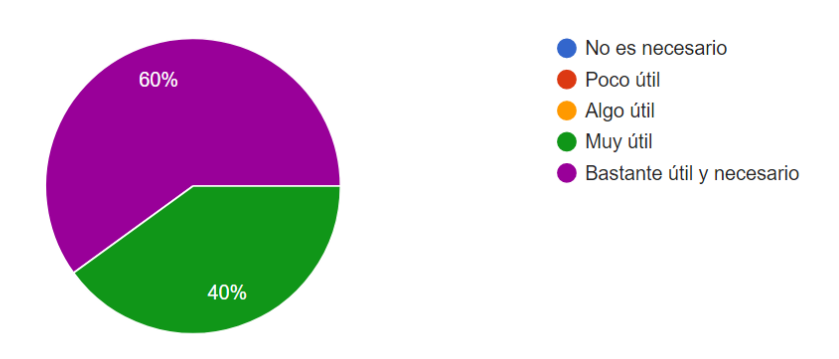

**Ilustración 5. Gráfico, pregunta 3**

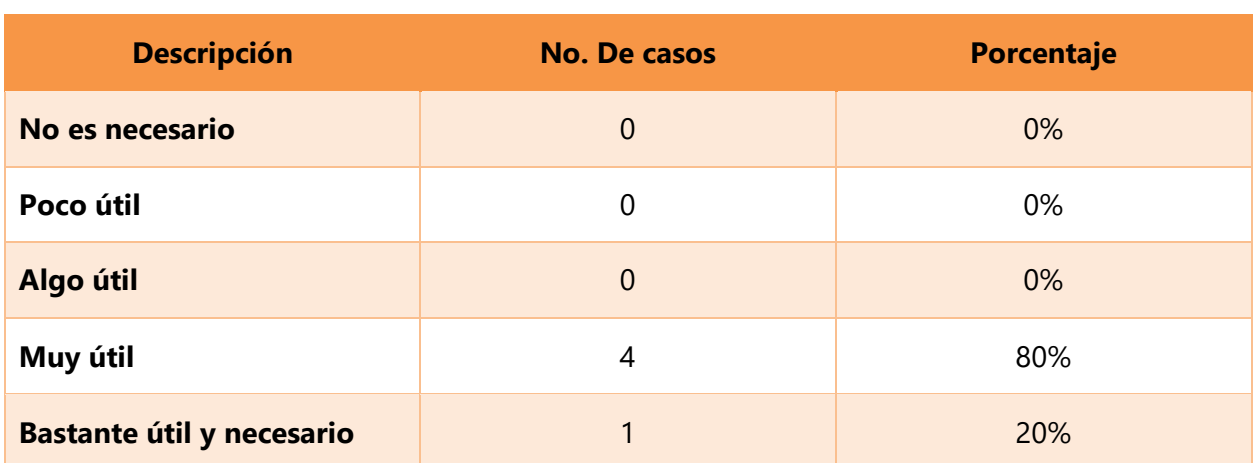

# **Tabla 7. Pregunta 4, tabla.**

Visualizar un Dashboard o panel de control donde se vean como van todas las tareas, los presupuestos y ver los recursos utilizados.

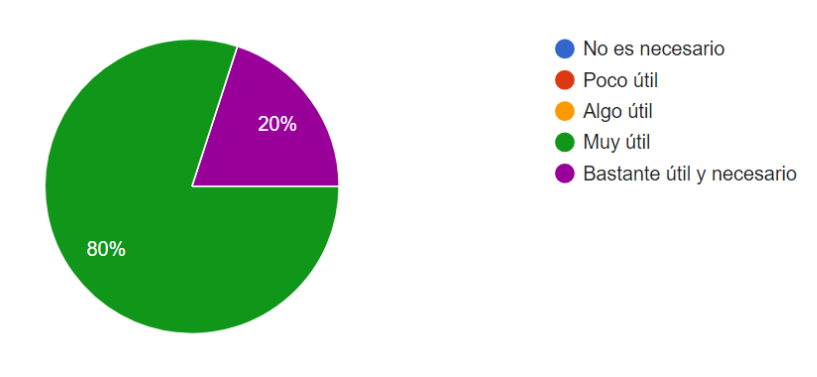

**Ilustración 6. Gráfico, pregunta 4**

# **Tabla 8. Pregunta 5, tabla**

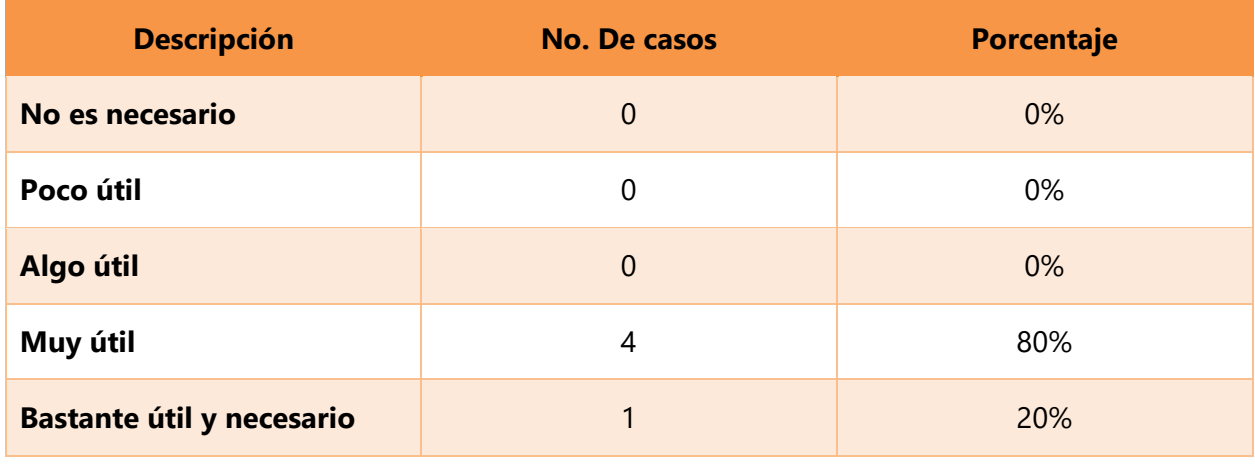

Gestionar reuniones, especificar datos de la reunión y enviar esa invitación a distintos colaboradores.

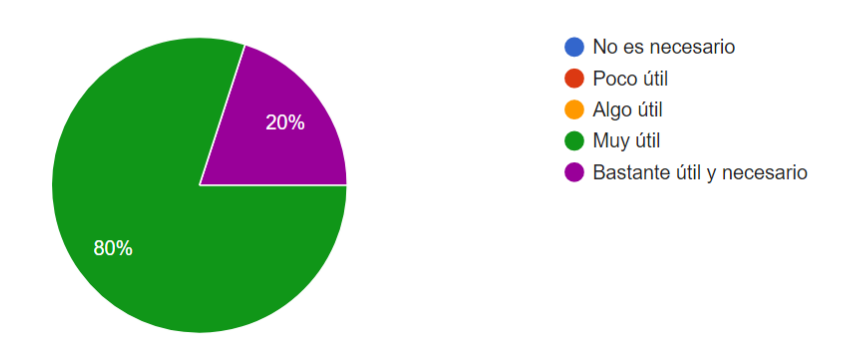

**Ilustración 7. Gráfico, pregunta 5**

# **Tabla 9, pregunta 6, tabla.**

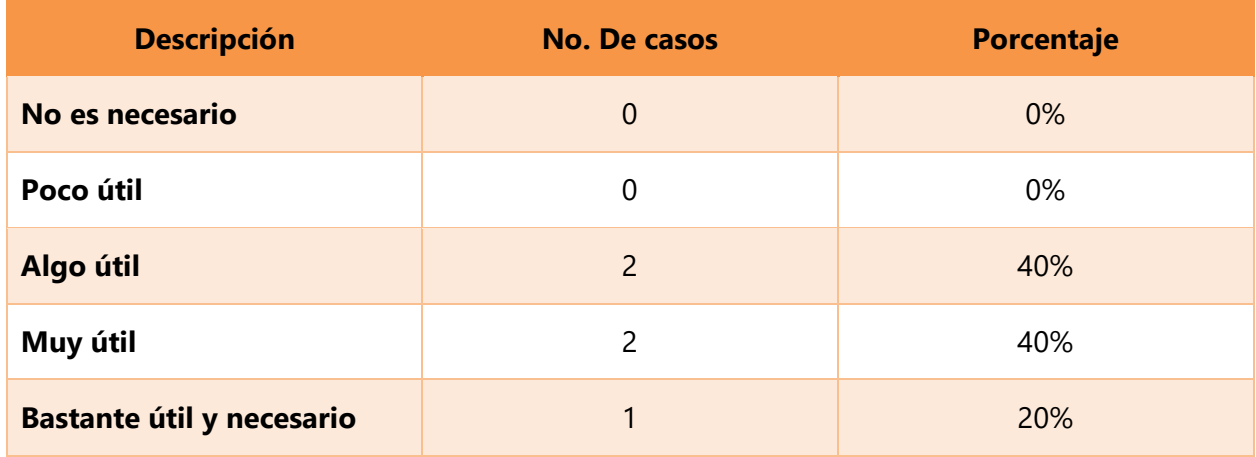

Un espacio donde se pueda almacenar y modificar todos los contactos que tengan un vínculo con el proyecto actual.

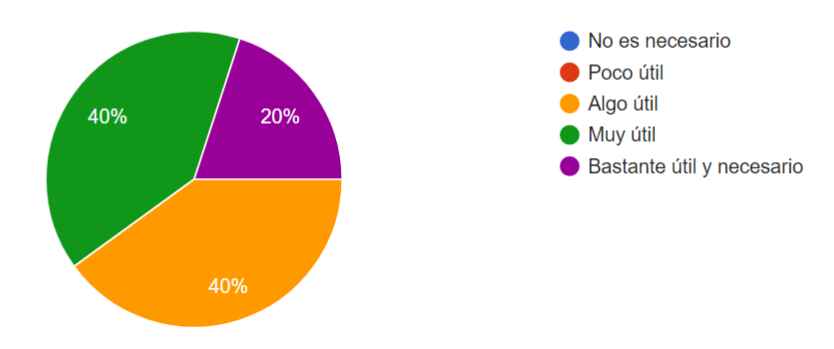

**Ilustración 8. Gráfico, pregunta 6**

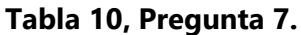

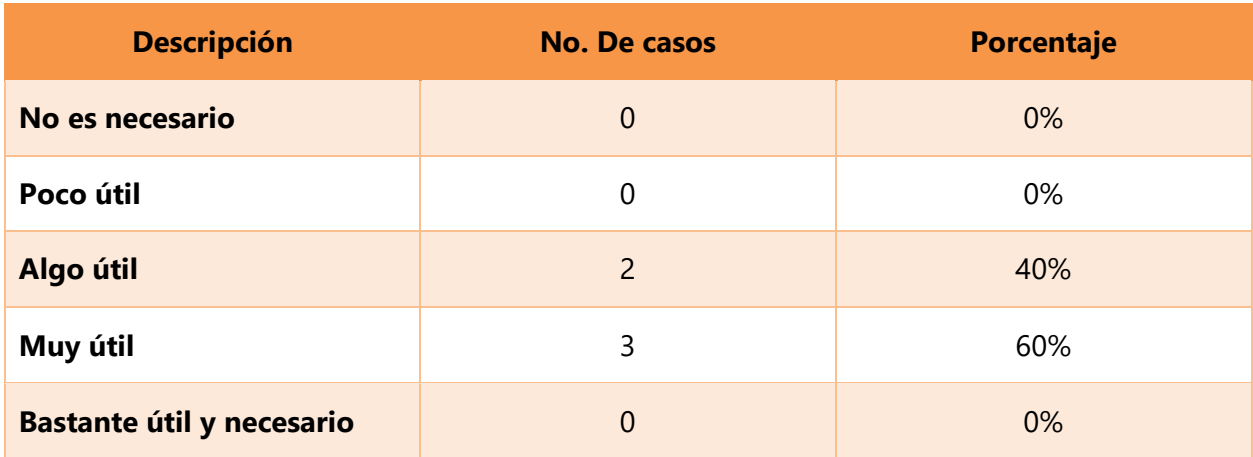

Un foro donde pueda discutirse un tema en particular, para discutir de manera formal e instantánea entre los colaboradores invitados.

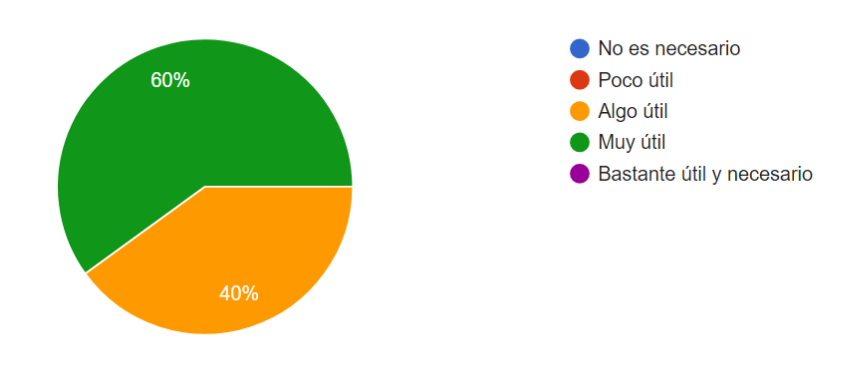

**Ilustración 9. Gráfico, pregunta 7**

# **Tabla 11. Pregunta 8, tabla.**

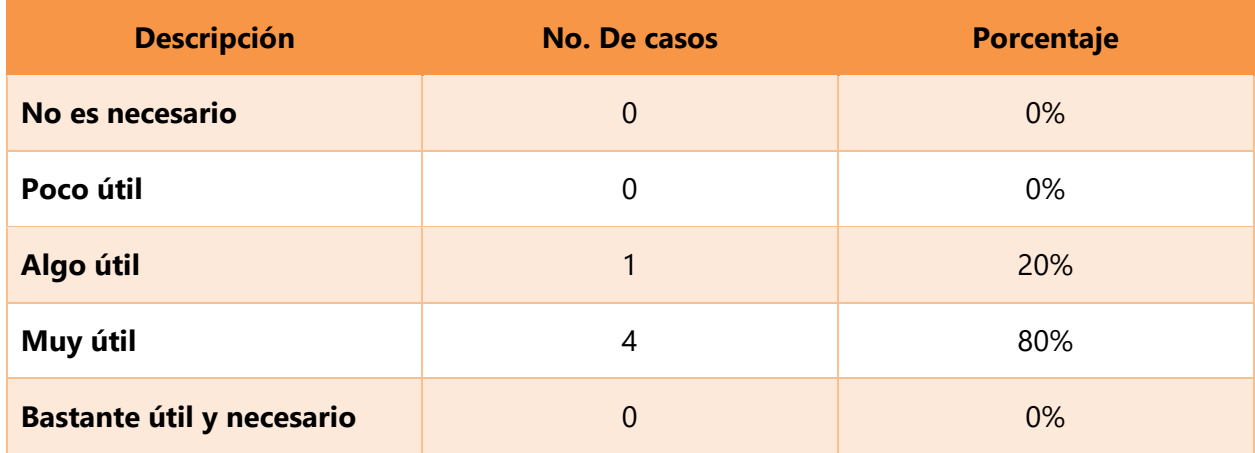

La función de dividir el proyecto en espacios de trabajo o áreas, luego tener fases dentro de cada área, y en esas fases tener paquetes de trabajo y en los paquetes de trabajo agregar tareas.

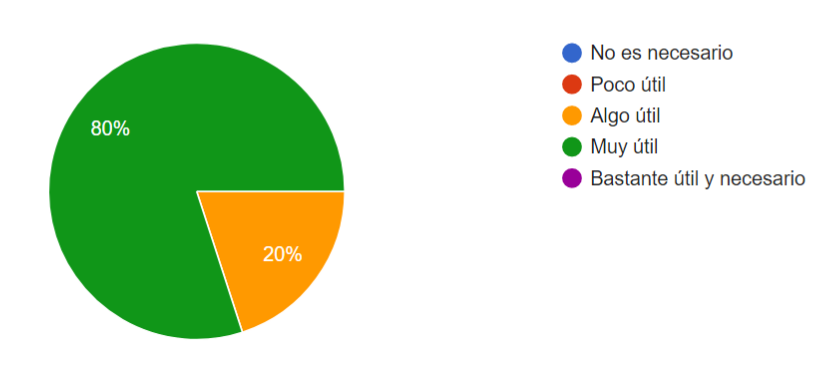

**Ilustración 10. Gráfico, pregunta 8**

# **Tabla 12. Pregunta 9, tabla.**

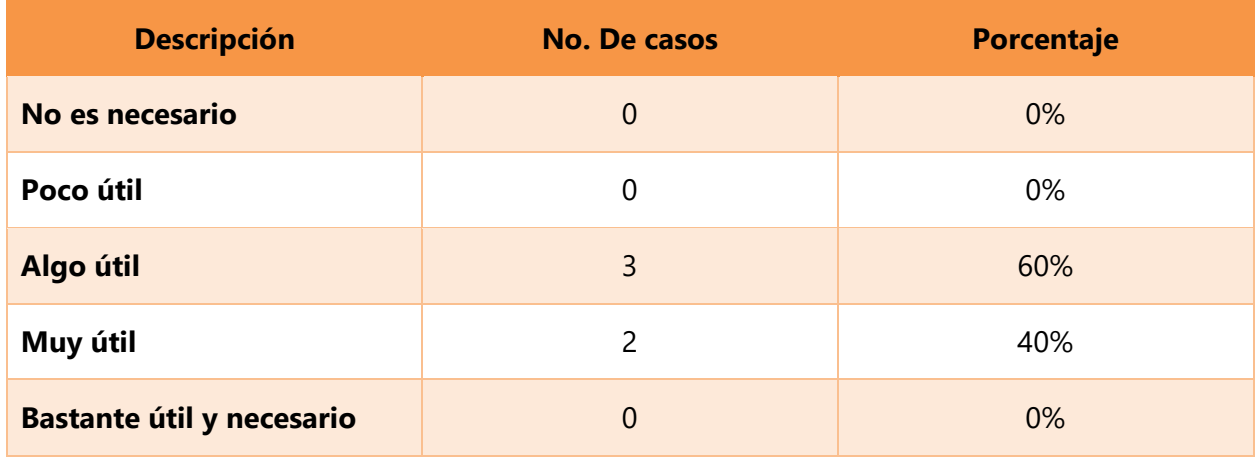

La posibilidad de enviar comunicados desde la aplicación por medio de correo electrónico.

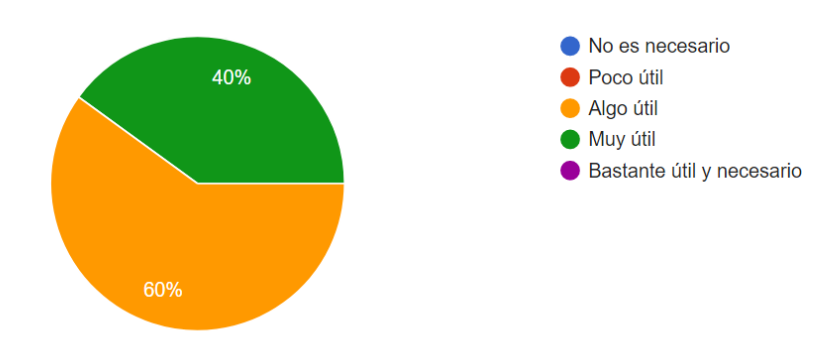

**Ilustración 11. Gráfico, pregunta 9**

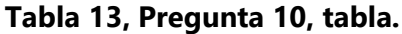

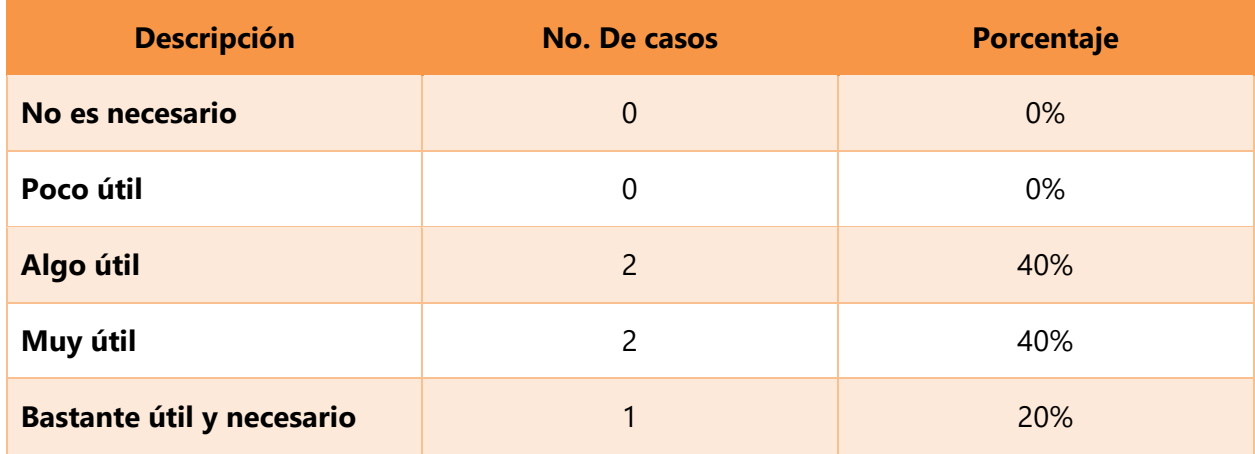

Poder especificarle a una tarea o evento que genere alertas, esto quiere decir que la aplicación le avisaría o acordaría cuando algo esta por suceder, por ejemplo, la realización de una tarea, el pago de alguna orden de compra, o cualquier cosa que se necesite recordar. 5 respuestas

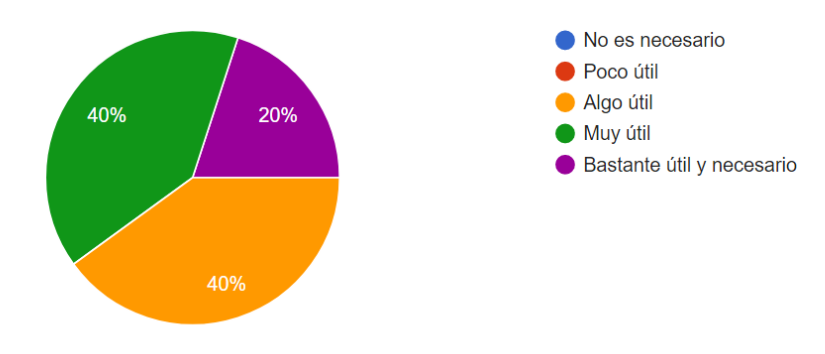

**Ilustración 12. Gráfico, pregunta 10**

# **Tabla 14. Pregunta 11, tabla.**

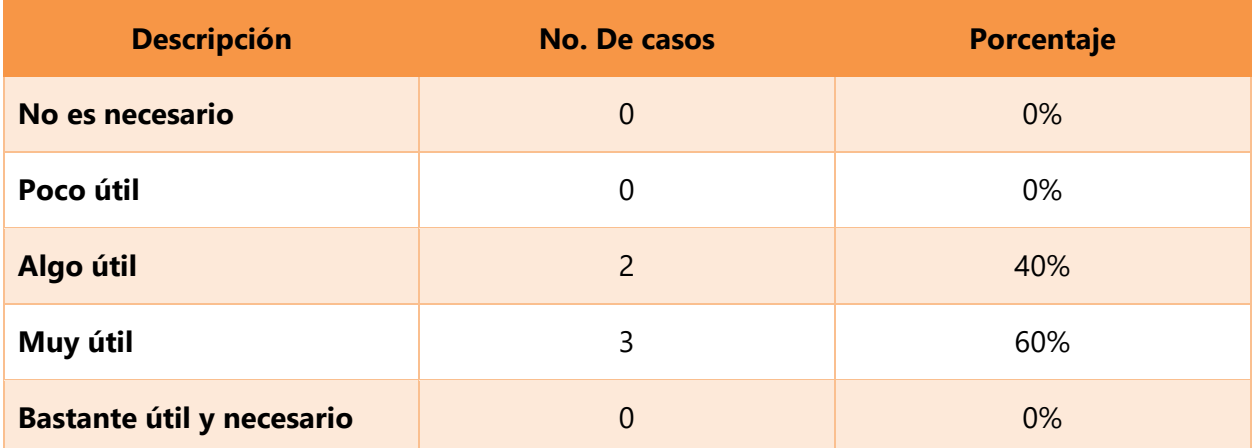

Poder visualizar las tareas o actividades por medio de una vista estilo Kanban, lista o cuadricula.

5 respuestas

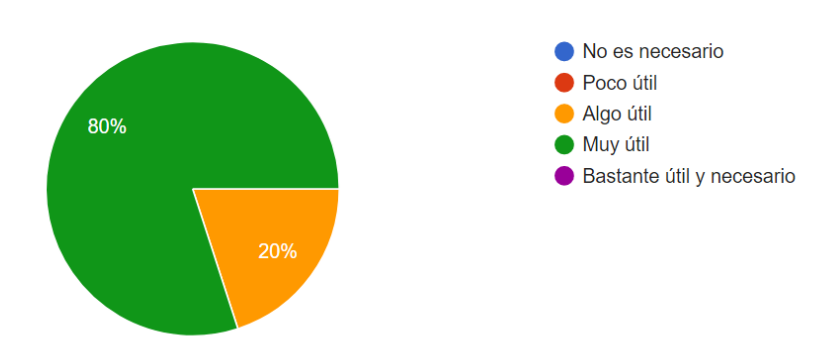

**Ilustración 13. Gráfico, pregunta 11**

Con la obtención de los gráficos se puede decir con certeza que las funcionalidades del presente proyecto sería útiles para las necesidades actuales, cabe mencionar que es necesario que un proyecto de este tipo se esté actualizando con el tiempo, ya que a medida los usuarios crecen también lo hacen las demandas de nuevas funcionalidades, el objetivo de haber aplicado un cuestionario como este ha sido poder comenzar el proyecto refinando las funcionalidades de acuerdo a las respuestas, recordemos que esto es una población muy pequeña, pero significativa para un comienzo, además de que se puede analizar claramente algunos patrones, como por ejemplo debido al porcentaje de respuestas, se ha notado que la funcionalidad de monitorizar recursos es algo esencial y bastante necesario, por lo que se le brindará una especial atención a esta función, por otro lado al parecer la funcionalidad de mantener todos los contactos que tengan un vínculo con el proyecto puede ser algo útil pero no del todo necesario, esto no significa que la funcionalidad será descartada o bajara la calidad de la misma, sino que se investigará más para perfeccionarla, dejarla más acorde a las necesidades de los usuarios. Con la obtención de las respuestas se logran varios objetivos, uno de ellos es tener una mayor certeza de la hipótesis elaborada en el presente documento, conocer con mayor exactitud el nivel de importancia que juega cada una de las funcionalidades dentro de la gestión de una obra civil, y también es importante ver todo esto como una base, ya que en la vida todo evoluciona, pero también todo parte de algo pequeño.

# **VII. APLICABILIDAD**

### **VII.1 MANUAL TÉCNICO / AUDITORÍA**

#### **VII.1.1 PROPÓSITO**

El presente documento tiene como objetivo principal poder describir la aplicación web, de tal manera que si se quisiese darle mantenimiento a la aplicación este documento sería de ayuda suficiente para poder guiarse, así mismo se quiere dar a entender cómo está estructurada la aplicación web, y poder describir todas las tecnologías que fueron utilizadas para que la aplicación funciones correctamente.

### **VII.1.2 ALCANCE**

La presente solución de software consta de una aplicación web y una aplicación móvil, la aplicación web ha sido construida con el framework ASP.Net Core Blazor, con su modo de hospedaje de código Web Assembly. Esta solución web contiene los siguientes proyectos: Cliente, servidor y compartido. Para la parte del front end se ha trabajado en el proyecto cliente, para la parte del back end se ha trabajado en el proyecto servidor, y para las clases modelos qué se usan en el lado del cliente como del servidor, se ha trabajado en el proyecto compartido, de manera que se pueda reutilizar código. Por otra parte, se tiene una aplicación móvil que trabaja junto a la aplicación web, específicamente en el apartado de programación de actividades, esta aplicación ha sido construida en el framework Xamarin.Forms bajo el patrón de diseño MVVM (Model-View-ViewModel). Para la base de datos se ha utilizado el motor de base de datos Microsoft SQL Server y para la aplicación móvil SQLite. Para el despliegue de la aplicación y la exportación de la base de datos se ha utilizado Microsoft Azure.

#### **OBJETIVO GENERAL**

Demostrar cómo es la estructura y modo de funcionar de la solución técnicamente, de manera que pueda ser comprendida en su totalidad.

#### **Objetivos específicos**

• Demostrar la arquitectura lógica de la aplicación web y móvil.

- Demostrar la arquitectura física de la aplicación web y móvil.
- Describir las herramientas utilizadas para el desarrollo.
- Detallar los requerimientos de hardware y software.
- Detallar que rol desempeña cada proyecto dentro de la solución.
- Demostrar los requerimientos por medio de diagramas de casos de uso.
- Detallar el rol de cada tabla de la base de datos por medio de un diccionario de datos.
- Mostrar el diagrama relacional de la base de datos principal.
- Describir el diseño, construcción y publicación de la base de datos.
- Describir la estructura de la aplicación móvil.

### **VII.1.3 DOCUMENTOS DE REFERENCIA**

No se presentan documentos de referencia.

### **VII.1.4 DEFINICIONES IMPORTANTES**

### **Marco teórico**

**La arquitectura lógica** de la presente solución de software está dividida en tres categorías principales, la interfaz, la lógica de dominio y los datos.

**Presentación:** Es conocida como la interfaz de usuario, encargada de mostrar la información y recolección de datos para futuro procesamiento. La interfaz de la aplicación web está constituida por componentes Razor y en el navegador se trabaja con WebAssembly. El proyecto cliente es quien renderiza los diferentes componentes razor dentro de una única página html, esto es debido a que la presente solución es una SPA (Single Page Application).

**Lógica de dominio:** También conocida como la lógica de negocio, es aquí donde la tecnología Entity Framework Core es utilizada para interactuar con la base de datos. Entity Framework Core es un ORM, esto quiere decir que se interactúa con la base de datos por medio de modelos. Por medio del proyecto ASP.Net Core Web API, o simplemente el proyecto servidor es que se manejan las peticiones que llegan del cliente y las respuestas que se le envían, es en los controladores que se maneja toda la lógica de negocio. Todos los métodos que reciben y envían información desde y para el cliente son Web APIs y cuyo contenido es dirigido y recibido en formato JSON.

Datos: En esta parte es donde nos encontramos con la base de datos, la base de datos ha sido diseñada en Microsoft SQL Server 2019, pero ha sido alojada en Microsoft Azure con el objetivo de que la aplicación cumpla con lo esencial de una aplicación web que esté disponible en cualquier lugar y en cualquier momento.

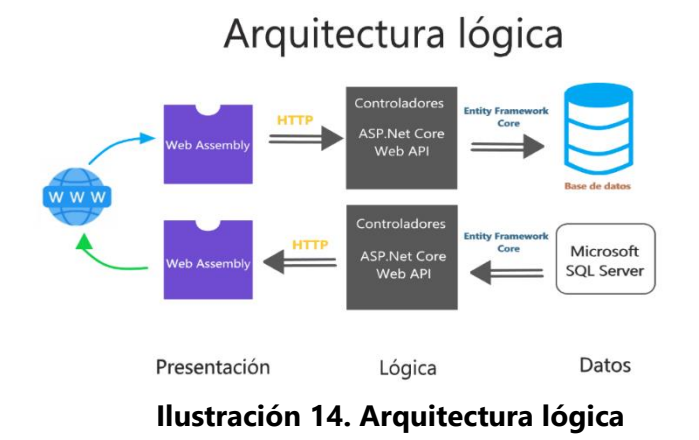

**La arquitectura física** de la aplicación está compuesta por dos niveles:

- 1. **Cliente:** Cualquier dispositivo electrónico que tenga acceso a internet será el hardware que podrá por medio de su navegador acceder a la aplicación es aquí donde el proyecto cliente se desplegará.
- 2. **Servidor:** Serán las máquinas donde estará hospedada la aplicación, esas máquinas y los softwares de servidor que contengan serán el hardware que darán soporte al back end de la aplicación, que contiene el proyecto de servidor, la lógica de acceso a datos y la base de datos.

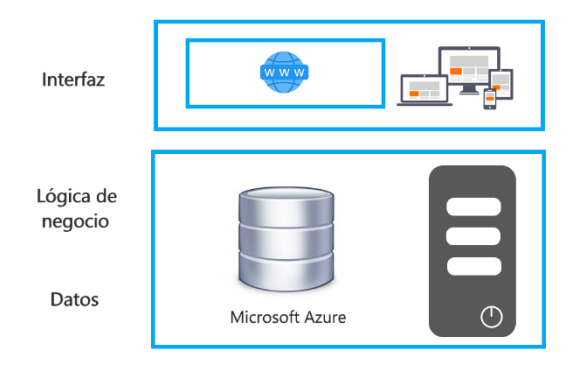

**Ilustración 15. Arquitectura física**

# **Herramientas de desarrollo**

## **Visual Studio**

Entorno de desarrollo integrado el cual posee las cargas de trabajo ASP.Net Core para desarrollo web y Xamarin para el desarrollo móvil. La versión de visual studio que se ha utilizado es la versión Community 16.8.4

## **ASP.Net Core Blazor Web Assembly**

Framework general del Desarrollo de la aplicación web, dentro de la versión de .Net 5.

### **Bootstrap**

Framework HTML y CSS para el desarrollo de interfaz de usuario en su versión 4.3.1.

## **Radzen.Blazor**

Librería o NuGet Package de componentes nativos de Blazor.

## **Microsoft Entity Framework Core**

Tecnología utilizada para el acceso a datos, en su versión 5.0.2 para los paquetes NuGet Microsoft.EntityFrameworkCore.SqlServer y Microsoft.EntityFrameworkCore.Tools.

### **Microsoft SQL Server**

Herramienta de diseño, construcción y pruebas de la base de datos principal de la solución en su versión Developer 2019 64 bit para Windows 10 Home.

### **Xamarin.Forms**

Framework para desarrollo de la aplicación móvil, en su versión 16.8.

### **Paint 3D**

Herramienta de diseño que ha sido utilizada para diseñar diferentes imágenes y animaciones mostradas en la interfaz de la aplicación, en su versión 6.2009.30067.0.

### **Requerimientos de hardware y software**

Al ser una solución web, basta con que el hardware sea capaz de soportar los diferentes navegadores en las diferentes versiones. Las versiones coloreadas en verde son las que son capaces de soportar la aplicación.

| IE.      | Edge                       | Firefox    | Chrome    | Safari      | Opera                                                                                             |             | iOS Safari Opera Mini | Android<br><b>Browser</b> | Opera<br>Mobile | <b>Chrome</b><br>for<br>Android | Firefox for<br>Android | UC<br><b>Browser</b><br>for<br>Android | Samsung<br>Internet |
|----------|----------------------------|------------|-----------|-------------|---------------------------------------------------------------------------------------------------|-------------|-----------------------|---------------------------|-----------------|---------------------------------|------------------------|----------------------------------------|---------------------|
|          |                            | $2 - 46$   |           |             |                                                                                                   |             |                       |                           |                 |                                 |                        |                                        |                     |
|          | $12 - 14$                  | $147 - 51$ | $4 - 50$  |             | $10 - 37$                                                                                         |             |                       |                           |                 |                                 |                        |                                        |                     |
|          | $\blacksquare$<br>MЫ<br>15 | 52         |           |             | $\frac{12}{1}$ 51 - 56 $\frac{12}{1}$ 3.1 - 10.1 $\frac{12}{1}$ 38 - 43 $\frac{12}{1}$ 3.2 - 10.3 |             |                       |                           |                 |                                 |                        |                                        | $4 - 6.4$           |
| $6 - 10$ | $16 - 87$                  | $53 - 84$  | $57 - 87$ | $11 - 13.1$ | $44 - 71$                                                                                         | $11 - 13.7$ |                       | $2.1 - 4.4.4$ 12 - 12.1   |                 |                                 |                        |                                        | $7.2 - 12.0$        |
| 11       | 88                         | 85         | 88        | 14          | 72                                                                                                | 14.4        | all                   | 81                        | 59              | 88                              | 83                     | 12.12                                  | 13.0                |
|          |                            | $86 - 87$  | 89-91     | <b>TP</b>   |                                                                                                   |             |                       |                           |                 |                                 |                        |                                        |                     |

**Ilustración 16. Compatibilidades con navegadores fuente Propia.**

La aplicación móvil estará disponible desde Android 5.0 Lollipop en adelante.

## **Estructura de la solución**

Para detallar técnicamente de la mejor manera la presente solución es hablar sobre cómo está dividida o estructurada la presente solución, esencialmente son 4 proyectos que corresponden a la presente solución, proyecto cliente, servidor, compartido y proyecto móvil.

# **Proyecto cliente**

Este es el proyecto que ha sido configurado y programado para trabajar por el lado del cliente, es un proyecto que se crea automáticamente por el Framework Blazor WebAssembly con configuraciones básicas para poder trabajar como cliente en toda la solución, posee configuraciones básicas sobre el protocolo HTPP, el cual contiene la ruta base para comunicarse con el servidor, ya que la comunicación es por medio de APIs, se hace una referencia actual, para luego en los componentes Razor solamente llamar la ruta relativa de las APIs. Es importante mencionar que comúnmente cuando se habla de sitios web o aplicaciones web se hace mención a cada una de las pantallas que vemos en el navegador como páginas, en este caso hacemos referencia a las páginas como componentes razor, ese es técnicamente el nombre correcto, en las aplicaciones de una solo página o SPA, solamente se tiene una página html como se conoce comúnmente y dentro del cuerpo del html se renderiza cada uno de los componentes Blazor
según la ruta o el recurso que el usuario pida por medio del navegador, esta es una forma de reutilización de recursos, ya que se crean componentes con html, css, javascript y C# que pueden usarse varias veces dentro de otros componentes, y así solo hacer la referencia o mandar a llamar otro componente, en lugar de escribir código repetido varias veces.

Teniendo esto claro se muestra a continuación como está compuesto el proyecto cliente.

## **Librerias de diseño**

- Bootstrap versión 4.3.1
- FontAwesome versión 4

### **Páginas**

Solamente se cuenta con una página html la cuál es index.html, encargada de renderizar componentes, hacer referencia a las librerías de estilo y librerías javascript.

### **Paquetes NuGet instalados:**

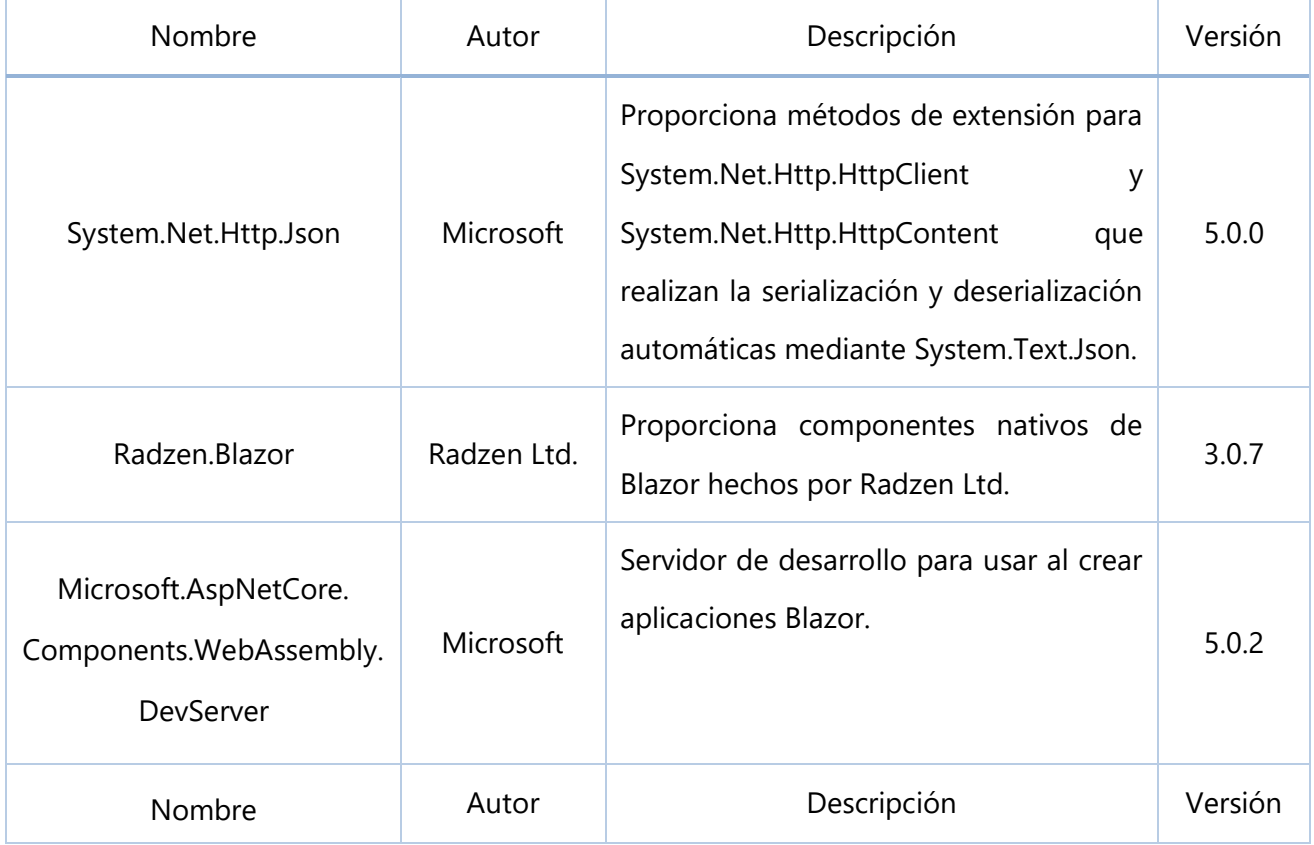

## **Tabla 4. Paquetes NuGet. Proyecto cliente.**

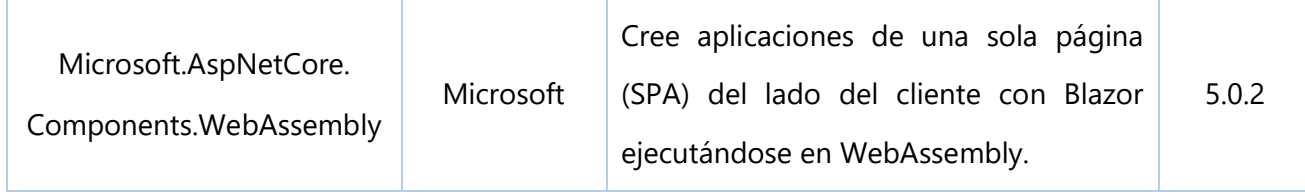

#### **Componentes razor compartidos**

Estos son componentes que son reutilizados en varios componentes, ya que son componentes que se muestran en varias páginas.

MainLayout.razor: Es el Layout o contenedor por defecto para todos los demás componentes, este invoca al NavMenu.razor que es el sidebar o barra de menú, y contiene la barra superior.

NavMenu.razor: Es el Layout que contiene la barra de menú horizontal, es aquí donde el usuario puede realizar la navegación a diferentes componentes razor de la aplicación.

NoLayout.razor: Es un componente razor vacío, no contiene nada, es utilizado únicamente para componentes razor que no necesitan barra de menú ni barra superior, por ejemplo, la página de bienvenida de la aplicación no debería tener la barra de menú ya que eso es propio de la funcionalidad principal de la aplicación que es gestionar proyectos, otra página que no debería tener por defecto MainLayout.razor como su Layout, es la página de registro.

#### **Componentes razor como páginas**

Estos son los componentes que actúan como páginas dentro del aplicación, son estos componentes los que la página index.html renderizará en su cuerpo, es importante mencionar que un componente razor es una pieza de código que normalmente combina HTML, CSS y C#, por lo que un componente razor puede ser un botón personalizado, puede ser un formulario, o puede ser el diseño de una página completa. En la carpeta Pages de la aplicación en el proyecto cliente es donde van a ir todas las páginas (componentes razor) que verá el usuario, es decir, toda la interfaz de usuario, y cuando sea conveniente reutilizar un componente entonces ese componente será invocado en otros componentes, por ejemplo el formulario para editar y para agregar un nuevo registro comúnmente son muy parecidos, lo único que cambia es la acción que se ejecutará al realizar el submit del formulario, para casos específicos como estos, es que reutilizamos los componentes, en lugar de tener dos páginas web con el mismo formulario, se crea un componente formulario con parámetros, para indicarle de una forma delegada desde otro componente que acción realizará cuando se haga submit del formulario. De esta manera se cumple con una buena práctica, al reutilizar componentes reducimos la probabilidad de tener muchos errores, facilitamos la tarea del mantenimiento, y es más fácil poder actualizar la aplicación si fuera necesario, y se aumenta el rendimiento.

#### **Otros componentes**

\_Imports.razor: Este componente se utiliza en el proyecto cliente para hacer referencia a varias librerías, en lugar de hacer referencia en cada componente a todas las librerías generales, se hace en este componente, y todos los demás componentes utilizan este componente para usar las referencias.

App.razor: Este es un componente esencial encargado de llevar a cabo la gestión de las rutas, cuando una ruta es correcta y se encuentra en la aplicación actual entonces este componente dirige hacia el componente que se ha solicitado y establece a MainLayout como Layout por defecto, y muestra un mensaje de información cuando el usuario ingresa una ruta no válida.

### **Proyecto servidor**

El proyecto servidor es un proyecto tipo ASP.Net Core web API, este proyecto contendrá todos los servicios web que estarán encargados de gestionar los métodos HTTP GET, HTTP PUT, HTTP DELETE y HTTP POST, este proyecto será el servidor web, el back end, con la ayuda de la tecnología EntityFrameworkCore interactuará con la base de datos.

#### **Paquetes NuGet instalados**

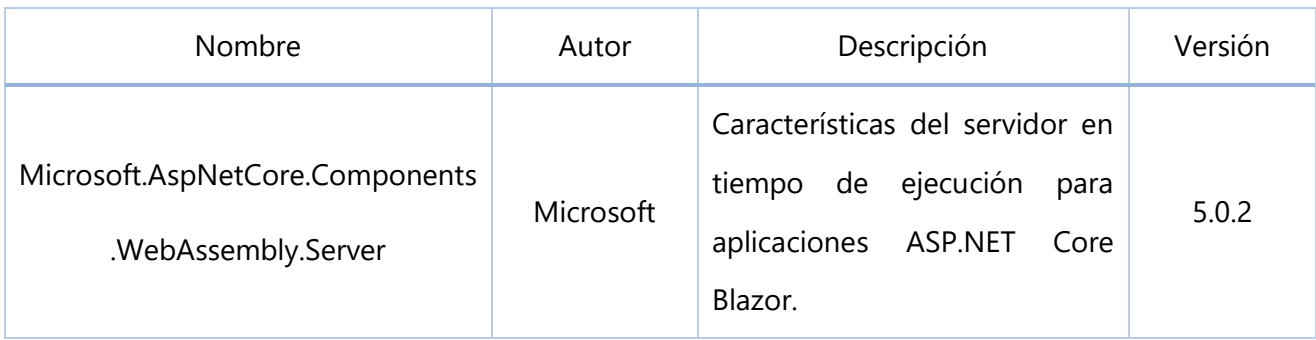

### **Tabla 5. Paquetes NuGet instalados, proyecto servidor.**

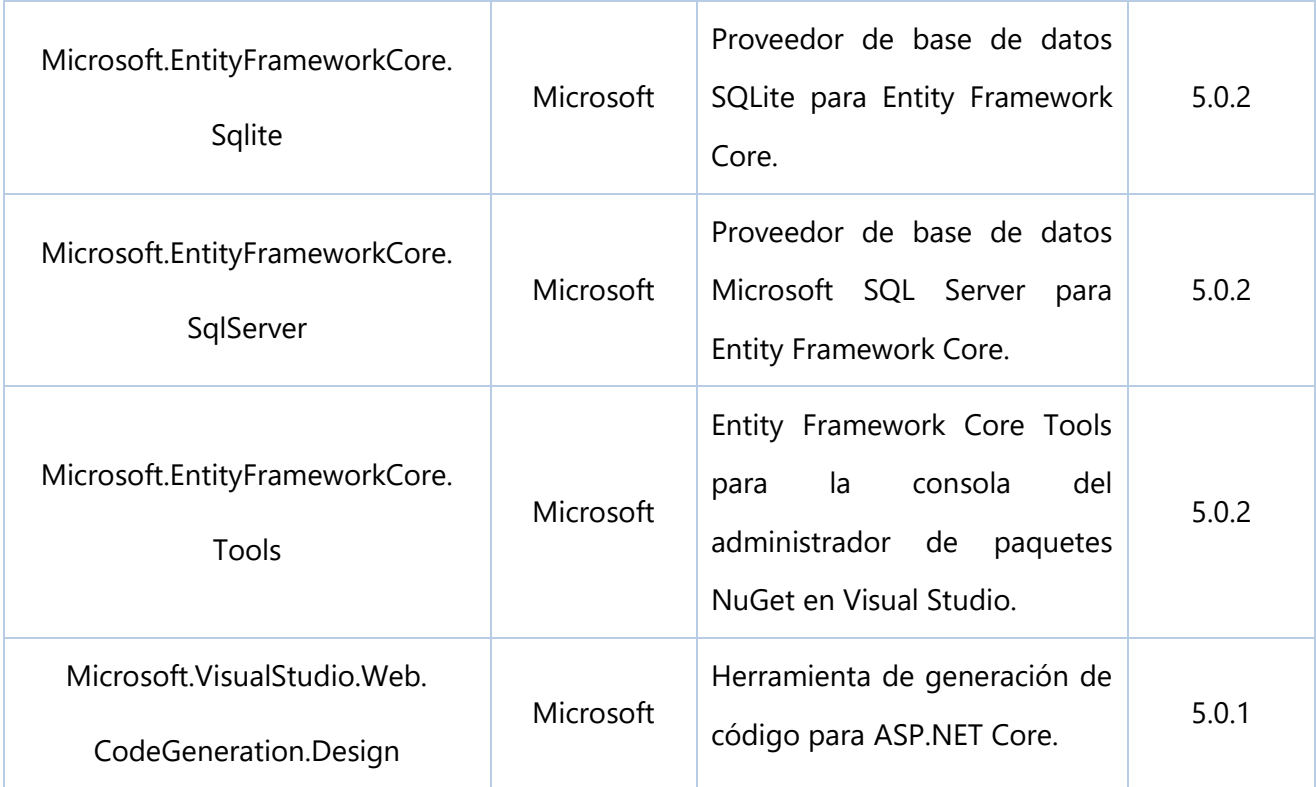

## **Startup.cs**

El método ConfigureServices de la clase Startup.cs trabaja con el patrón de diseño Inyección de dependencias, es en este método donde se inyectan los diferentes servicios que la aplicación web utilizará.

### **Program.cs**

Clase generada automáticamente por el framework, esta clase se encarga de iniciar la aplicación, el proyecto comienza como si se tratase de una aplicación de consola por medio de esta clase.

### **appsettings.json**

Archivo que contiene las configuraciones en formato JSON, es aquí donde se hospeda la cadena de conexión a la base de datos, y se colocan todas las cadenas de configuraciones para la aplicación.

## **Contexto de la base de datos**

La tecnología Entity Framework Core crea una clase llamada el contexto de la base de datos, esta clase es la representación de la base de datos como una clase, de esa forma se trabaja con el contexto en lugar de la base de datos, se trabaja con objetos en lugar de trabajar con tablas. Esto es para fines de agilizar la producción de la aplicación y tener un mayor enfoque en la lógica de negocio, ya que Entity Framework Core provee métodos y funciones más amigables para interactuar con la base de datos desde C#.

Entity Framework Core provee dos enfoques para trabajar, uno de ellos se llama Code First, en este enfoque el desarrollador crea la base de datos a través de clases y luego la tecnología Entity Framework Core crea todo el script necesario para desarrollar la base de datos y luego se interactúa con el contexto de la base de datos que no es más que una clase C#. El otro enfoque que pose Entity Framework Core es Database First, en este enfoque el desarrollador crea la base de datos en el motor de base de datos de su preferencia, es decir, el desarrollador crea todo el script, diseña todos los objetos de la base de datos con el lenguaje que el motor de la base de datos provee, luego Entity Framework Core a partir de la base de datos generada por el desarrollador crea el contexto de base de datos y modelos necesarios.

En este desarrollo se ha utilizado el enfoque Database First, se ha diseñado y construido la base de datos y los objetos de la base de datos como ser Triggers, funciones, procedimientos almacenados, entre otros con Transact-SQL que es la extensión de SQL que provee Microsoft en Microsoft SQL Server.

Los modelos generados por Entity Framework Core se sitúan el proyecto compartido para poder accederlos desde el proyecto cliente y servidor, mientras que el contexto de la base de datos se ha movido a el proyecto servidor ya que ayudara a interactuar con la base de datos.

#### **Controladores**

Los controladores están situados en el proyecto servidor de la solución y estos son la parte esencial del back end, ya que contienen las acciones REST (Representational state transfer) crear, eliminar, actualizar, leer y listar entidades desde un contexto de datos Entity Framework Core. Los controladores son servicios web o Web API que reciben y envían información en formato JSON con el cliente, aquí es donde se encuentra la lógica de negocio, y se aplican las acciones CRUD. Existe un controlador para cada modelo (Tabla) y para cada Vista de modelo. Los modelos son representaciones de las tablas de la base de datos y las vistas de modelo son representaciones de información que devuelven procedimientos almacenados.

## **VII.1.10 PROYECTO COMPARTIDO**

El proyecto compartido es donde se hospedan todos los modelos (representaciones de las tablas de la base de datos), y las vistas de modelo, este proyecto está para servir al proyecto cliente y al proyecto servidor las clases que necesiten, específicamente contiene las clases que necesita tanto el cliente como el servidor, en el caso de los modelos, el proyecto cliente los utiliza para enlazar los atributos de los modelos con los componentes razor, y el proyecto servidor utiliza esos modelos para hacer operaciones que interactúan con la base de datos por medio de Entity Framework Core y LINQ (Language Integrated Query).

### **Paquetes NuGet instalados**

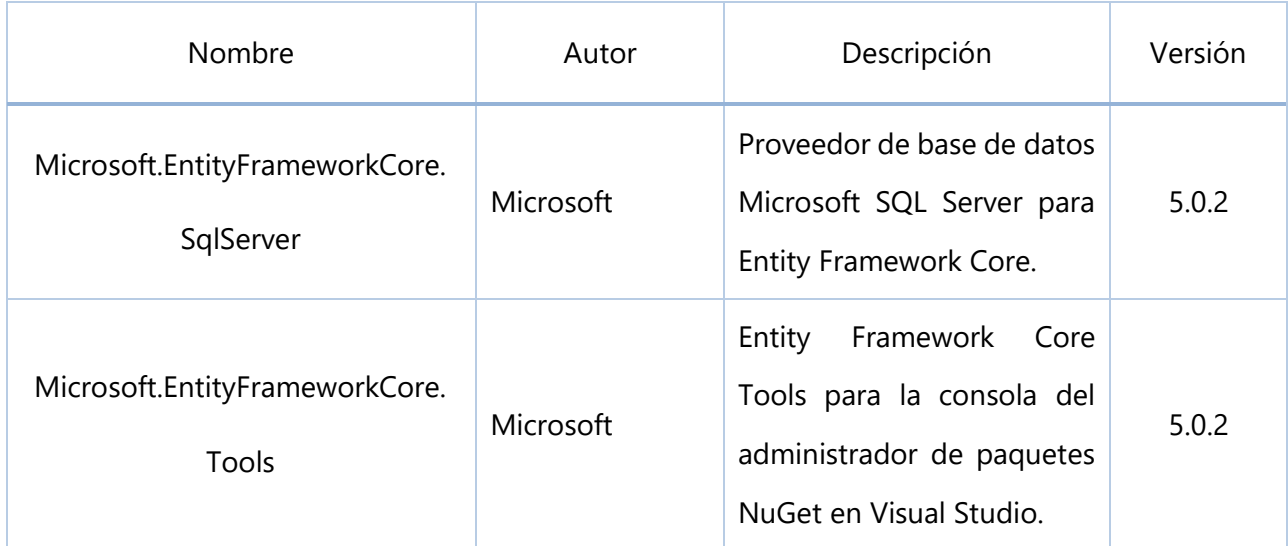

**Tabla 6. Paquetes NuGet instalados, proyecto compartido.**

# **Aplicación móvil**

La aplicación móvil ha sido desarrollada con el framework Xamarin.Forms bajo el patrón arquitectónico MVVM, el propósito de la aplicación es tener una forma sencilla de dar a conocer a los gerentes de proyecto o encargados de obra el estado actual de alguna tarea, la aplicación trabaja recibiendo información de las web APIs y desplegándolas a través de la interfaz gráfica de usuario, pero también está hecha para enviar información a la aplicación web, algo a destacar y muy importante es que un usuario de la aplicación móvil es incapaz de alterar la información básica de la base de datos oficial, por este de motivo de seguridad es que creado la tabla cola\_petición en donde se van guardando todas las peticiones que llegan desde la aplicación móvil, luego el usuario administrador o director de la aplicación web decide si acepta o cancela la petición, y entonces de acuerdo a lo que el usuario administrador o director decida, se modificaran las tablas tarea y actividad, si el usuario administrador o director acepta la petición entonces ahora si se actualiza la tabla actividad con su campo estado de la actividad como terminada.

#### **SQLite**

#### **Base de datos**

Esta carpeta contiene las clases que son utilizadas para interactuar con la base de datos interna de la aplicación, esta base de datos es de SQLite una versión ligera que es comúnmente utilizada para navegadores y aplicaciones móviles, dentro de las clases contenidas en esta carpeta se encuentra el código necesario que interactúa con la base de datos interna, no con la base de datos que esta hospedada en la web, el motivo de que la aplicación contenga una base de datos interna es por dos cuestiones principales, la primera es para que el usuario pueda aplicar diferentes temas a la aplicaciones, y dichos colores especificados por el usuario queden guardados, y la otra es para mantener información importante dentro de la aplicación, ya que puede ser el caso de que por cualquier motivo se desconecte el móvil de internet, por lo que ya no tendrá acceso a hacer peticiones HTTP GET al servidor, y eso podría afectar el trabajo ya que no se contaría con las especificaciones que el encargado de la obra le dio al supervisor, también es muy necesario alertar al usuario cuando se está trabajando sin internet ya que no garantiza que cuenta con información actualizada.

# **Paquetes NuGet instalados App Móvil**

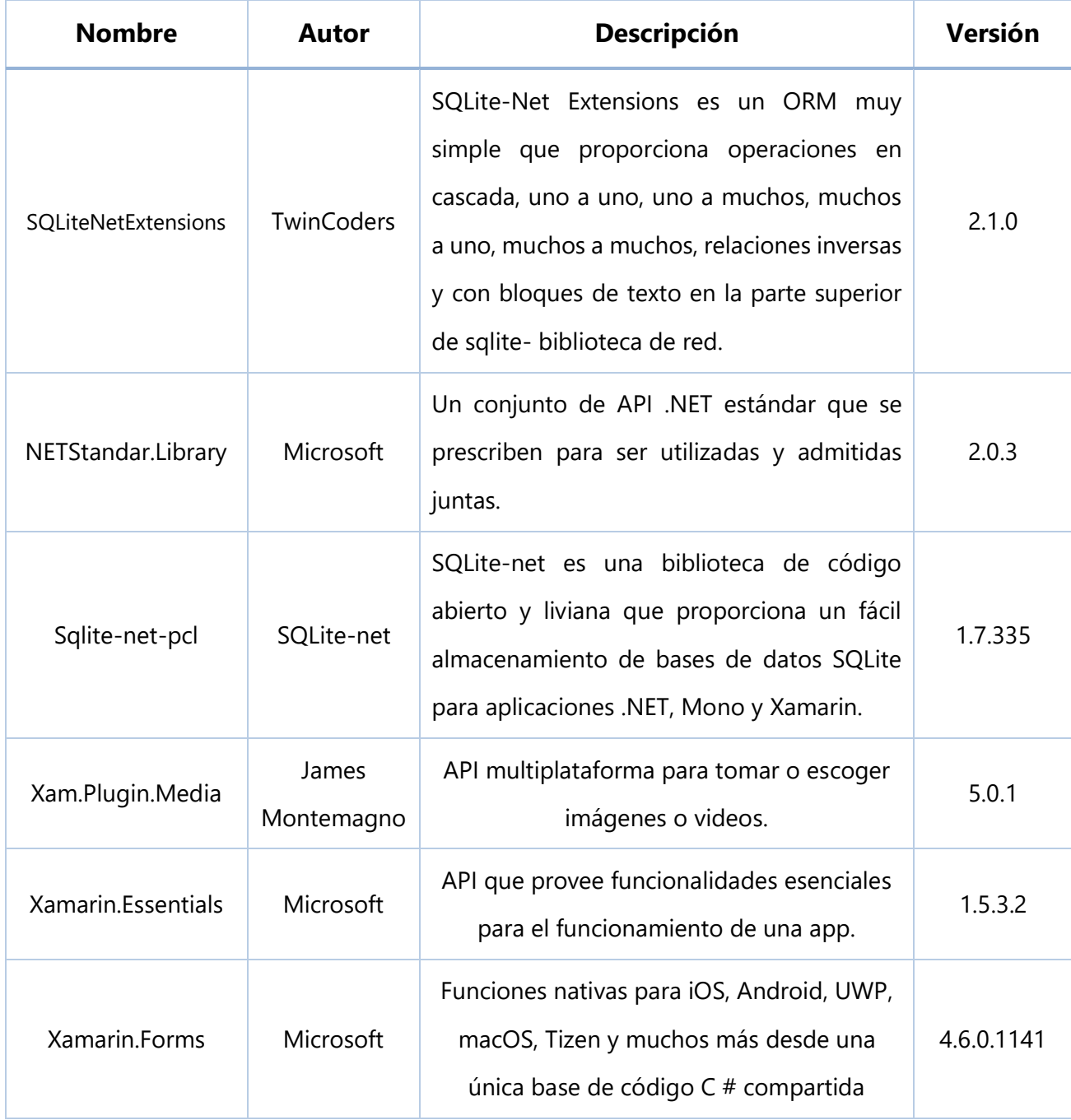

# **Tabla 7. Paquetes NuGet instalados, aplicación móvil.**

#### **Patrón MVVM**

La presente aplicación móvil trabaja bajo el patrón de diseño MVVM, por lo que la solución de la aplicación móvil se encuentra dividida en las siguientes secciones:

Models o Modelos: Los modelos son clases C# que representan cada una de las tablas de la base de datos, es decir, la base de datos se ha construido a partir de clases y SQLite annotations. SQLite annotations permiten por medio de anotaciones, definir llaves foráneas, establecer restricciones, etc.

Views o vistas: Las vistas son archivos con terminación .xaml, estas representan la interfaz de usuario y han sido creadas a través del lenguaje XAML que significa lenguaje de marcado de aplicaciones extendido, es un lenguaje de marcado basado en XML con el cual se desarrollan interfaces de usuario en Xamarin.Forms. Cada uno de los archivos xaml que representa una interfaz de usuario tiene un contexto de atadura, o en inglés Data Binding contra una vista de modelo o view model, la vista es todos los controladores como botones, input, labels, swich, datepicker, etc. Mientras que el modelo de vista representa la vista desde un enfoque funcional, y así se logra tener una correcta separación en capas, las vistas contienen los elementos visuales, mientras que las modelos de vista contienen toda la lógica de interfaz.

ViewModels o Modelos de vistas: Como se ha mencionado anteriormente representan la lógica de la interfaz de usuario, al tener una vista y un modelo de vista es como si fueran un espejo, la data que tiene la vista tiene el modelo de vista y viceversa. De esa manera se pueden reutilizar vistas y modelos de vistas entre aplicaciones.

#### **SERVICIOS**

La carpeta de servicios contiene distintas clases que estarán ofreciendo recursos necesarios para ciertas funcionalidades, como, por ejemplo: Administrador de archivos multimedia, acceso a base de datos, realización de peticiones a servidores, deserialización de archivos JSON, entre otros.

## **VII.1.5 DESCRIPCIÓN DE MÓDULOS**

## **Nombre:** Proyecto

**Funcionalidad:** Mantener la información básica del proyecto y ser la base para todos los demás módulos

# **Casos de uso:**

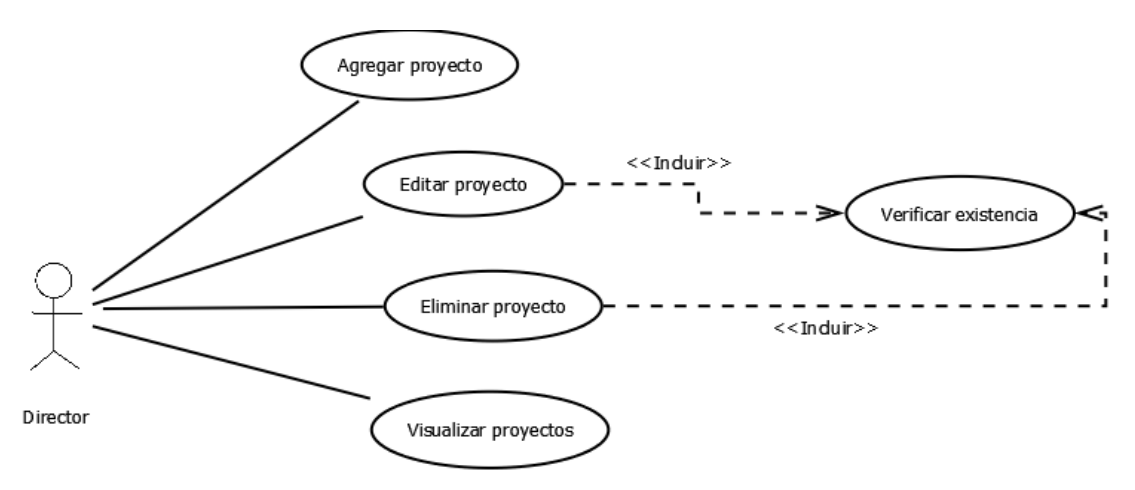

**Ilustración 17. Caso de uso gestión de proyectos**

# **Nombre:** Fase

**Funcionalidad:** Poder seccionar el proyecto y tener una organización más eficaz, las tareas, espacios de trabajo, actividades y peticiones estarán enlazadas con una fase.

## **Casos de uso:**

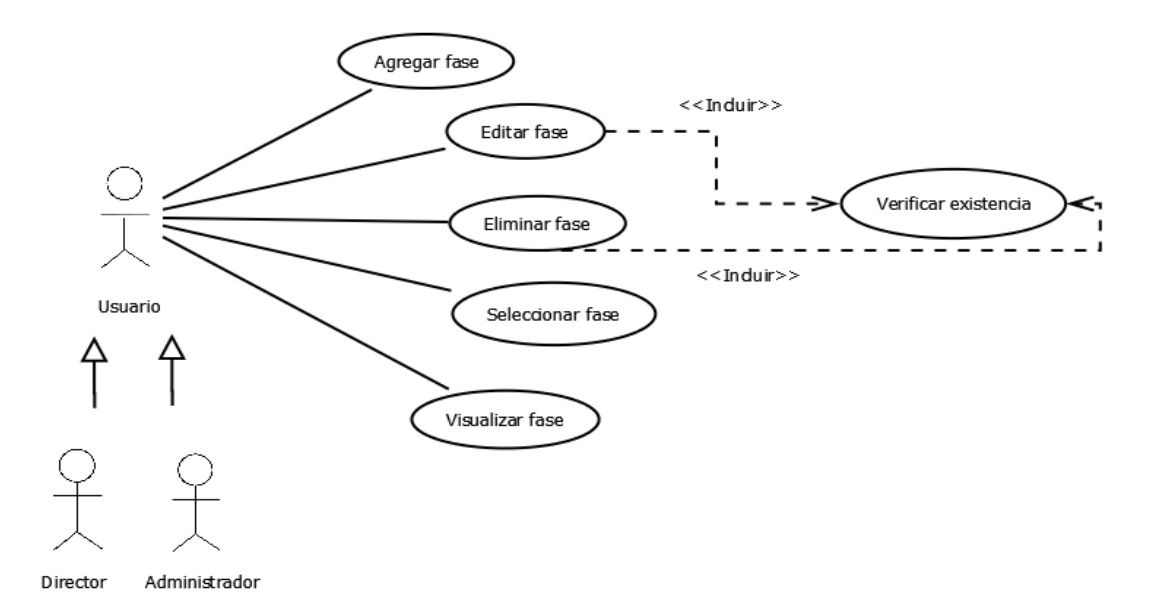

**Ilustración 18. Caso de uso gestión de fases.**

**Nombre:** Espacios de trabajo

**Funcionalidad:** Poder dividir el proyecto aún más para una mejor organización, este módulo se encargará de contener los diferentes colaboradores del sistema, y cada uno de los colaboradores en un espacio de trabajo gestionará recursos, tareas, etc.

## **Casos de uso:**

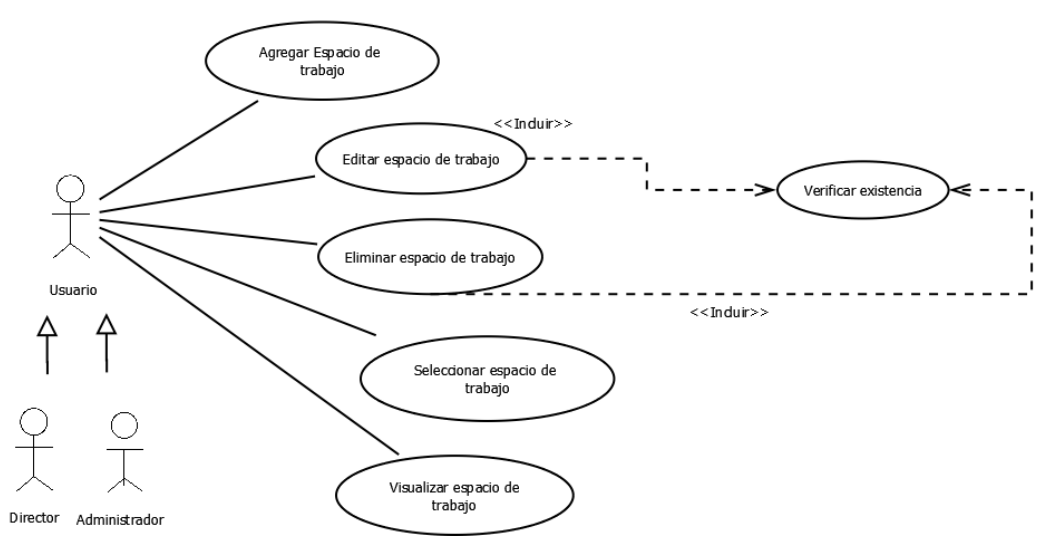

**Ilustración 19. Gestión de espacios de trabajo.**

## **Nombre:** Usuarios

**Funcionalidad:** Poder acceder al sistema por medio de autenticación y acceder a los diferentes módulos y sus funcionalidades por medio de autorización.

## **Casos de uso:**

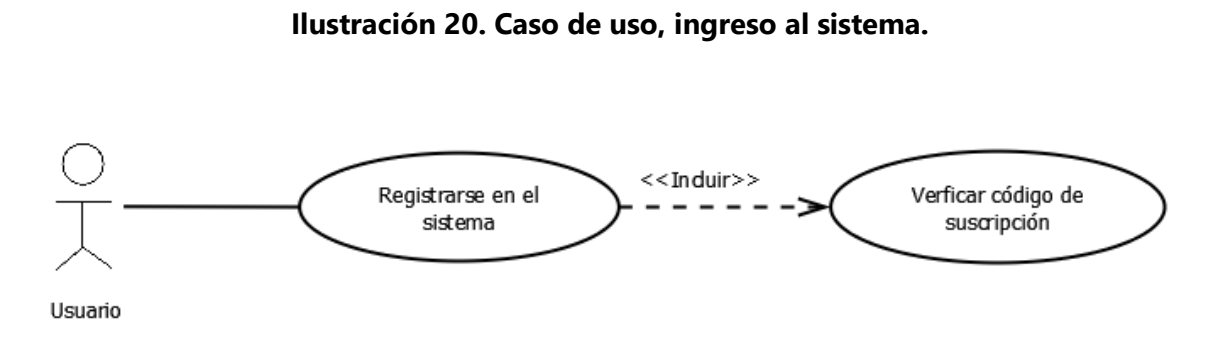

**Ilustración 21. Caso de uso, registro al sistema.**

# **Nombre:** Colaborador

**Funcionalidad:** El usuario director podrá ingresar usuarios colaboradores al sistema para que puedan trabajar en conjunto y ayudar a gestionar los proyectos según sus privilegios otorgados.

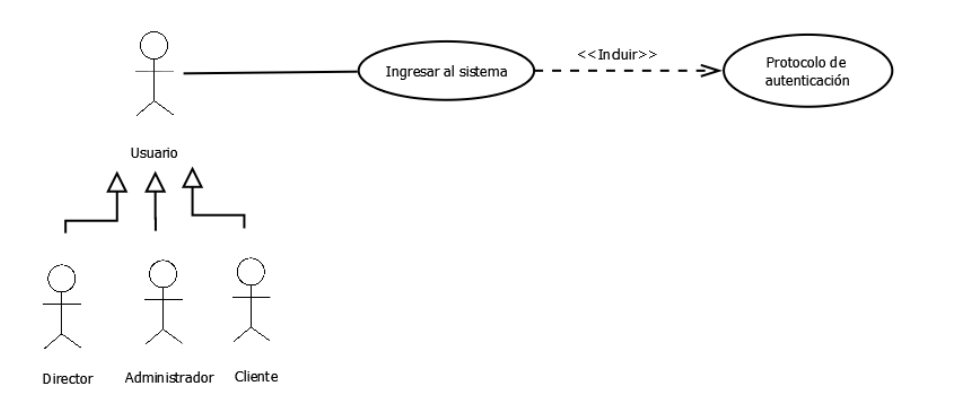

## **Casos de uso:**

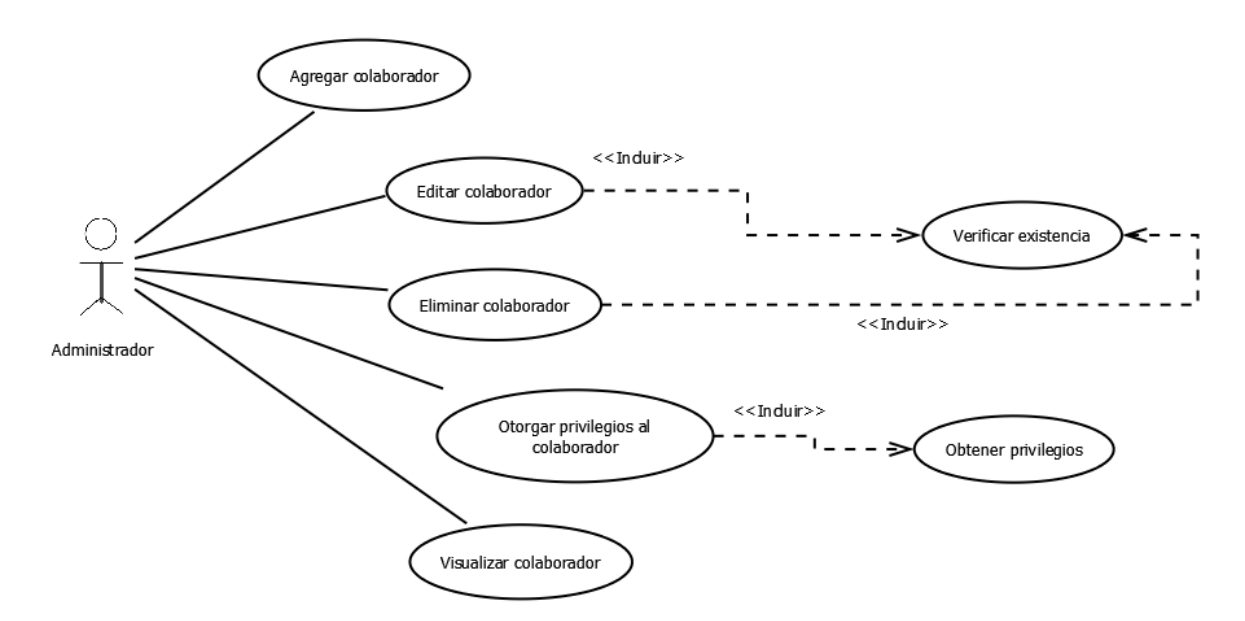

**Ilustración 22. Caso de uso, gestión de colaboradores.**

## **Nombre:** Documento

**Funcionalidad:** Poder gestionar documentos esto incluye operaciones básicas como agregar, editar, eliminar y visualizar, pero también se pueden descargar los documentos una vez subidos a la nube.

## **Casos de uso:**

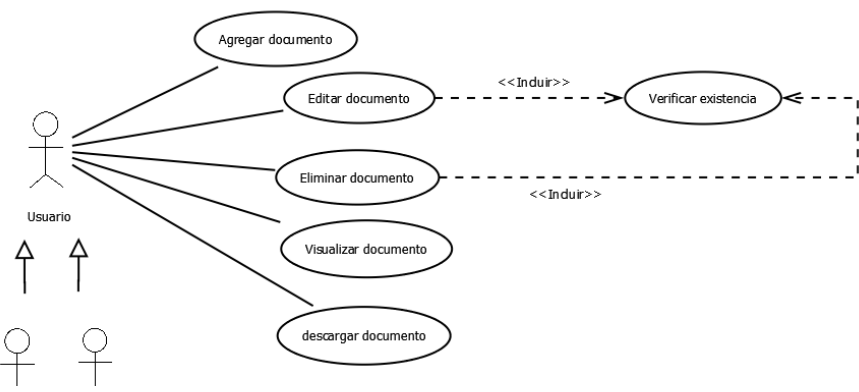

**Ilustración 23. Caso de uso de gestión de documentos.**

# **Nombre:** Contrato

**Funcionalidad:** El usuario podrá ingresar contratos, la funcionalidad de este módulo es poder gestionar todos los contratos que se hayan sumado a un proyecto en específico.

# **Casos de uso:**

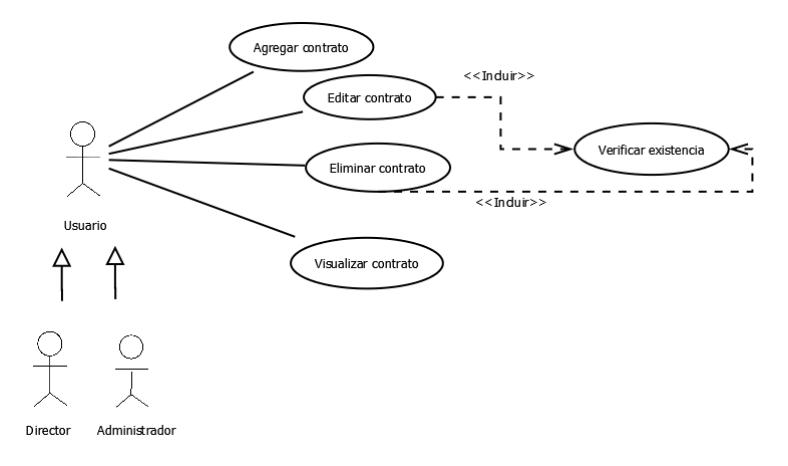

**Ilustración 24. Caso de uso, gestión de contratos.**

# **Nombre:** Subcontrato

**Funcionalidad:** El usuario podrá ingresar subcontratos, la funcionalidad de este módulo es poder gestionar todos los subcontratos que se hayan sumado a un proyecto en específico.

# **Casos de uso:**

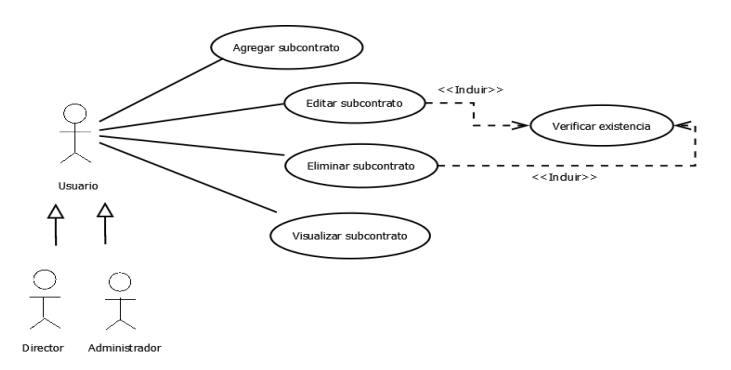

**Ilustración 25. Caso de uso, gestión de subcontratos.**

## **VII.1.6 DICCIONARIO DE DATOS**

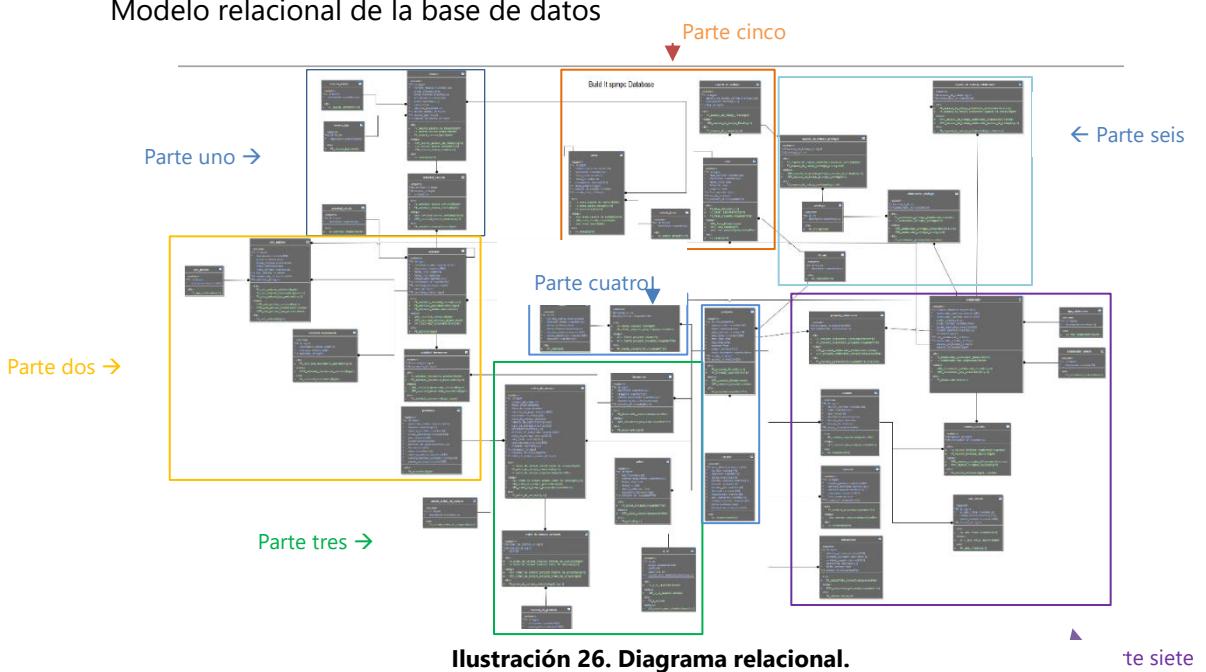

Modelo relacional de la base de datos

La base de datos se encuentra físicamente en los servidores de Microsoft Azure, está configurada para tener un autoincremento cuando se vea necesario.

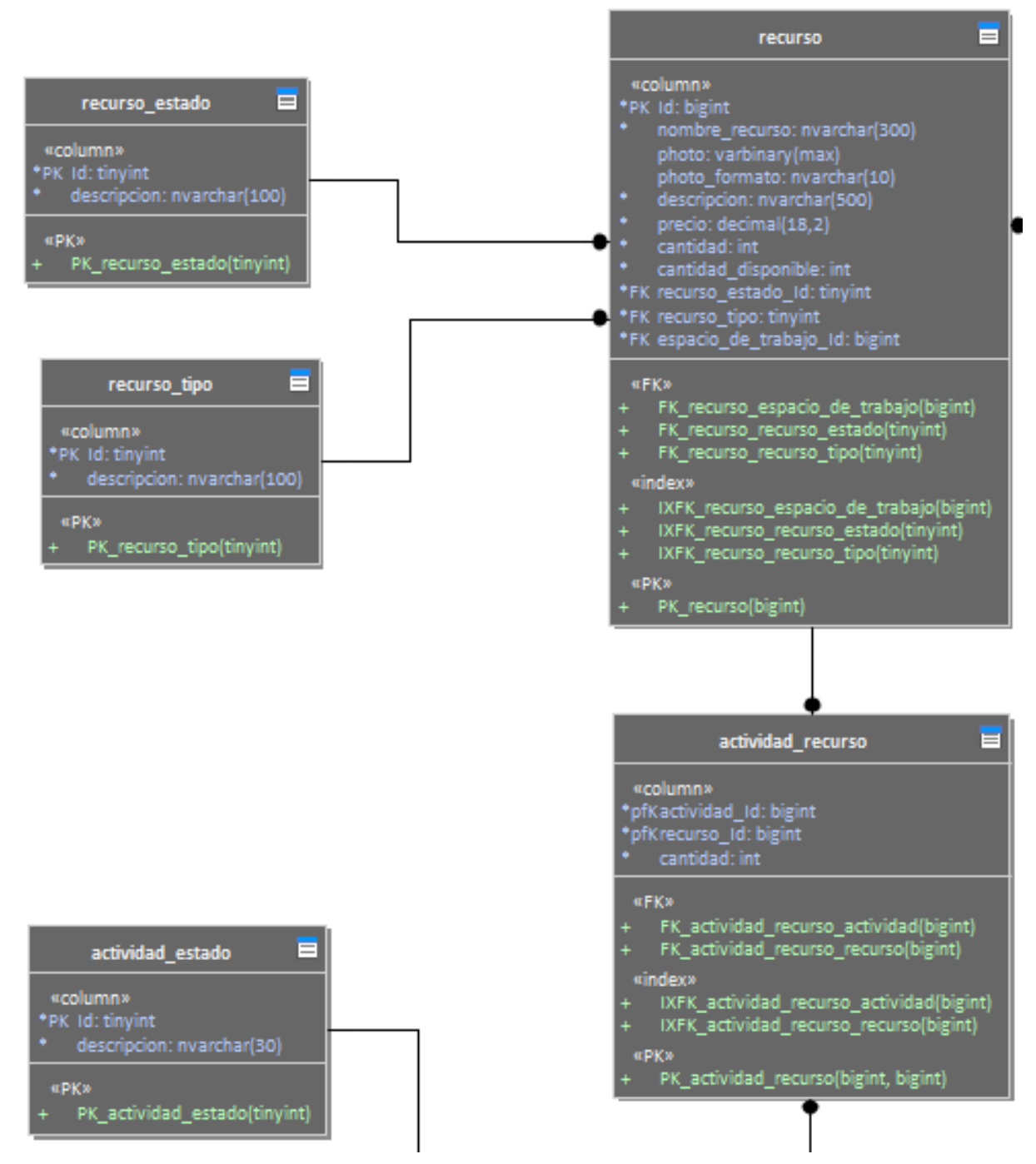

**Ilustración 27. Parte uno del diagrama relacional.**

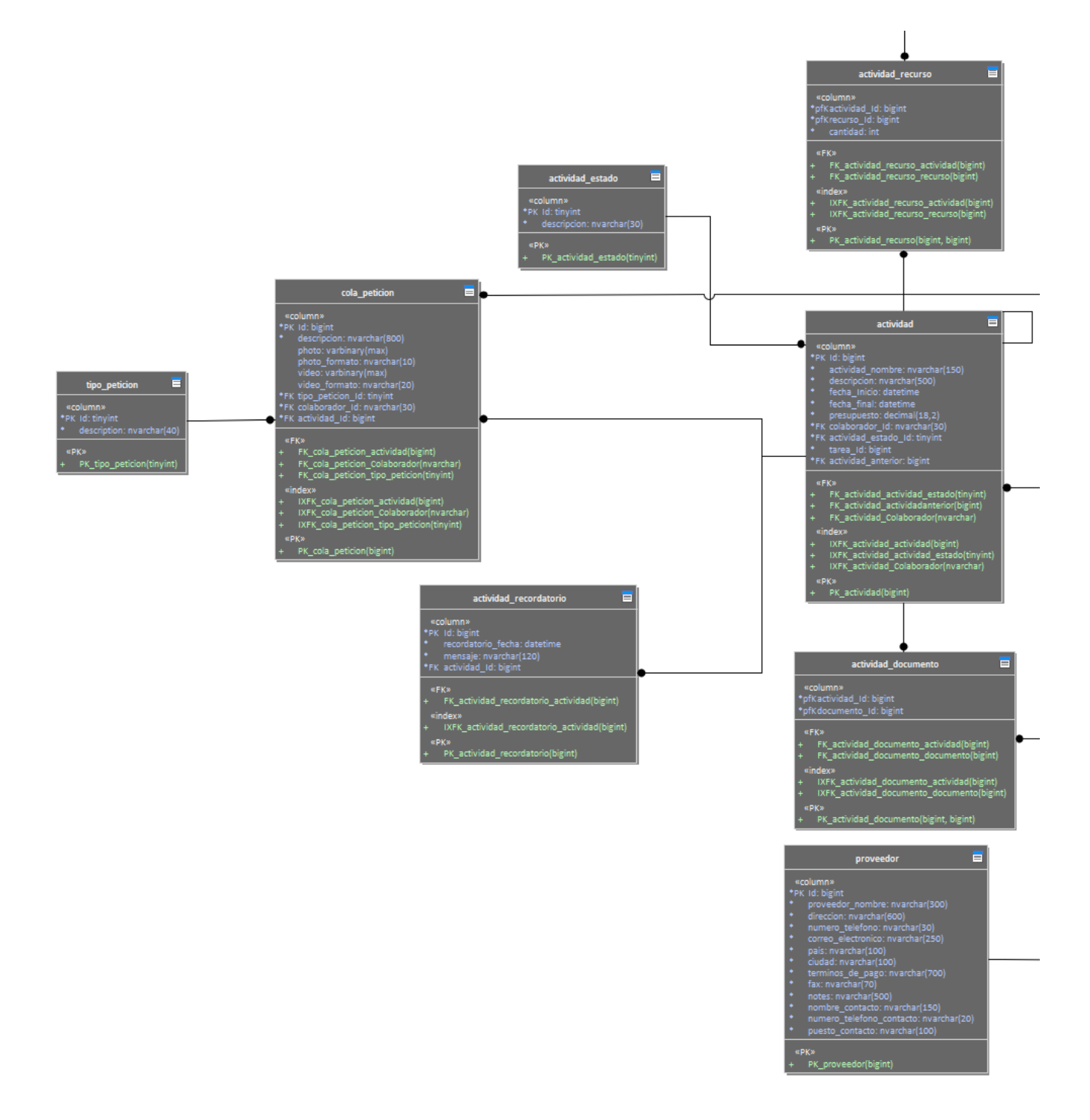

**Ilustración 28. Parte dos del diagrama relacional.**

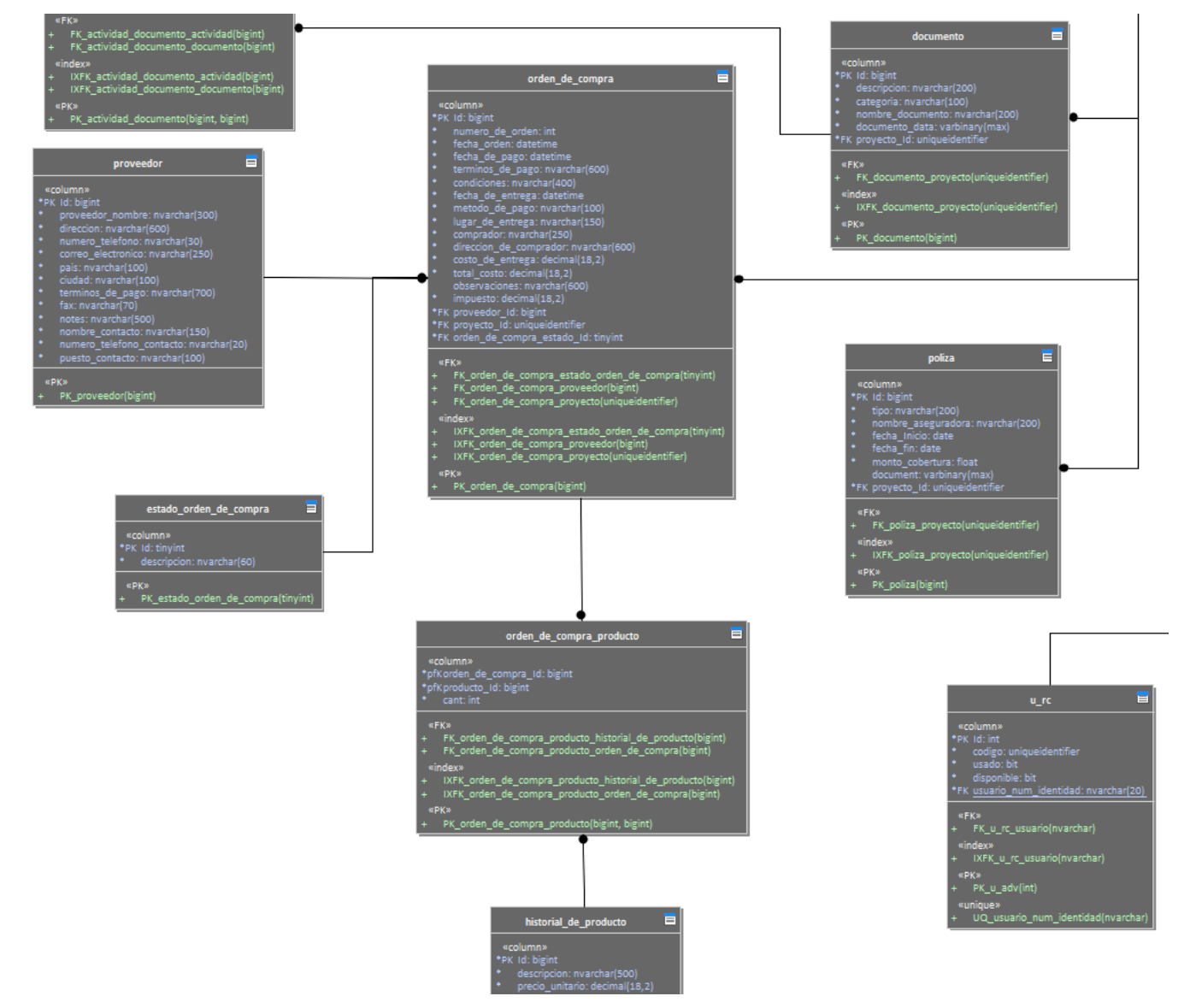

**Ilustración 29. Parte tres del diagrama relacional.**

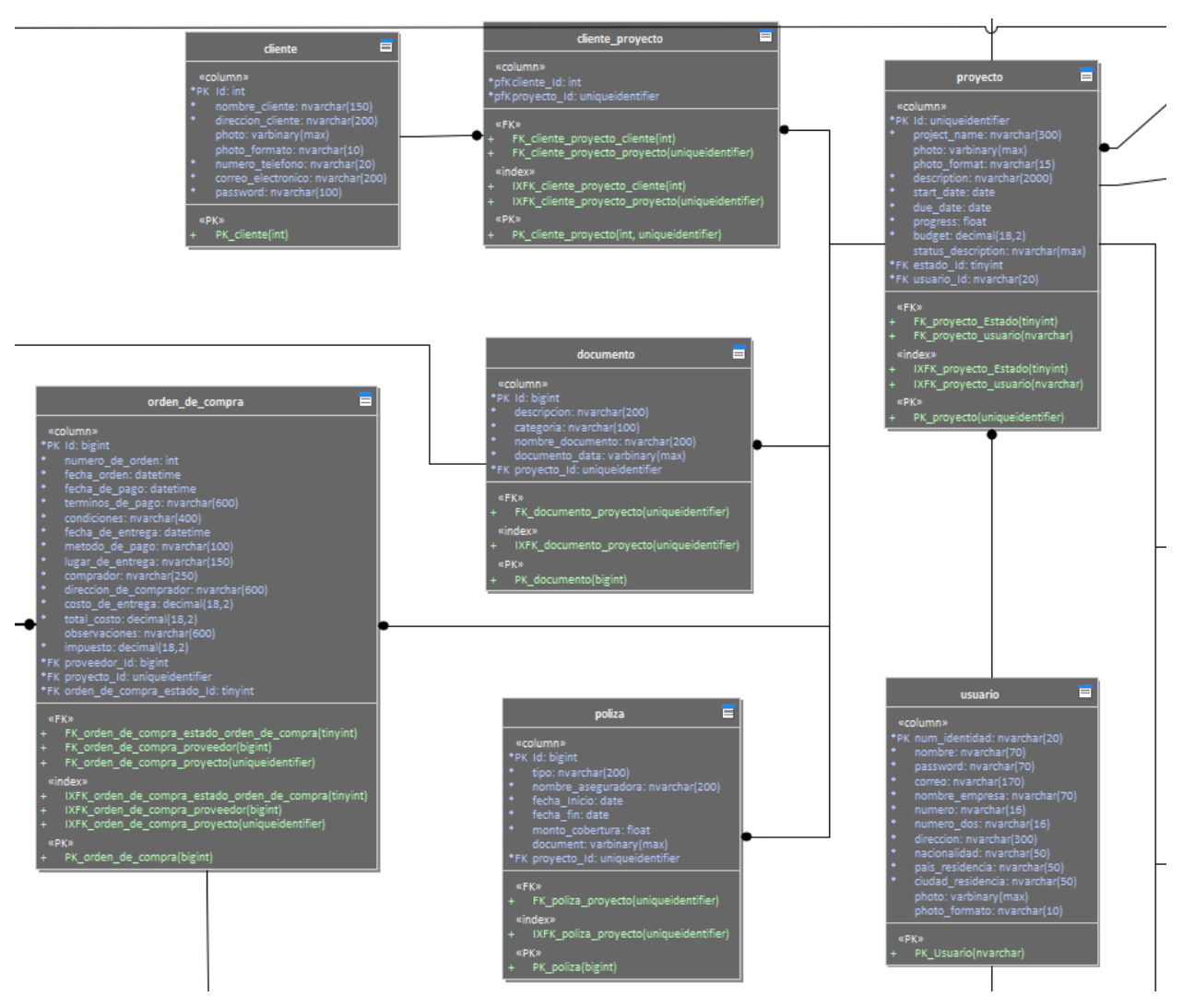

**Ilustración 30. Parte cuatro del diagrama relacional.**

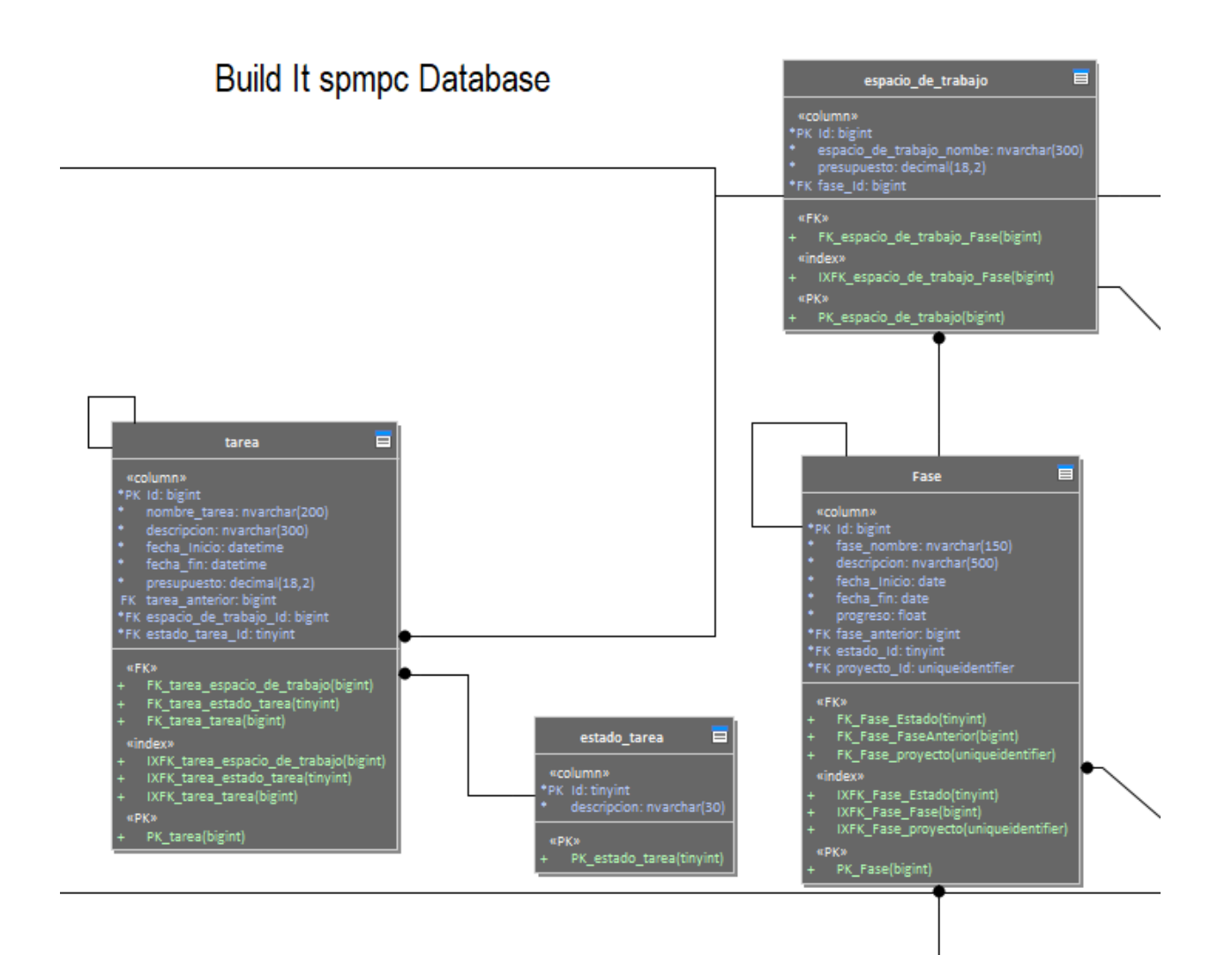

**Ilustración 31. Parte cinco del diagrama relacional.**

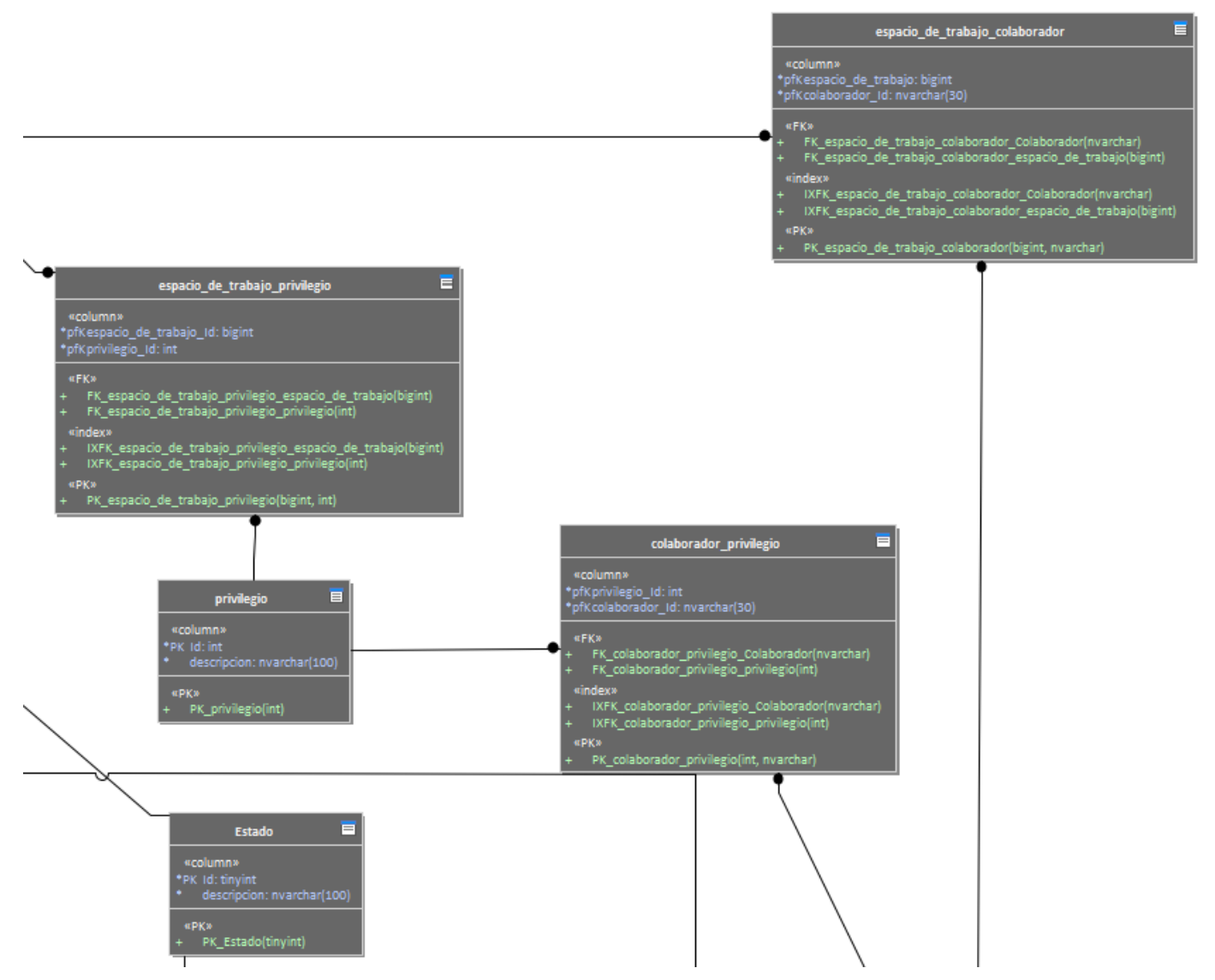

**Ilustración 32. Parte seis del diagrama relacional.**

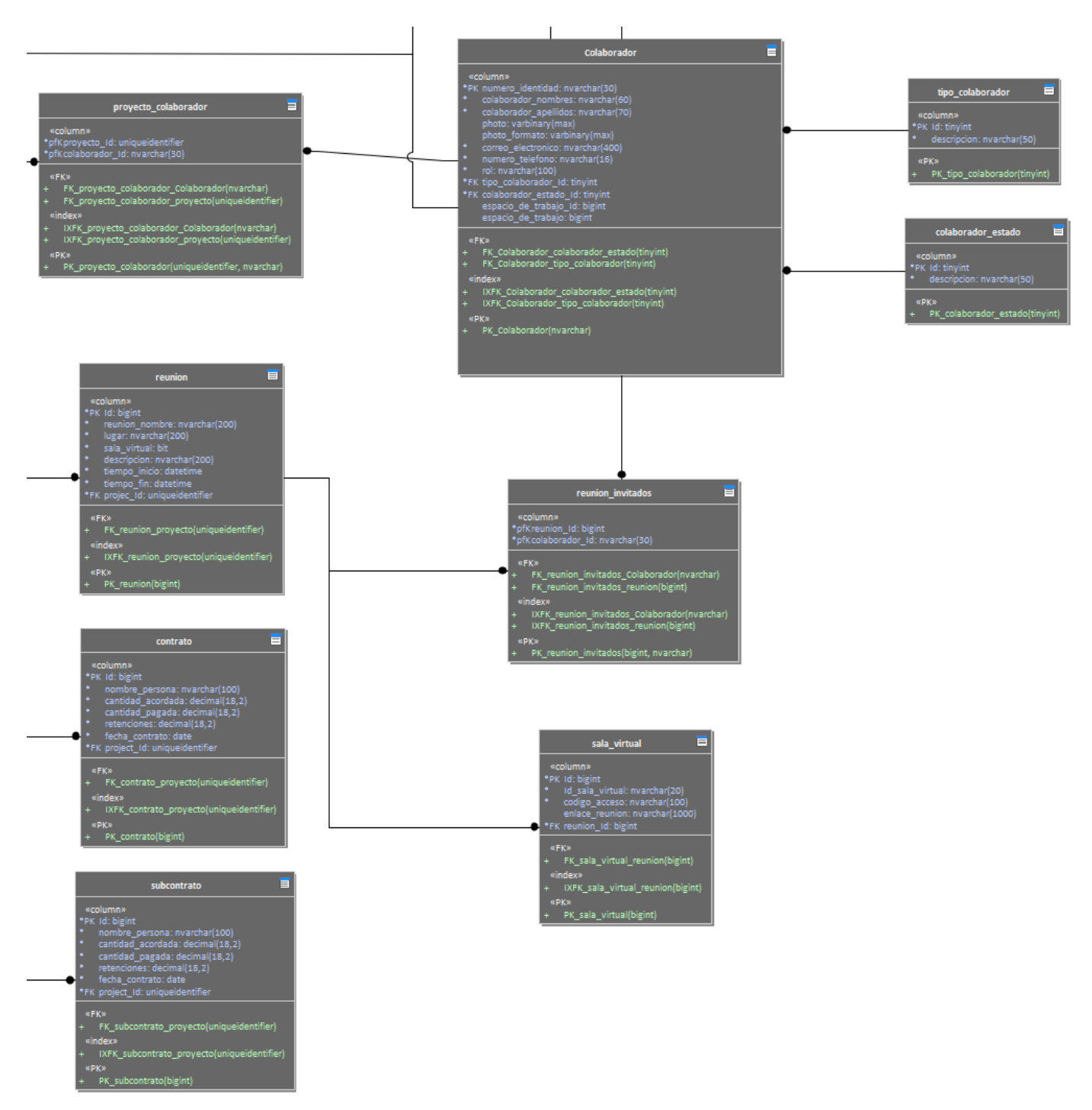

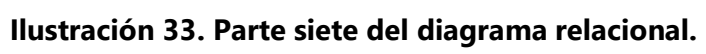

# **VIII. CONCLUSIONES**

- 1. La gestión de roles dentro de un proyecto de construcción es algo muy importante, es necesario dejar bastante claro en la planificación cuáles serán las responsabilidades, privilegios y derechos de cada involucrado en el proyecto.
- 2. En los proyectos de construcción es muy común interactuar con muchos documentos, ya que se manejan cosas como permisos, planos, pólizas, etc. La funcionalidad de gestionar documentos es esencial en una aplicación de gestión de proyectos.
- 3. Durante el proceso de construcción se dan muchos problemas con la gestión de recursos, lo que comúnmente concluye en costos adicionales; La funcionalidad de gestionar recursos en tiempo real es algo que se considera bastante útil y necesario.
- 4. En la actualidad es indispensable para el crecimiento de una organización la toma de decisiones basadas en paneles de control, esto ayudará mucho a que la gestión de obras civiles este monitorizada en tiempo real, y puedan tomarse decisiones más acertadas y rápidas.
- 5. La funcionalidad de gestión de reuniones facilitará en gran medida especificar los datos de las reuniones de una manera instantánea, pudiendo enviar las especificaciones de las reuniones a varios colaboradores a la vez.
- 6. Es necesario profundizar la funcionalidad de gestión de contactos, para evaluar las diferentes acciones que se podrían realizar sobre los contactos, dependiendo del tipo de contacto que sea.
- 7. Es importante tener la opción de avaluar opiniones dentro de un proyecto, por lo que una manera formal e instantánea de hacerlo, puede serlo por medio de un foro dentro de la aplicación.
- 8. Es necesario que una aplicación de gestión de proyectos tenga la flexibilidad de poder dividir o seccionar el proyecto, ya que esto permite una mejor gestión y monitorización de las diferentes actividades a realizar en el proceso.
- 9. Poder compartir comunicados por medio de la aplicación web, fue considerado algo útil por los profesionales encuestados, por lo que puede considerarse una funcionalidad a perfeccionar o bien concentrarse en otra funcionalidad de mayor relevancia.
- 10. La generación de alertas puede ser considerablemente útil si se programan correctamente, por lo que es una funcionalidad que debe manejarse estratégicamente con el fin de agilizar tareas, evitar costos adicionales y evitar olvidar cosas importantes.
- 11. Poder ver las tareas actuales en diferentes formas agiliza la toma de decisiones y hace sentir en el usuario una sensación de control, como también da el conocimiento del estado actual del proyecto, como por el ejemplo en modo Kanban.

# **IX. RECOMENDACIONES**

- 1. Las empresas del rubro de la construcción deberían considerar seriamente la utilización de softwares especializados en gestionar proyectos de dicho rubro, ya que hoy en día las tecnologías de la información están a la altura de ajustarse a necesidades específicas y generan grandes resultados.
- 2. Deben considerar aplicaciones que les permitan trabajar en tiempo real, esta es una característica que le da a la administración un avance sorprendente, ya que cuentan con la información más actual y centralizada para la toma de decisiones.
- 3. Almacenar la información en la nube, es una práctica que está ganando mucho auge, buscar aplicaciones que den la opción de gestionar información en la nube es muy recomendable ya que no se corren riesgos de perdida de información.
- 4. Es sumamente importante para evitar costos adicionales utilizar un software para gestionar recursos, tener conocimiento del estado actual de los recursos evita sobrecostes, agiliza tareas y aumenta la productividad.
- 5. Es muy importante mantener los documentos vinculados al proyecto muy bien organizados, restringidos y categorizados, es útil tener un software para gestionar documentos cuando se trabaja en un proyecto grande.
- 6. Es de mucha utilidad optar por una metodología al momento de trabajar proyectos, esto ayuda a las organizaciones a estandarizar sus procesos.
- 7. A la hora de decidir utilizar un software para la gestión de proyectos, es importante evaluar la experiencia de usuario, las obras de construcción son lo suficientemente complejas como para hacer los procesos aún más complejos con un software difícil de utilizar.

# **X. EVOLUCIÓN DEL TRABAJO**

Se tiene previsto que el proyecto puede evolucionar de forma positiva a lo largo del tiempo, añadiendo nuevas funcionalidades tanto para la aplicación web como móvil, el objetivo principal de la evolución del proyecto es hacerlo más robusto, con mejoras en aspectos de seguridad y con más opciones de preferencias de usuario, de manera que el proyecto sea más independiente y pueda acoplarse a las necesidades específicas de cada usuario.

# **BIBLIOGRAFÍA**

Bernal, C. A. (2010). *Metodología de la investigación̤: Administración̤, Economía, humanidades y ciencias sociales*. Pearson Educación̤.

- Carro, L. (1 de 3 de 2020). *lautarocarro.blog*. Obtenido de lautarocarro.blog: https://lautarocarro.blog/blazor-pasado-presente-y-futuro/
- Coutinho, V. (14 de 9 de 2015). *rockcontent*. Obtenido de rockcontent.com: https://rockcontent.com/es/blog/kpis/

*debitoor*. (s.f.). Obtenido de debitoor.es: https://debitoor.es/glosario/definicion-cloud-computing

ecured. (s.f.). Obtenido de /www.ecured.cu/: https://www.ecured.cu/.NET\_Core#:~:text=Plataforma%20de%20desarrollo%20de%20us o,de%20dispositivo%2C%20nube%20e%20IoT.

*ecured.* (s.f.). Obtenido de www.ecured.cu: https://www.ecured.cu/Definición\_de\_Módulo Hernández Sampieri, R., Fernández Collado, C., & Baptista Lucio, P. (2014). *Metodología de la investigación*.

- Izquierdo, R. (11 de 10 de 2018). *integriaims*. Obtenido de integriaims.com: https://integriaims.com/historia-de-la-gestion-de-proyectos/<
- *kanbanize*. (s.f.). Obtenido de kanbanize.com: https://kanbanize.com/es/recursos-dekanban/primeros-pasos/que-es-kanban

Morales, D. (2019). *ninjadevel*. Obtenido de ninjadevel.com: https://ninjadevel.com/es/web-stack/

Neosoft. (8 de 1 de 2018). *neosoft.* Obtenido de www.neosoft.es: https://www.neosoft.es/blog/que-es-una-aplicacion-web/

82

- Parada, M. (23 de 11 de 2019). *openwebinars*. Obtenido de openwebinars.net: https://openwebinars.net/blog/que-es-sql-server/
- Rómmel, F. (s.f.). *sg*. Obtenido de sg.com: https://sg.com.mx/revista/17/sqlite-la-base-datosembebida
- *servisoftcorp*. (s.f.). Obtenido de servisoftcorp.com: https://servisoftcorp.com/definicion-y-comofuncionan-las-aplicaciones-moviles/
- Warren, G. (21 de 10 de 2020). *docs.microsoft*. Obtenido de https://docs.microsoft.com: https://docs.microsoft.com/es-es/dotnet/framework/getstarted/overview#:~:text=classes%20in%20the%20.- ,NET%20Framework.,y%20el%20acceso%20a%20archivos.

83

# **ANEXOS**

#### **A.1. INSTRUMENTOS UTILIZADOS EN LA INVESTIGACIÓN**

El instrumento que se ha utilizado en esta investigación fue el cuestionario, el contenido del cuestionario han sido 11 preguntas de selección única para evaluar funcionalidades del proyecto, y 7 preguntas de tipo respuesta breve con el propósito de refinar las funcionalidades de la aplicación.

#### **Preguntas de selección única**

#### **Pregunta número 1:**

Asignar roles dentro de la aplicación de tal manera que se puedan asignar recursos, asignar tareas y otorgar privilegios de acuerdo con la jerarquía que ese colaborador tiene en el actual proyecto.

Tipo: Selección única

Rango de respuestas

- No es necesario
- Poco útil
- Algo útil
- Muy útil
- Bastante útil y necesario

#### **Pregunta número 2:**

Tener un espacio donde almacenar documentos como Word, PDF, etc. Y poder compartirlos, categorizarlos y restringirlos.

Tipo: Selección única

- No es necesario
- Poco útil
- Algo útil
- Muy útil
- Bastante útil y necesario

## **Pregunta número 3:**

Monitorear los recursos utilizados dentro del proyecto de manera que se tenga un conocimiento exacto y actualizado del estado de estos.

Tipo: Selección única

## Rango de respuestas

- No es necesario
- Poco útil
- Algo útil
- Muy útil
- Bastante útil y necesario

## **Pregunta número 4:**

Visualizar un Dashboard o panel de control donde se vean cómo van todas las tareas, los presupuestos y ver los recursos utilizados.

Tipo: Selección única

- No es necesario
- Poco útil
- Algo útil
- Muy útil
- Bastante útil y necesario

## **Pregunta número 5:**

Gestionar reuniones, especificar datos de la reunión y enviar esa invitación a distintos colaboradores.

Tipo: Selección única

Rango de respuestas

- No es necesario
- Poco útil
- Algo útil
- Muy útil
- Bastante útil y necesario

### **Pregunta número 6:**

Un espacio donde se pueda almacenar y modificar todos los contactos que tengan un vínculo con el proyecto actual.

Tipo: Selección única

- No es necesario
- Poco útil
- Algo útil
- Muy útil
- Bastante útil y necesario

## **Pregunta número 7:**

Un foro donde pueda discutirse un tema en particular, para discutir de manera formal e instantánea entre los colaboradores invitados.

Tipo: Selección única

Rango de respuestas

- No es necesario
- Poco útil
- Algo útil
- Muy útil
- Bastante útil y necesario

### **Pregunta número 8:**

La función de dividir el proyecto en espacios de trabajo o áreas, luego tener fases dentro de cada área, y en esas fases tener paquetes de trabajo y en los paquetes de trabajo agregar tareas.

Tipo: Selección única

- No es necesario
- Poco útil
- Algo útil
- Muy útil
- Bastante útil y necesario

## **Pregunta número 9:**

La posibilidad de enviar comunicados desde la aplicación por medio de correo electrónico.

Tipo: Selección única

Rango de respuestas

- No es necesario
- Poco útil
- Algo útil
- Muy útil
- Bastante útil y necesario

#### **Pregunta número 10:**

Poder especificarle a una tarea o evento que genere alertas, esto quiere decir que la aplicación le avisaría o acordaría cuando algo está por suceder, por ejemplo, la realización de una tarea, el pago de alguna orden de compra, o cualquier cosa que se necesite recordar.

Tipo: Selección única

- No es necesario
- Poco útil
- Algo útil
- Muy útil
- Bastante útil y necesario

## **Pregunta número 11:**

Poder visualizar las tareas o actividades por medio de una vista estilo Kanban, lista o cuadricula.

Tipo: Selección única

Rango de respuestas

- No es necesario
- Poco útil
- Algo útil
- Muy útil
- Bastante útil y necesario

#### **Preguntas de respuesta breve**

- 1. ¿Después de haber leído la idea del proyecto, que tan útil o necesario cree usted que sería una aplicación de este tipo para una gestionar un proyecto de construcción?
- 2. ¿Qué otras funcionalidades podrían tener la presente aplicación que ayudase a la simplificación de la gestión de proyectos de construcción? (opcional, puede dejarla en blanco)
- 3. ¿Cuál sería la funcionalidad o la característica más importante de este proyecto para usted?
- 4. ¿Tomaría en consideración adquirir los servicios de esta aplicación para un proyecto de construcción?
- 5. ¿Qué aspectos contables le gustaría poder administrar dentro de la aplicación?
- 6. ¿Actualmente usted trabaja con alguna metodología o marco de trabajo para llevar a cabo los proyectos de construcción? (Por ejemplo, Scrum)
- 7. ¿Actualmente cuenta o trabaja con un software para administrar los proyectos? (Opcional lo puede dejar en blanco)

#### **A.2. ESTUDIO DE FACTIBILIDAD DEL PROYECTO**

Al momento de desarrollar software de manera profesional es esencial realizar un análisis sobre la factibilidad del proyecto, esto ayuda a evaluar qué tan conveniente es realizar el proyecto respecto a diferentes enfoques, estos enfoques son básicamente la viabilidad económica, técnica y operativa. A continuación, se dará una breve descripción de cada una de las viabilidades con el propósito de adentrarse en este tema y luego conocer el estudio realizado de factibilidad del presente proyecto. Los smartphones colocados en las tablas son importantes en el momento de desarrollo ya que ayudarán a realizar diferentes pruebas, también se contará con emuladores de smartphones con el fin de evaluar el rendimiento en diferentes versiones de Android, también es importante comentar que la factibilidad de un proyecto evoluciona con el tiempo, ya que los recursos varían cuando se está en la etapa de desarrollo a cuando se pasa a la etapa de producción, por lo que se comentará entre paréntesis de la siguiente forma (Producción), para dar a entender que lo anterior es considerado únicamente en la etapa de producción, esto ayuda a tener mayor claridad del análisis.

### **Viabilidad económica**

El proyecto es viable, desde el punto de vista económico, si, con los recursos que somos capaces de conseguir, es capaz de generar beneficios y tener una rentabilidad suficiente que compense los riesgos en los que se va a incurrir. (Ariza, 2010)

Teniendo claro el concepto se realizó un análisis sobre la viabilidad económica del presente proyecto tanto en software como en hardware, se puede conocer el análisis detalladamente en la siguiente tabla.

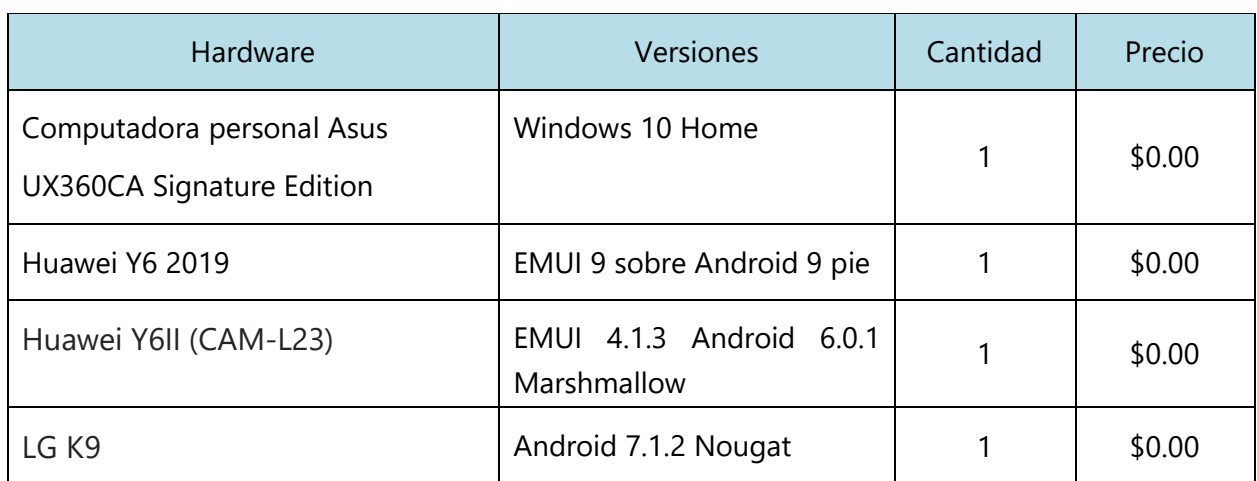

## **Tabla 8. Viabilidad de económica del hardware**

Fuente: Elaboración propia

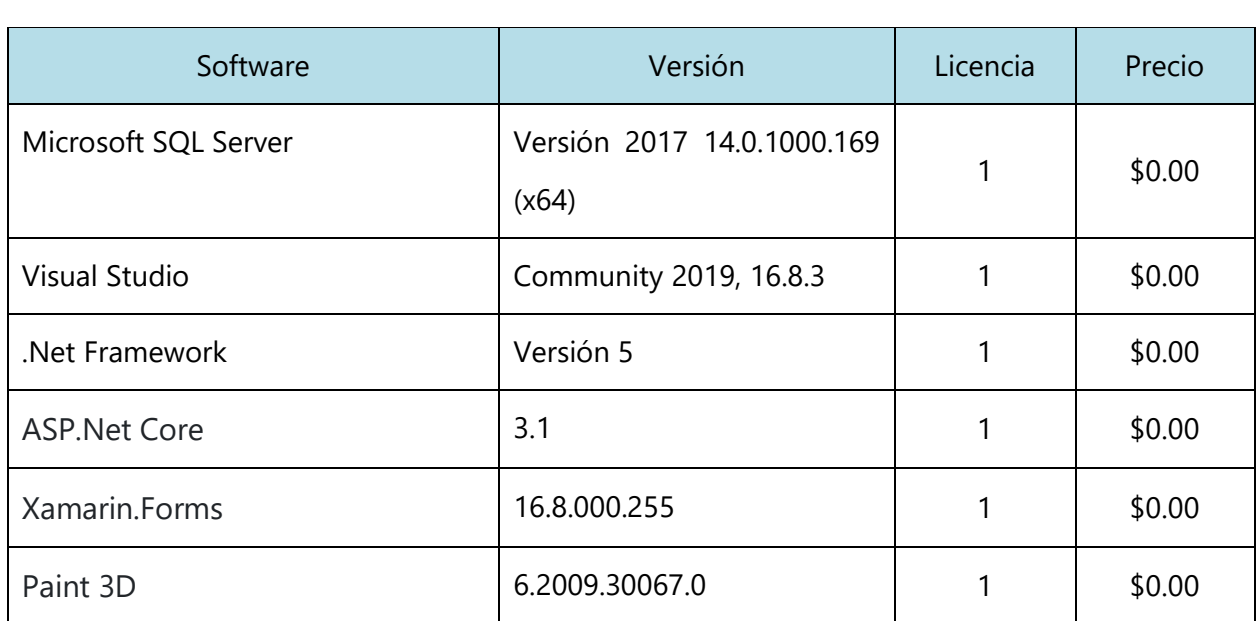

# **Tabla 9. Viabilidad económica del software**

Fuente: Elaboración propia
## (Producción)

Una forma que podría llegar a tener el proyecto en sus primeros pasos de producción es tener hospedada la aplicación en el siguiente servicio de Microsoft Azure, App service, servicio estándar, pero cabe recalcar que el servicio de hospedaje depende de la demanda del software, por lo que se coloca este servicio como un ejemplo que marcaría el inicio de la aplicación, pero los costos de hospedaje y consumo de APIs se tiene que manejar proporcionalmente con la demanda de la aplicación.

**App Service, Servicio Estándar, costo: \$2.40 por día.**

| Aplicaciones web, móviles<br>o de API | Ilimitado |  |  |  |
|---------------------------------------|-----------|--|--|--|
| Espacio en disco                      | 50 GB     |  |  |  |
| Número máximo<br>de<br>instancias     | Hasta 10  |  |  |  |
| Dominio personalizado                 | Admitido  |  |  |  |
| Escalado automático                   | Admitido  |  |  |  |
| Conectividad híbrida                  | Admitido  |  |  |  |
| Conectividad de<br>red -<br>virtual   | Admitido  |  |  |  |
| Tipo de proceso                       | Dedicado  |  |  |  |

**Tabla 10. Servicio de hospedaje estándar**

Fuente: Elaboración propia.

## **Viabilidad técnica**

Hace referencia a aquello que atiende a las características tecnológicas y naturales involucradas en un proyecto. El estudio de la viabilidad técnica suele estar vinculado a la seguridad y al control de lo que vamos a hacer; esto es, a sus características, funcionalidades y propiedades físicas y a cómo lo vamos a hacer. Tendremos que conocer cuál es el proceso de fabricación/realización, los medios técnicos necesarios, los medios humanos que van a intervenir y su cualificación, los materiales necesarios, control de calidad, gestión de residuos, etc. El estudio de viabilidad técnica conlleva resolver la pregunta de si es posible, desde el punto de vista tecnológico, desarrollar eficientemente nuestros productos/servicios. (Ariza, 2010)

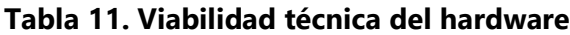

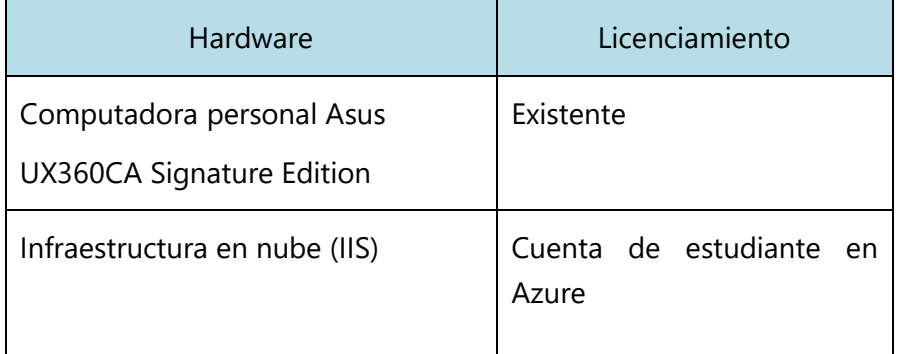

Fuente: Elaboración propia

**Tabla 12. Viabilidad técnica del software**

| Software                  | Licenciamiento | Cantidad | Requisitos                                                                                                    |
|---------------------------|----------------|----------|----------------------------------------------------------------------------------------------------|
| Microsoft SQL Server      | Existente      | 1        | Hardware (Mínimo)<br>Espacio en disco: 6 GB<br>Memoria RAM: 1 GB<br>Procesador: 2.0 GB<br><b>Software</b><br>NET Framework 4.6 o.<br>posteriores. |
| <b>Blazor WebAssembly</b> | Existente      | 1        | <b>Software (Mínimo)</b><br>IDE: Visual Studio 2019<br>Framework & SDK: .NET Core<br>SDK 3.1.8 / .NET 5.0 SDK                                     |
| Xamarin.Forms             | Existente      | 1        | <b>Software (Mínimo)</b><br>IDE: Visual Studio 2015                                                                                               |

Fuente: Elaboración propia

## **Viabilidad legal**

Tanto la aplicación web como móvil serán desarrolladas en herramientas gratuitas, ambos frameworks de desarrollo están dentro del IDE Visual Studio Community 2019 la cual es una versión gratuita que ofrece la posibilidad a los desarrolladores de crear y desplegar aplicaciones gratuitamente e inclusive pasar a producción y generar ganancias a partir de las mismas. Los iconos, logos y animaciones que serán utilizados en las aplicaciones serán algunos obtenidos de manera gratuita y libre utilización, y otros serán desarrollados en Paint 3D, por lo que la presente solución no se encuentra con ningún problema de derechos de autor.

## **Viabilidad operativa**

"La viabilidad operativa depende de los recursos humanos disponibles para el proyecto e implica determinar si el sistema funcionará y será utilizado una vez que se instale" (serintec, 2016).A continuación, se muestra un análisis FODA (Fortalezas, oportunidades, debilidades y amenazas), esto surge cómo un análisis de la aplicación luego de haber aplicado un cuestionario a diferentes profesionales del área de la construcción y haber realizado una comparación con las diferentes soluciones existentes que intentan cubrir necesidades similares.

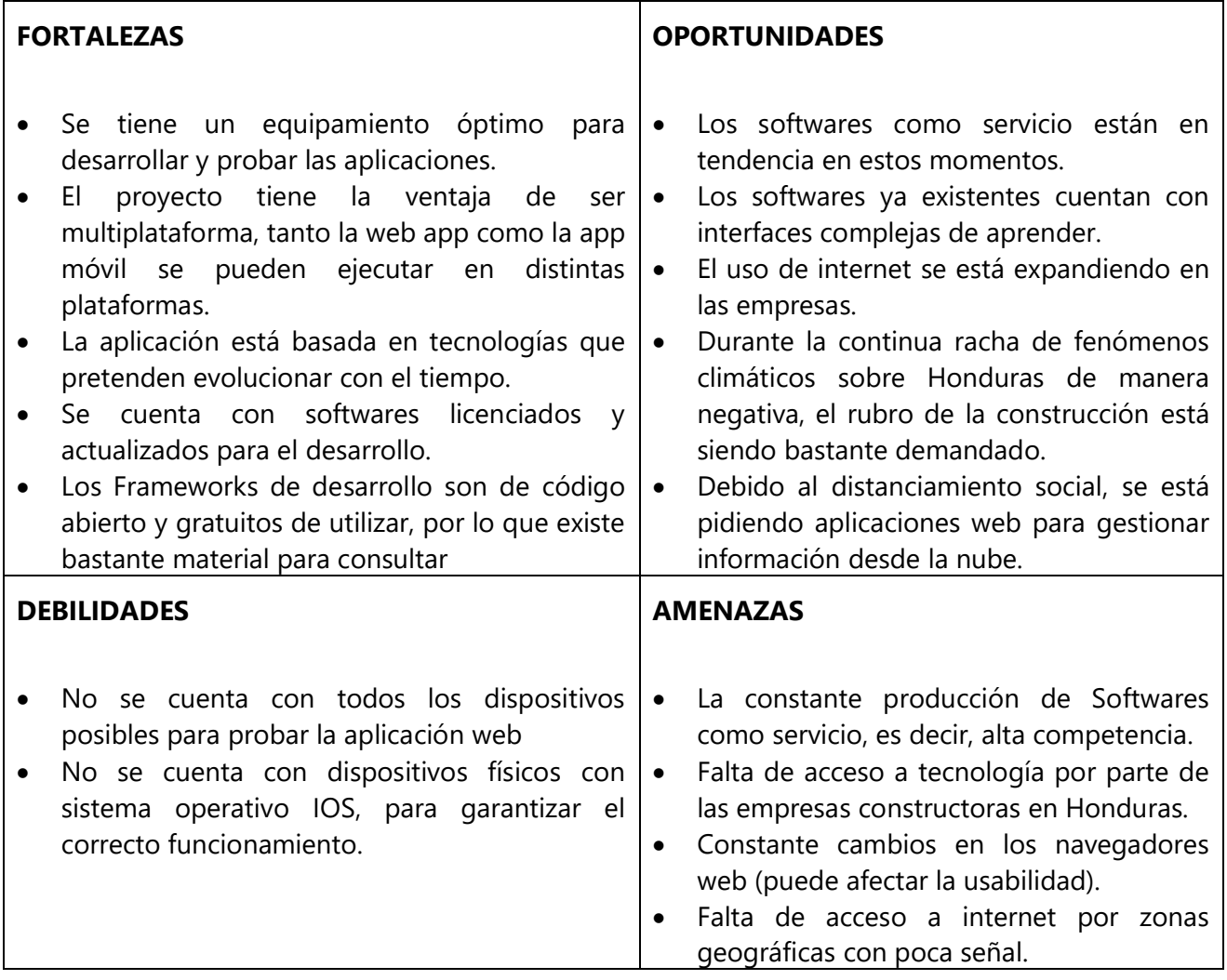

## **A.3. REPORTE DE OWASP ZAP**

# 2 ZAP Scanning Report

# Summary of<br>Alerts

#### Generated on Fri, 30 Apr 2021 11:11:48

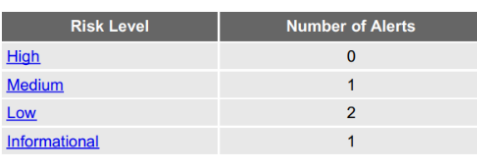

#### **Alerts**

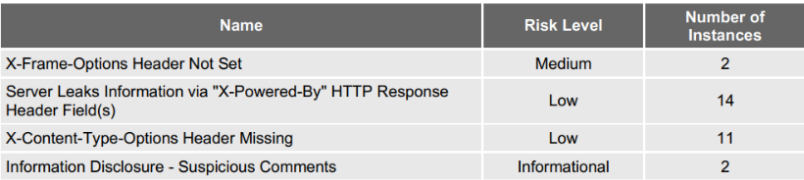

#### **Alert Detail**

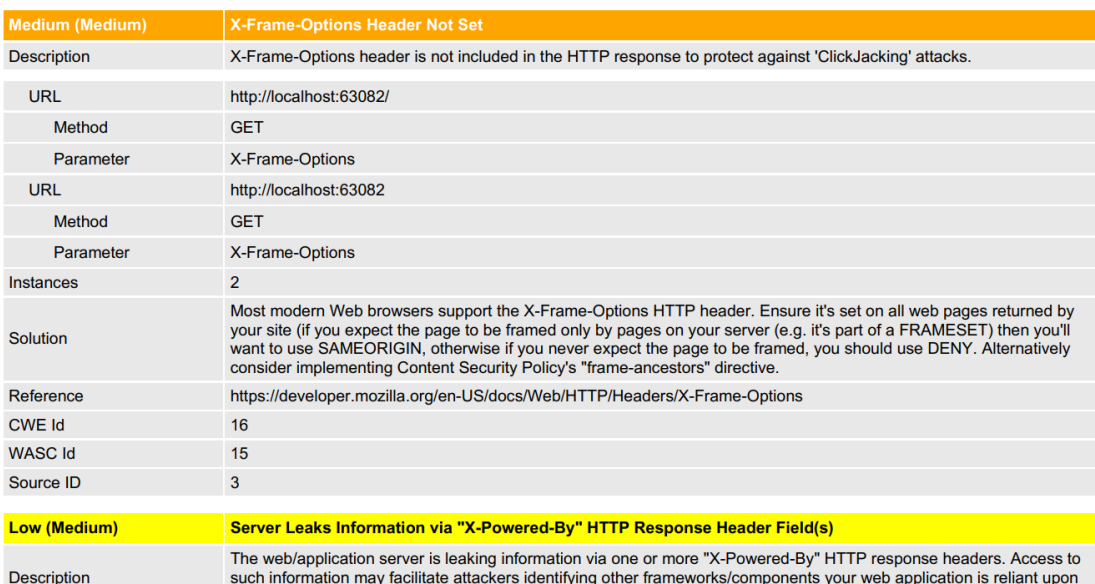

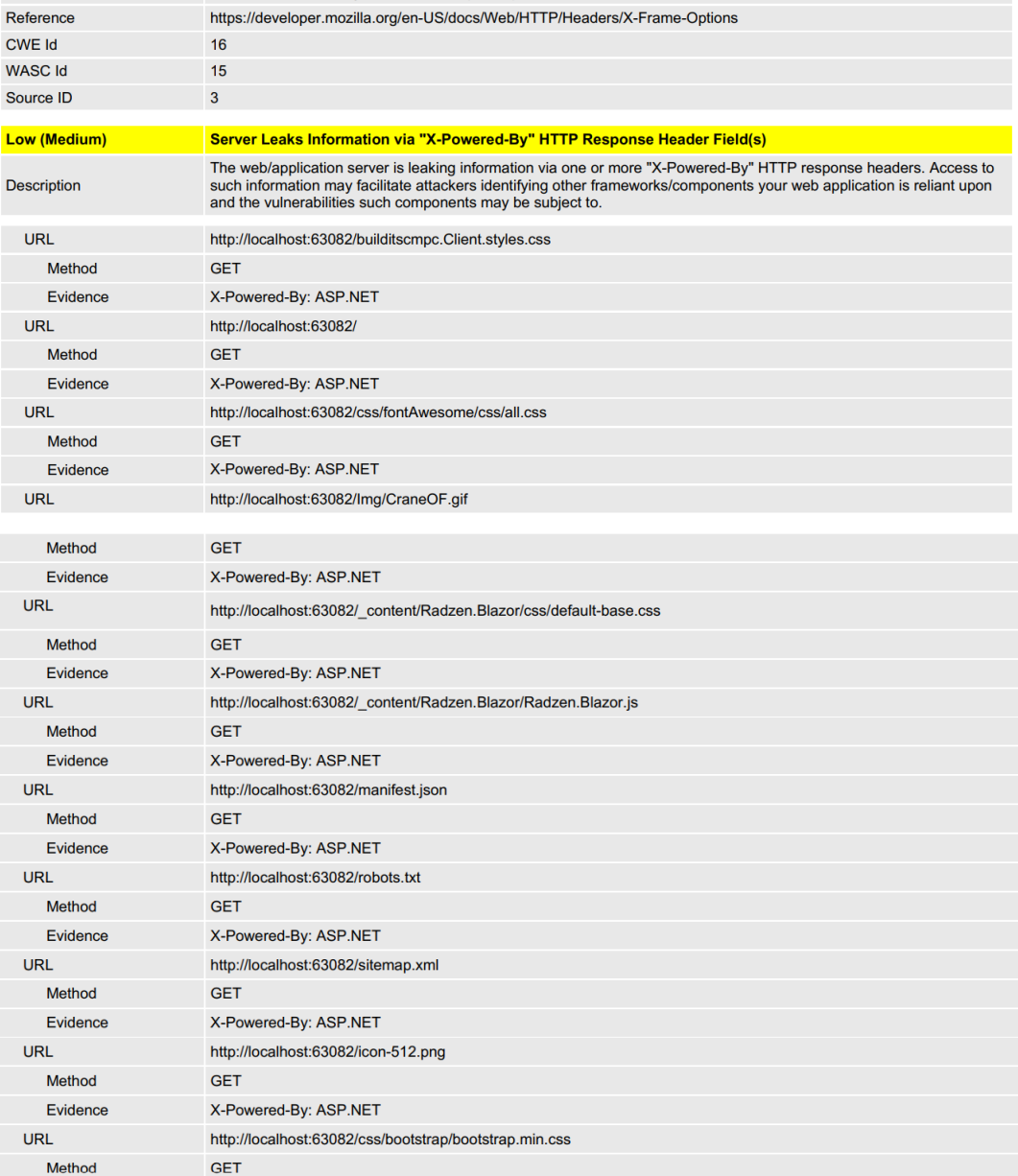

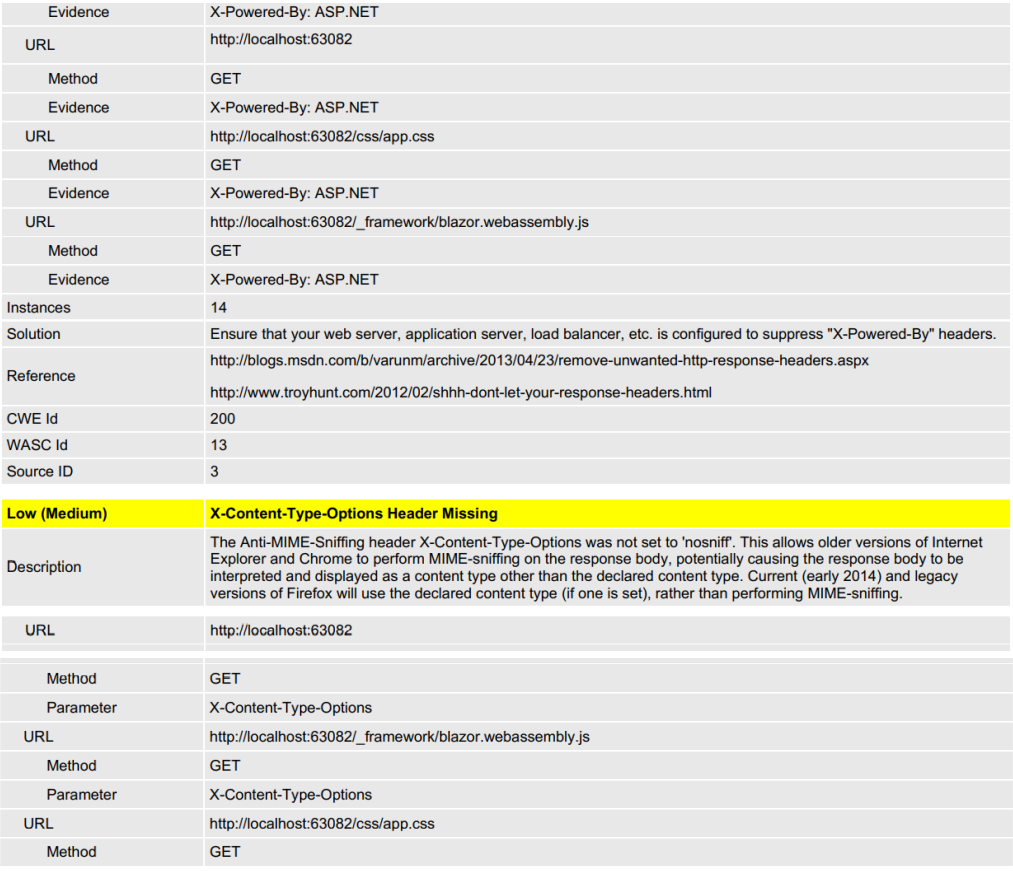

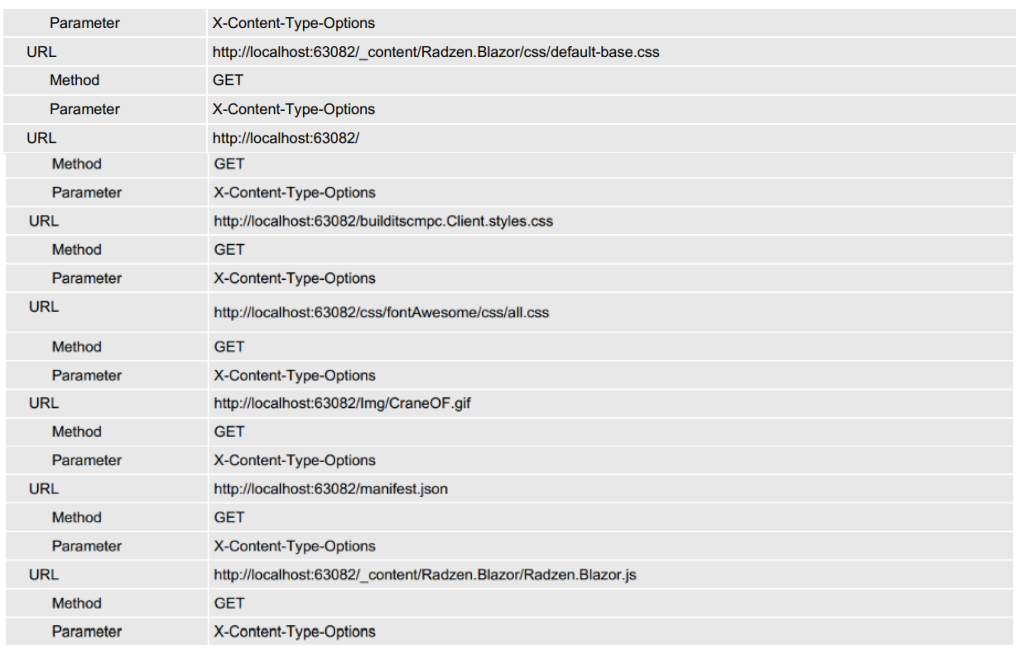

j.

 $\equiv$ 

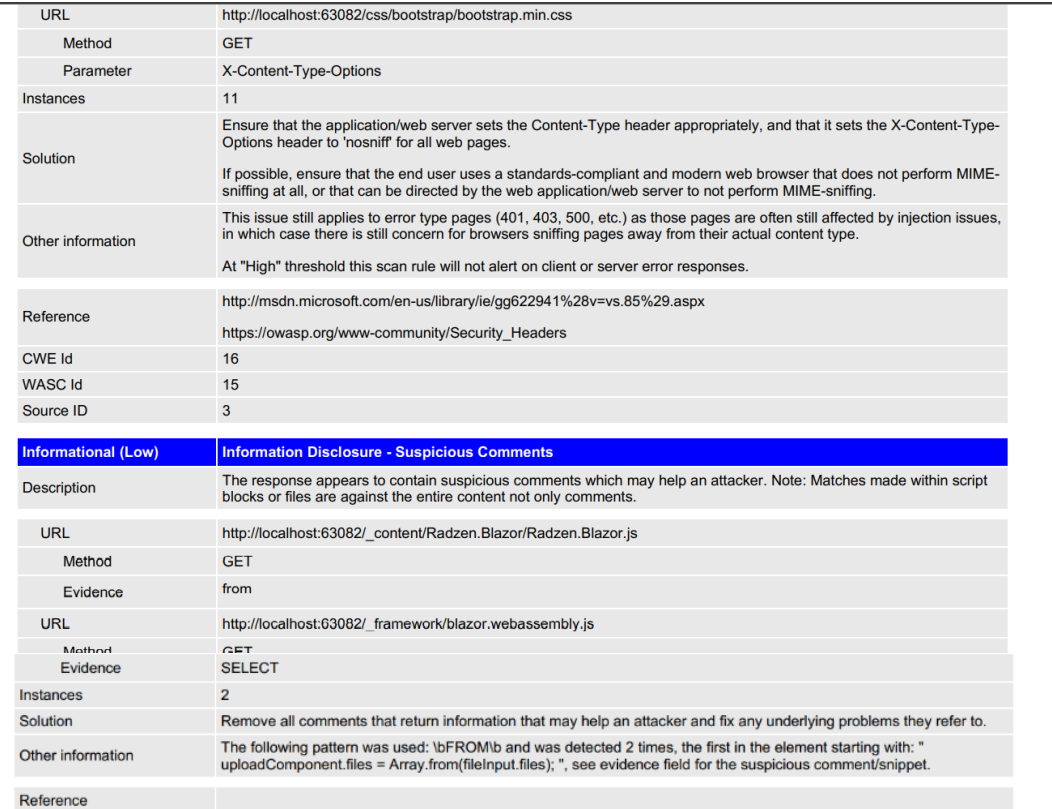

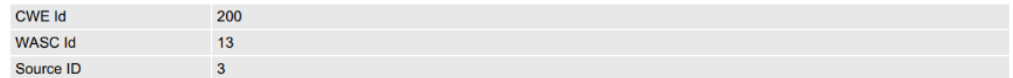

## **Conclusiones de reporte**

- **1.** El sistema no presenta alertas que sean muy graves para la seguridad del sistema.
- **2.** El sistema cuenta con consultas parametrizadas hacia la base de datos, lo que hace que reduzca el peligro de las inyecciones SQL.
- **3.** El sistema se encuentra dividido en 3 capas, y la capa del servidor cuenta con las mejores prácticas de asignación de conexiones a la base de datos.
- **4.** El sistema cuenta con una seguridad básica, pero en constante evolución para proveer al usuario final seguridad de la información.
- **5.** Los comentarios que han sido sospechosos, detectados por el reporte, están siendo examinados y en el mejor de los casos eliminados, ha sido necesario en varios casos estudiar las políticas de algunos paquetes NuGet.
- **6.** Se enviarán una respuesta con el encabezado X-Content-Type-Options: nosniff. Ahora con esto se evitará que el usuario pueda intentar determinar si el tipo de archivo es diferente al declarado por el servidor.

## **A.4. MANUAL DE USUARIO**

## **X.1 MANUAL DE USUARIO BUILD IT SCMPC**

## **X.1.1 Introducción**

El sistema Build It scmpc es una solución informática que funciona con una aplicación web y una aplicación móvil, ambas soluciones se complementan para poder llevar a cabo el objetivo de la presente solución, poder gestionar y monitorizar un proyecto de construcción, es por esta razón que el contenido de la presente solución está principalmente divido en dos partes, la parte donde se detalla cómo se puede llegar a utilizar el sistema web y la segunda parte donde se detalla cómo utilizar la aplicación móvil. El objetivo del presente manual de usuario es que luego de haber leído este manual usted pueda comprender totalmente cómo funciona el sistema y pueda utilizar y aprovechar todas sus funcionalidades, tanto de la aplicación web y la aplicación móvil. La aplicación web está diseñada para funcionar y adaptarse en cualquier tamaño de pantalla, por lo que el presente manual de usuario es útil tanto si usted utiliza la aplicación web en una computadora, smartphone o tableta.

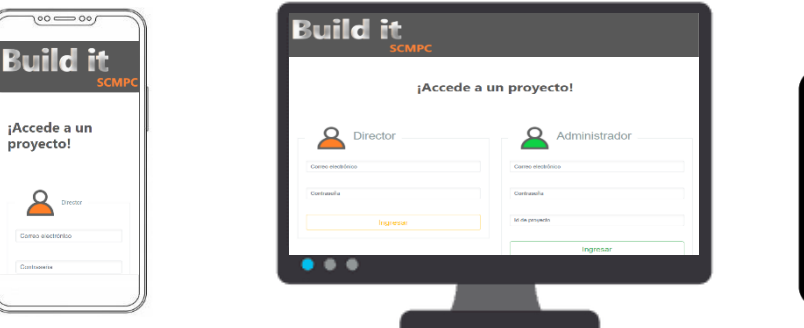

| <b>Build it</b><br><b>SCMPC</b> |                             |  |
|---------------------------------|-----------------------------|--|
|                                 | ¡Accede a un proyecto!      |  |
| Director                        | Administrador               |  |
| <b>Constitution Advised</b>     | <b>Corporate Management</b> |  |
| <b>Distancia</b>                | <b>Download</b>             |  |
| Ingresse                        | <b>Mikromode</b>            |  |
|                                 | Ingresor                    |  |

**Ilustración 34. Diseño responsivo.**

# **X.1.2 Aplicación web**

# **X.1.3 Inicio**

La página principal de la aplicación es la página de inicio, aquí se puede ingresar o registrarse en el sistema.

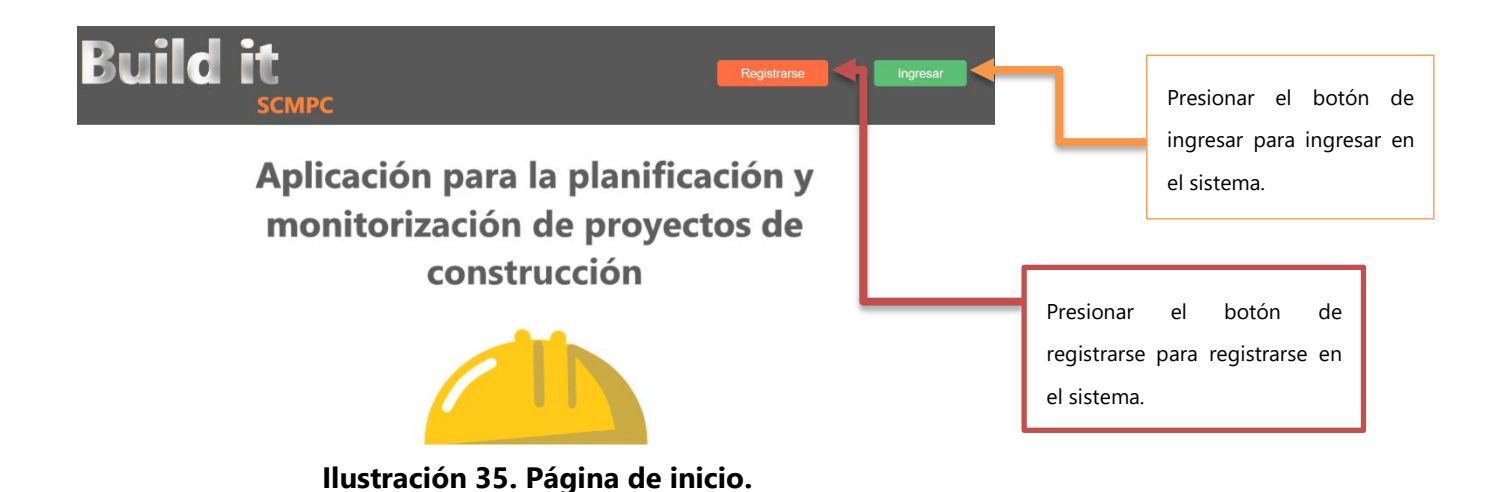

# **X.1.4 Login**

Para ingresar a la aplicación es necesario iniciar sesión, para iniciar sesión es necesario tener claro dos cosas, la primera es identificar el tipo de usuario que se está ingresando y la segunda es importante tener registrada una cuenta activa dentro del sistema. Al sistema se puede ingresar con un tipo de usuario director, este es el usuario que ha pagado una suscripción y que tiene acceso a todas las funcionalidades del sistema, un usuario colaborador, es el usuario que algún usuario director ha agregado a algún proyecto para que le ayude a gestionar el proyecto, y por último tenemos al usuario cliente, este tipo de usuario es el cliente de algún proyecto en específico, este tendrá disponible una vista de cómo está la situación actual del proyecto.

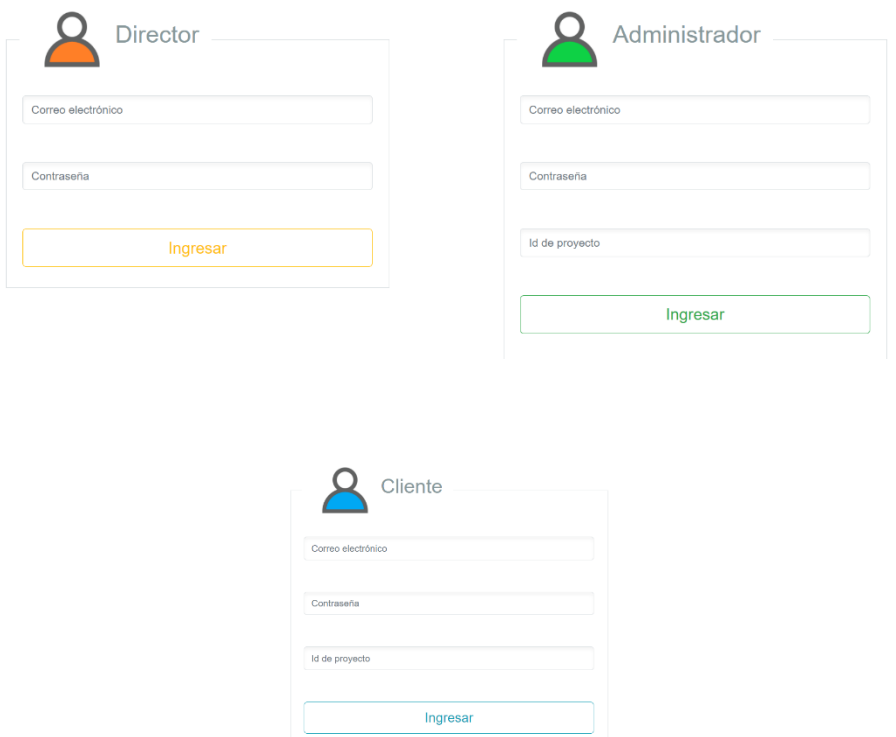

**Ilustración 36. Login del sistema.**

En esta sección puedes ingresar al sistema ingresando el correo electrónico y contraseña si eres un usuario tipo director, en cambio si algún director de proyecto te ha colocado como colaborador, puedes pedirle el código de proyecto, y con tu correo electrónico, contraseña y código de proyecto puedes ingresar al sistema, así mismo si tú eres cliente de algún proyecto de construcción puede pedir el código de proyecto y ver la situación actual del proyecto ingresando tus credenciales y el código del proyecto correspondiente.

#### Posibles problemas de inicio de sesión:

- Correo electrónico incorrecto o contraseña incorrecta. solución: Intenta de nuevo hasta que tus datos ingresados concuerden con los datos guardados en el sistema.
- Cuenta no activa.
- solución: El usuario director deberá mantener su cuenta activa para que él o ella y sus colaboradores puedan ingresar al sistema.

## **X.1.5 Bienvenida**

Esta página es únicamente de bienvenida, y se puede visualizar la foto de perfil del usuario, al dar clic en la esquina superior derecha se despliegan dos botones, uno de ellos es para editar el perfil del actual usuario, y el otro botón se utiliza para cerrar sesión.

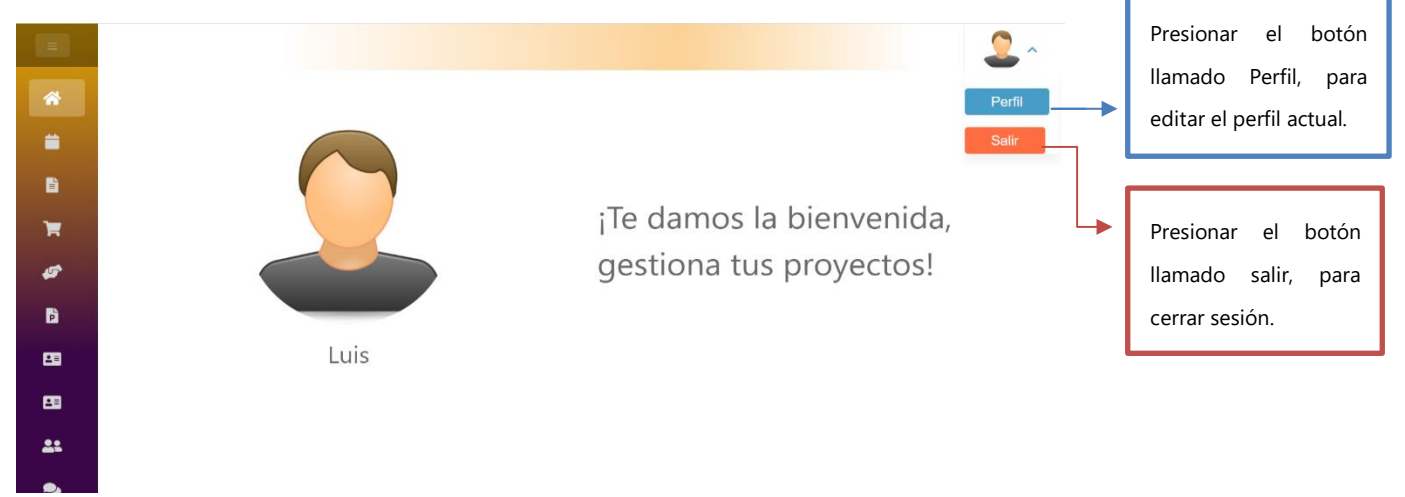

**Ilustración 37. Página de bienvenida.**

## **X.1.6 Proyectos**

En la sección de proyectos, usted puede realizar muchas acciones, puede gestionar proyectos, es decir, puede agregar, editar, eliminar, actualizar y visualizar el estado de sus proyectos, gestionar fases, espacios de trabajo, chequear peticiones, gestionar tareas, actividades, etc. En este apartado del documento, únicamente se mostrará la funcionalidad de la gestión de proyectos, más adelante se muestra cómo gestionar los otros módulos.

## **X.1.7 Página principal de proyectos**

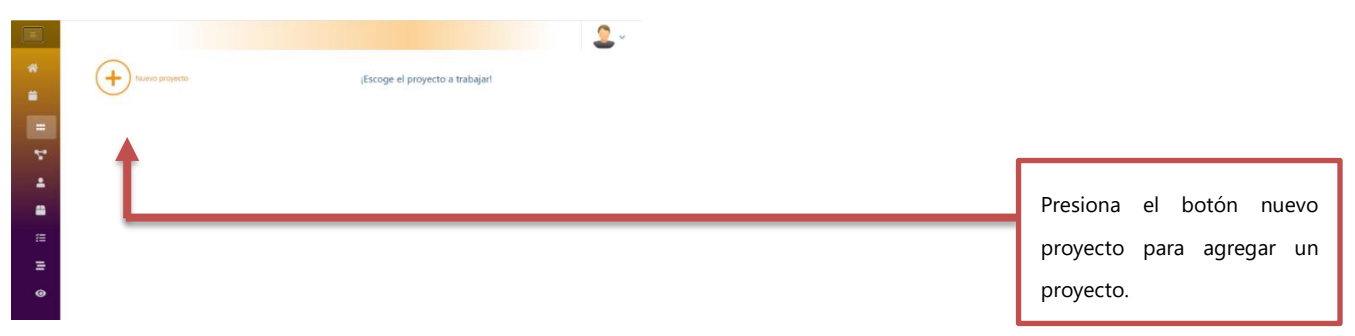

**Ilustración 38. Página principal de proyectos.**

## **X.1.8 Gestionar proyectos**

Para poder agregar un proyecto es muy sencillo, únicamente tienes que asegurarte de llenar todos los campos, debes proporcionar un nombre, una descripción, un presupuesto mayor que 0, una fecha de inicio y una fecha de finalización del proyecto (asegúrate de que la fecha de finalización sea después de la fecha de inicio, de lo contrario no se podrá agregar el proyecto.), por ultimo si es que lo deseas puedes agregar una imagen que represente el nuevo proyecto, haciendo clic en escoger se te mostrará un cuadro de dialogo, en el que podrás escoger la imagen que prefieras, la imagen puede ser en cualquier formato y en cualquier tamaño, si en cambio no deseas añadirle una imagen a tu proyecto o aún no tienes una imagen que represente a tu proyecto, no hay ningún problema, simplemente no escojas ninguna imagen y agrega el proyecto, se colocara una imagen por defecto, luego puedes cambiarla en la página de editar proyecto.

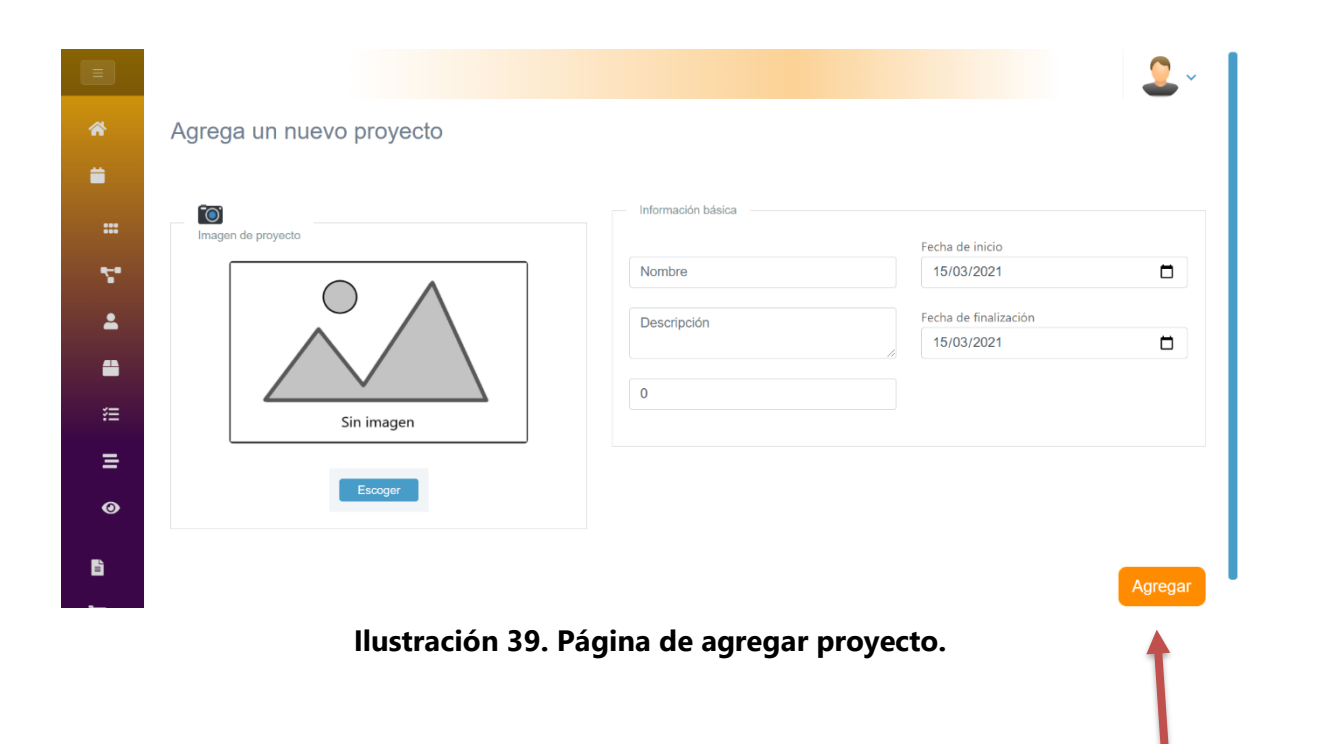

Una vez llenados los campos obligatorios, puedes presionar el botón Agregar para añadir

el proyecto.

Cuando ya se haya llenado los campos y escogido una imagen para el proyecto se verá de la siguiente manera.

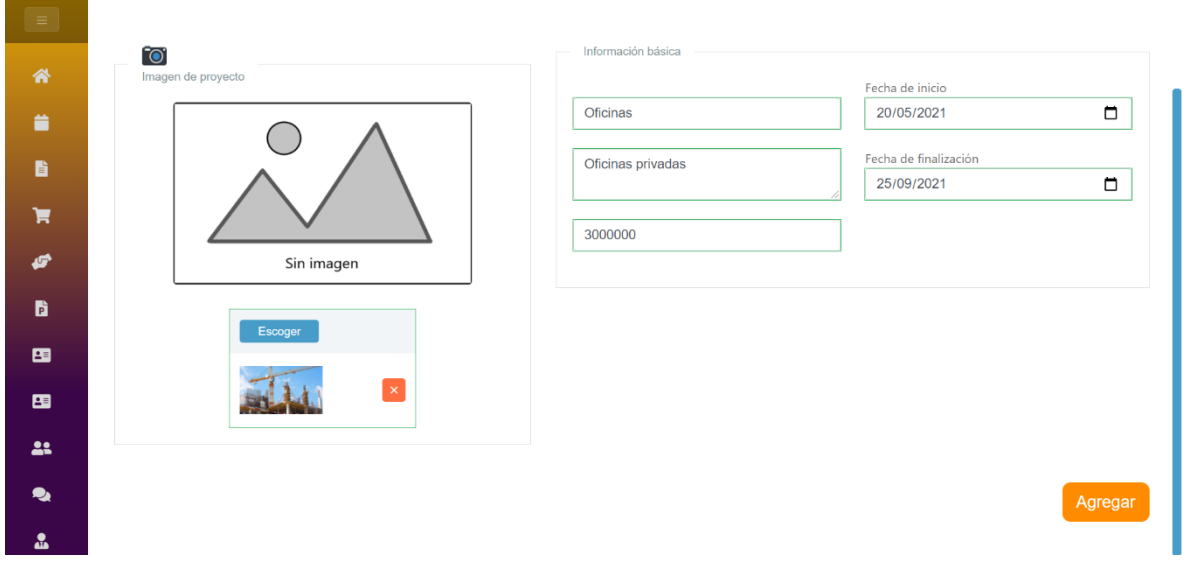

**Ilustración 40. Página de agregar proyectos con datos.**

Una vez se haya presionado el botón de agregar, el sistema lo llevará a la página principal del proyecto y su nuevo proyecto ya habrá sido agregado.

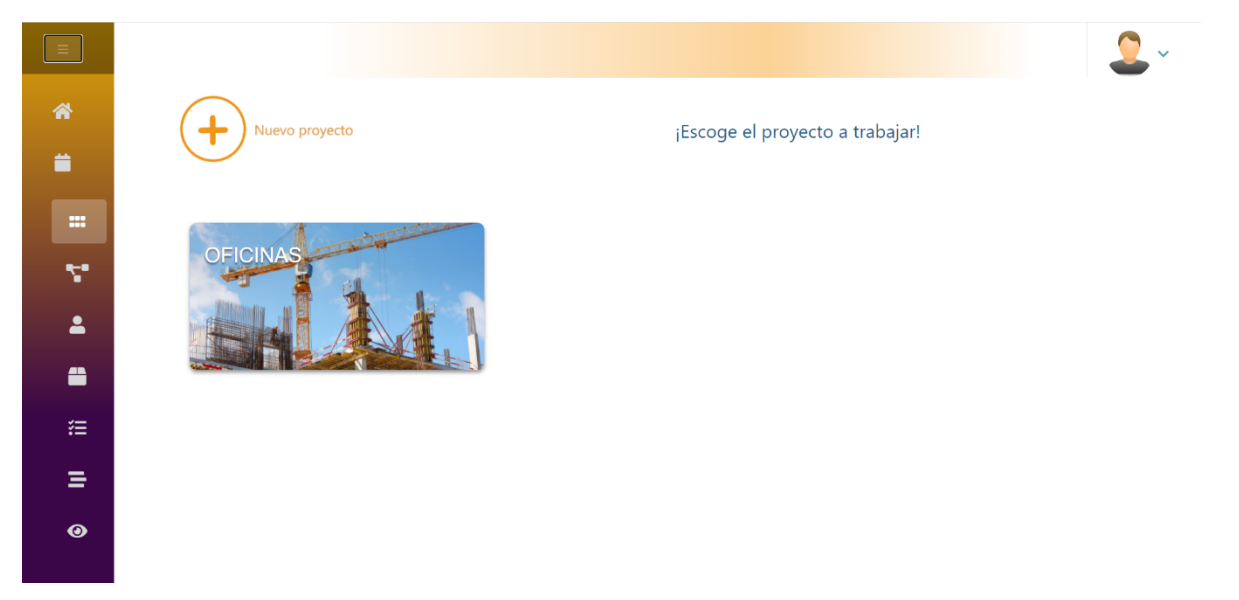

**Ilustración 41. Página principal de proyectos, con proyecto agregado.**

Una vez usted ya tenga agregado proyectos, ya puede trabajar con sus proyectos, para trabajar con un proyecto es muy sencillo lo único que usted tiene que hacer es seleccionarlo, solamente haga clic en la imagen del proyecto (si no le colocó imagen a su proyecto, no hay problema, ya que aparecerá una imagen por defecto), al hacer clic en una imagen de un proyecto en específico, se le mostrarán 3 opciones, la primera es seleccionar, la segunda editar y la tercera es eliminar, si usted presiona el botón seleccionar, entonces cada vez que usted agregue una fase, agregue un nuevo colaborador, edite un documento, gestione una póliza, etcétera, todo eso será en relación con el proyecto que usted selecciono, en este documento estaremos trabajando con un proyecto llamado Oficinas, entonces si usted selecciona el proyecto Oficinas significa que todo lo que haga será para el proyecto oficinas, y no para sus otros proyectos.

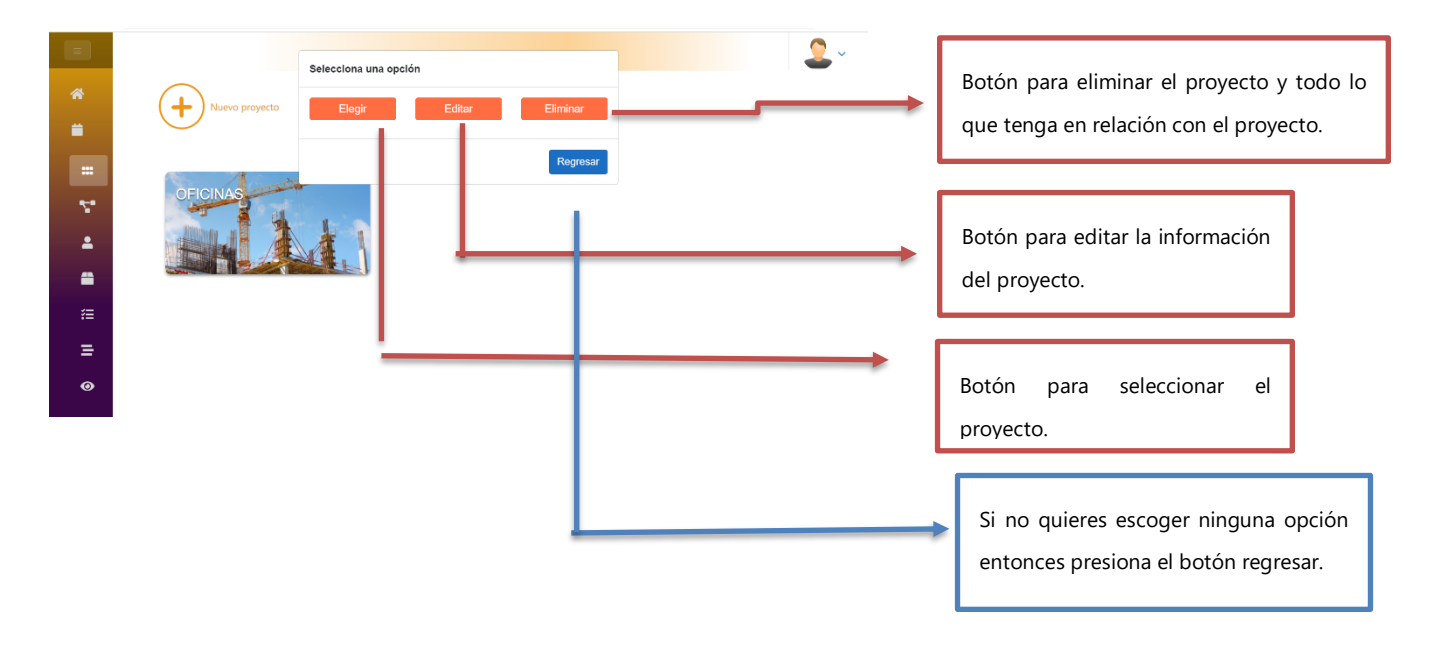

**Ilustración 42. Opciones de gestión de proyectos.**

Cuando se haya seleccionado un proyecto, aparecerá lo siguiente.

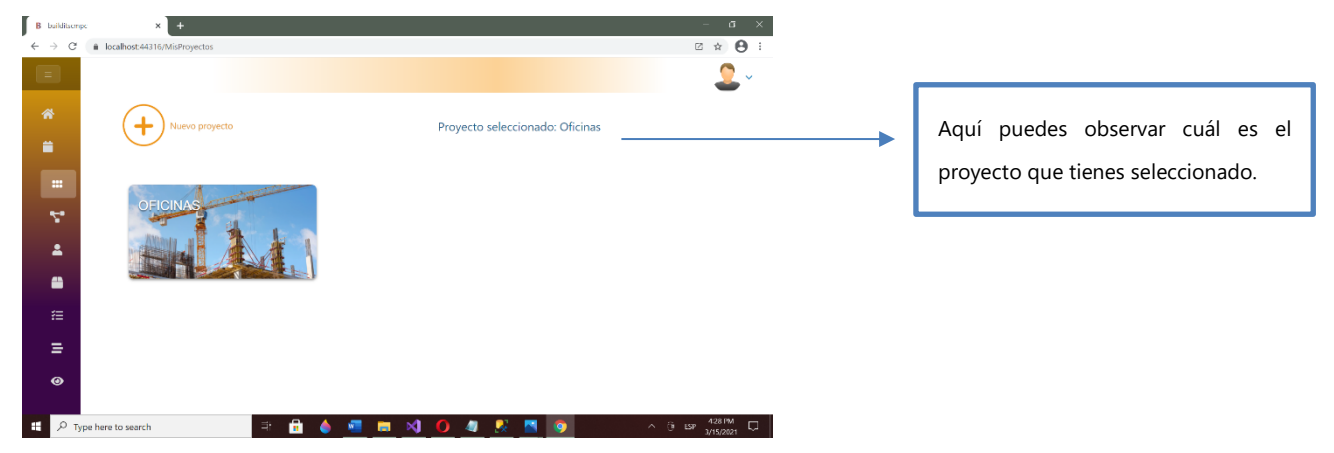

**Ilustración 43. Proyecto seleccionado.**

Cuando se haya presionado el botón editar aparecerá lo siguiente.

| 省                        | Edita tu proyecto Oficinas |                         |                        |                |
|--------------------------|----------------------------|-------------------------|------------------------|----------------|
| ۰                        | $\overline{\bullet}$       | Información básica<br>- |                        |                |
| $\mathbf{m}$             | Imagen de proyecto         |                         | Fecha de inicio        |                |
| v.                       |                            | Nombre                  | 15/03/2021             | $\blacksquare$ |
| $\overline{\phantom{a}}$ |                            | Oficinas                | Fecha de finalización  |                |
|                          |                            | Descripción<br>fgfdg    | 25/03/2021             | $\blacksquare$ |
| ≞                        |                            |                         | Estado                 |                |
| 挂                        |                            | Presupuesto             | Propuesto              | $\checkmark$   |
| Ξ                        |                            | 43423,00                | Descripción del estado |                |
| $\bullet$                | Escoger                    |                         | Descripción del estado | h.             |
|                          |                            |                         |                        |                |
| 昏                        |                            |                         |                        |                |
| ੇ                        |                            |                         |                        | Editar         |
|                          |                            |                         |                        |                |
| ø                        |                            |                         |                        |                |

**Ilustración 44. Página para editar proyecto.**

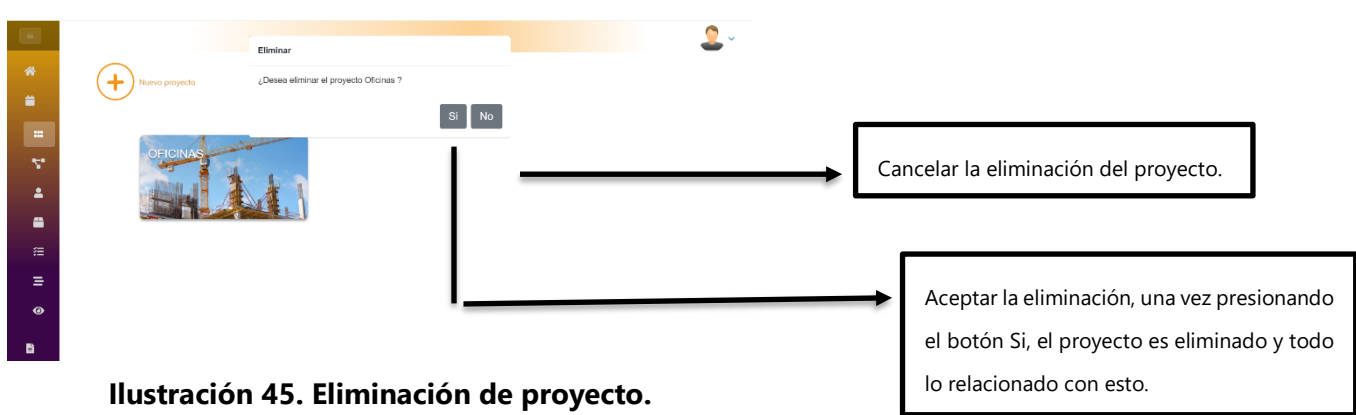

Cuando se haya presionado el botón de eliminar aparecerá lo siguiente.

### **X.1.9 Fases**

En este apartado estaremos hablando de las fases, cada proyecto puede tener muchas fases o etapas, esto ayuda a que la programación de actividades y toda la planeación sea más ordenada, para poder agregar fases, es necesario que tengas seleccionado un proyecto, tal como se demostró en el apartado anterior. Al momento de agrega, editar y eliminar fases es importante tener en cuenta las siguientes restricciones ya que si no se toman en cuenta no se podrá llevar el proceso, el sistema te avisará con un mensaje si encuentra que una restricción no se está respetando.

#### **Restricciones:**

- Si una fase depende de otra para poder llevarse a cabo, su fecha de inicio deberá establecerse después de la fecha de finalización de la fase de la cual depende.
- Si una fase de la cual dependen otras fases se le coloca su estado diferente a terminado y alguna de las fases que dependen de la actual fase está en ejecución, no se permitirá la edición, ya que la edición no tiene sentido.
- Si una o más fases dependen de una fase y esa fase se intenta eliminar, no se podrá llevar a cabo la eliminación debido a que se debe respetar el orden.

En conclusión, hay que respetar las fechas y el orden en que las fases van a lo largo del tiempo, cabe mencionar que se puede agregar una fase independiente este es el caso si necesita agregar una fase la cual no dependerá de ninguna fase y ninguna fase dependerá de ella para poder empezar.

## **X.1.10Página principal**

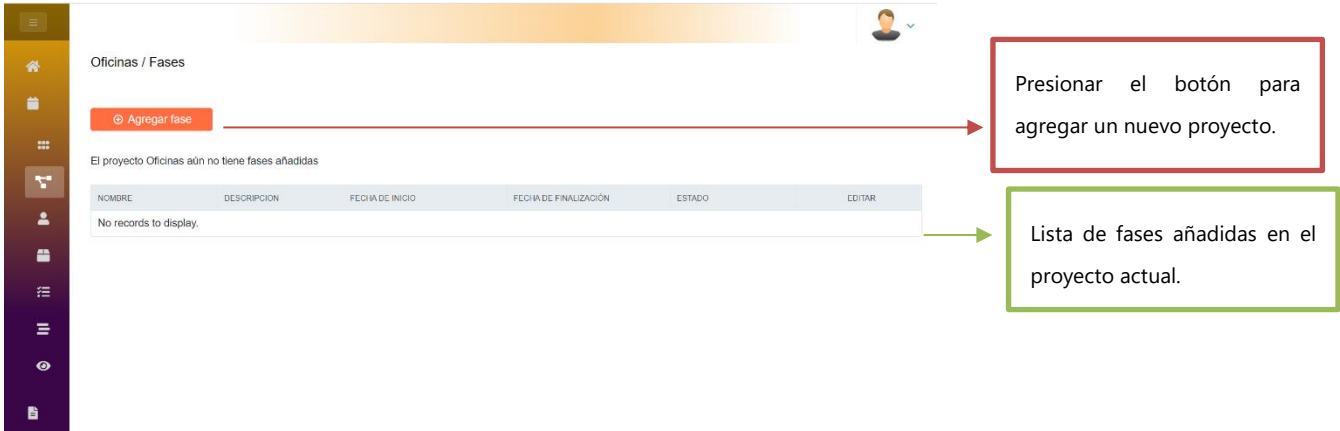

**Ilustración 46. Página principal de fase.**

## **X.2 AGREGAR FASE**

Para agregar una fase es un proceso muy sencillo, basta con presionar en el botón Agregar fase y en la tabla que se sitúa abajo se genera una nueva fila en la que se puede llenar los campos nombre, descripción, escoger la fecha de inicio y finalización y escoger el estado.

| $\equiv$                 |                                                  |             |                              |                              |               |                     |
|--------------------------|--------------------------------------------------|-------------|------------------------------|------------------------------|---------------|---------------------|
| 番                        | Oficinas / Fases                                 |             |                              |                              |               |                     |
| ۰                        | <b>Agregar fase</b>                              |             |                              |                              |               |                     |
| $\blacksquare$           | El proyecto Oficinas aún no tiene fases añadidas |             |                              |                              |               |                     |
| Y.<br>$\hat{\mathbf{z}}$ | NOMBRE                                           | DESCRIPCION | FECHA DE INICIO              | FECHA DE FINALIZACIÓN        | <b>ESTADO</b> | EDITAR              |
| 8                        |                                                  |             | $\Box$<br>15/3/2021 18:25:05 | $\Box$<br>15/3/2021 18:25:05 | $\check{~}$   | $\bullet$ $\bullet$ |
| 注                        |                                                  |             |                              |                              |               |                     |
| Ξ                        |                                                  |             |                              |                              |               |                     |
| $\bullet$                |                                                  |             |                              |                              |               |                     |
| 旨                        |                                                  |             |                              |                              |               |                     |
|                          |                                                  |             |                              |                              |               |                     |

**Ilustración 47. Página para agregar fase**

Así es como se verá cuando ya se ha llenado todos los campos.

| $=$                         |                                                  |                                            |                   |        |                       |        |                        | $\checkmark$                           |                     |
|-----------------------------|--------------------------------------------------|--------------------------------------------|-------------------|--------|-----------------------|--------|------------------------|----------------------------------------|---------------------|
| 备                           | Oficinas / Fases                                 |                                            |                   |        |                       |        |                        |                                        |                     |
| ۰                           | <b>E</b> Agregar fase                            |                                            |                   |        |                       |        |                        |                                        |                     |
| $\blacksquare$<br>z,        | El proyecto Oficinas aún no tiene fases añadidas |                                            |                   |        |                       |        |                        |                                        |                     |
|                             | <b>NOMBRE</b>                                    | <b>DESCRIPCION</b>                         | FECHA DE INICIO   |        | FECHA DE FINALIZACIÓN |        | <b>ESTADO</b>          | EDITAR                                 |                     |
| $\blacksquare$<br>$\bullet$ | Análisis                                         | Se llevará acabo un<br>análisis de la<br>h | 10/3/2021 0:00:00 | $\Box$ | 20/3/2021 0:00:00     | $\Box$ | Propuesto<br>Propuesto | $\begin{bmatrix} a \\ c \end{bmatrix}$ |                     |
| 狂                           |                                                  |                                            |                   |        |                       |        | En ejecución           |                                        |                     |
|                             |                                                  |                                            |                   |        |                       |        | Detenido               |                                        | Cancelar la acción. |
| Ξ                           |                                                  |                                            |                   |        |                       |        | Terminado              |                                        |                     |
| $\bullet$                   |                                                  |                                            |                   |        |                       |        |                        | Presionar<br>este                      | botón<br>para       |
| 旨                           |                                                  |                                            |                   |        |                       |        |                        | guardar la fase actual.                |                     |

**Ilustración 48. Página de guardado de fases.**

En este momento se puede notar que la fase ya ha sido añadida.

| <b>BUILD IT scmpc</b><br>$=$ |                       |                                  |                   |                         |                |
|------------------------------|-----------------------|----------------------------------|-------------------|-------------------------|----------------|
| $\bigotimes$ Inicio          | Oficinas / Fases      |                                  |                   |                         |                |
| Planificación                | <b>E</b> Agregar fase |                                  |                   |                         |                |
| <b>III</b> Proyectos         |                       |                                  |                   |                         |                |
| Fases                        | NOMBRE $=$            | DESCRIPCION =                    | FECHA DE INICIO = | FECHA DE FINALIZACIÓN = | $ESTADO =$     |
| Espacios                     | $\alpha$              | $\hbox{\ensuremath{\mathsf{Q}}}$ | $\overline{\Xi}$  | $\Box$                  | $\mathsf{Q}_i$ |
| Recursos                     | Análisis              | Análisis de viabilidad           | 16/3/2021         | 18/3/2021               | Propuesta      |
| <b>行</b> Tareas              |                       |                                  |                   |                         |                |
| $\equiv$ Peticiones          |                       |                                  |                   |                         |                |
| Stado actual                 |                       |                                  |                   |                         |                |
| ê.<br>Documentos             |                       |                                  |                   |                         |                |

**Ilustración 49. Fase añadida.**

## **X.2.1 Gestión de fases**

En esta imagen se puede apreciar todas las funcionalidades respecto a una fase, entre ellas tenemos agregar una nueva fase, editar, eliminar y seleccionar. Para poder trabajar con espacios de trabajo, recursos, tareas, peticiones, colaboradores y estado actual es necesario seleccionar una fase.

| <b>BUILD IT scmpc</b><br>$=$ |                       |                         |              |                  |             |                 |               | $\checkmark$     |
|------------------------------|-----------------------|-------------------------|--------------|------------------|-------------|-----------------|---------------|------------------|
| $\bigotimes$ Inicio          | Oficinas / Fases      |                         |              |                  |             |                 |               |                  |
| Planificación                | <b>E</b> Agregar fase |                         | Agregar fase |                  |             |                 |               |                  |
| <b>III</b> Proyectos         |                       |                         |              |                  |             |                 |               |                  |
| Fases                        | <b>IDE INICIO</b> =   | FECHA DE FINALIZACIÓN = | ESTADO =     | FASE REQUERIDA = |             | EDITAR ELIMINAR | SELECCIONAR   |                  |
| Espacios                     |                       | $\Box$                  | $\alpha$     | $\alpha$         |             |                 |               |                  |
| Recursos                     | :021                  | 18/3/2021               | Propuesta    | Independiente    |             | $\mathsf{x}$    |               | Seleccionar fase |
| <b>行</b> Tareas              |                       |                         |              |                  |             |                 |               |                  |
| $\equiv$ Peticiones          |                       |                         |              |                  |             |                 |               |                  |
| Stado actual                 |                       |                         |              |                  |             |                 | Eliminar fase |                  |
| Documentos                   |                       |                         |              |                  | Editar fase |                 |               |                  |
|                              |                       |                         |              |                  |             |                 |               |                  |

**Ilustración 50. Página de gestión de fases.**

# **X.2.2 Eliminación de fases**

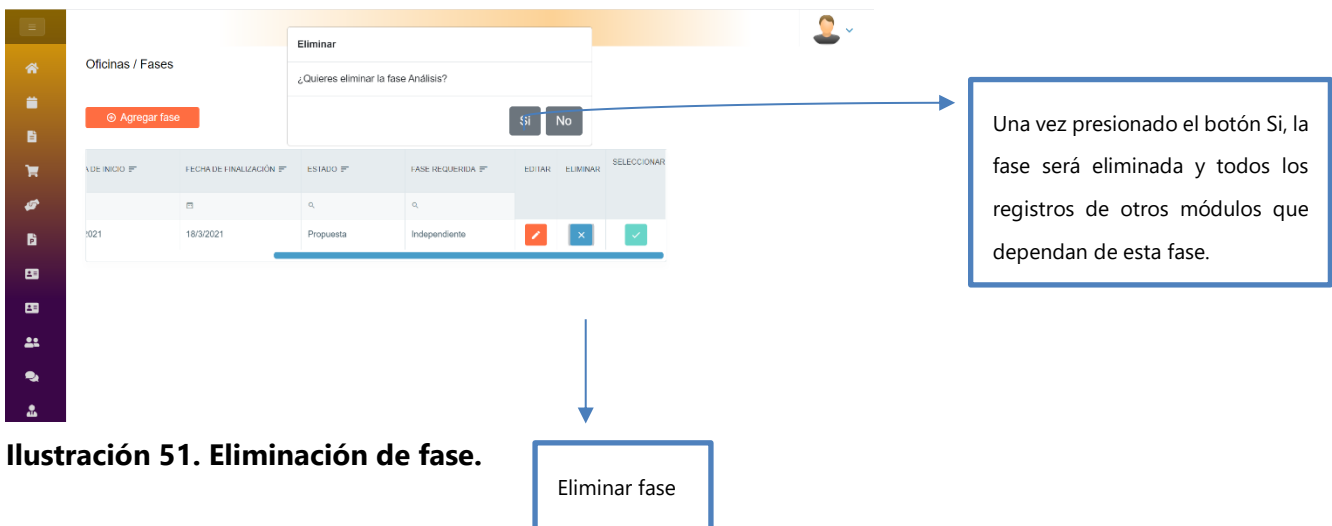

## **X.2.3 Edición de fases**

La edición de fases se da la misma manera que cuando se agrega una fase, pero en cambio todos los datos de la fase actual se mostrarán y estará listos para ser actualizados a los nuevos datos que se le proporcione.

| <b>BUILD IT scmpc</b><br>$\equiv$ |                             |                             |                           |                                             |               |        | $\checkmark$     |
|-----------------------------------|-----------------------------|-----------------------------|---------------------------|---------------------------------------------|---------------|--------|------------------|
| $\bigotimes$ Inicio               | Oficinas / Fases            |                             |                           |                                             |               |        |                  |
| Planificación                     | ⊕ Agregar fase              |                             |                           |                                             |               |        |                  |
| <b>III</b> Proyectos              |                             |                             |                           |                                             |               |        |                  |
| Fases                             | FECHA DE INICIO ET          | FECHA DE FINALIZACIÓN ET    | $ESTADO =$<br>$\alpha$    | FASE REQUERIDA =<br>$\mathsf{Q}_\mathsf{c}$ | <b>EDITAR</b> | ELIMIN |                  |
| Espacios                          | $\Box$                      | $\mathbb{R}^2$              |                           |                                             |               |        |                  |
| Recursos                          | $\Box$<br>16/3/2021 0:00:00 | $\Box$<br>18/3/2021 0:00:00 | Propuesto<br>$\checkmark$ | Independiente ~                             | $\boxed{a}$   | ı      |                  |
| <b>空</b> Tareas                   |                             |                             |                           |                                             |               |        |                  |
| $\equiv$ Peticiones               |                             |                             |                           |                                             |               |        | Cancelar acción. |
| Stado actual                      |                             |                             |                           |                                             |               |        |                  |
| Documentos                        |                             |                             |                           |                                             |               |        | Editar fase.     |

**Ilustración 52. Edición de una fase.**

## **X.2.4 Espacios de trabajo**

La sección de espacios de trabajo es una área del sistema muy importante, ya que a los espacios de trabajo se les asignara una cantidad especifica de presupuesto, se les asignara una cantidad especifica de tareas, una cantidad especifica de actividades y también los usuarios colaboradores del sistema pertenecerán a un espacio de trabajo, para poner un ejemplo, podemos tener un espacio de trabajo llamado ejecutores de obra, este espacio de trabajo son un conjunto de personas que están relacionadas con el área de construcción, es decir, las tareas, recursos y actividades estarán relacionadas con la construcción específicamente, gracias a ello todo lo que tenga que ver con este espacio de trabajo será manejado únicamente por los colaboradores pertenecientes a ese espacio de trabajo, si se tuviese otro espacio de trabajo llamado finanzas, entonces ese grupo de usuarios dentro del sistema estaría vinculado con tareas, actividades y recursos que tenga que ver con la administración financiera de proyecto de construcción, y así para las demás áreas.

A lo largo del sistema, siempre se presentarán tablas donde se desplegarán los registros que haga el usuario final, dentro de esas tablas hay acciones comunes representadas por los siguientes iconos:

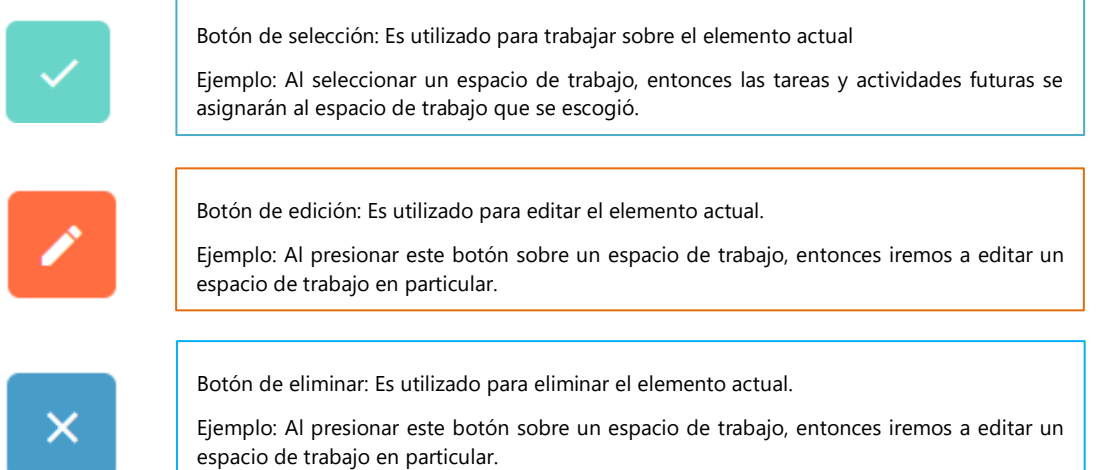

| 番<br>≐       | ⊕ Agregar espacio de trabajo                      | $\blacksquare$             | Espacio de trabajo seleccionado: Ejecutores de<br>obra |                           |             |         | Despliega información acerca de<br>está<br>trabajando<br>se<br>que<br>con |  |
|--------------|---------------------------------------------------|----------------------------|--------------------------------------------------------|---------------------------|-------------|---------|---------------------------------------------------------------------------|--|
| $\mathbf{m}$ | Construcción primera planta / Espacios de trabajo |                            |                                                        |                           |             |         | actualmente.                                                              |  |
| Y.<br>А      | $NOMBRE =$                                        | PRESUPUESTO =<br>$\alpha$  | <b>EDITAR</b>                                          | <b>ELIMINAR</b>           | SELECCIONAR |         |                                                                           |  |
| ≞            | Elecutores de obra<br>Finanzas                    | L. 60000.00<br>L. 20000,00 |                                                        | $\propto$<br>$\mathsf{x}$ |             |         | Nos dirigirá a una página donde                                           |  |
| 狂<br>Ξ.      | Administradores                                   | L. 20000,00                |                                                        | $\mathsf{x}$              |             | podemos | agregar<br>un<br>nuevo                                                    |  |
| $\bullet$    |                                                   |                            |                                                        |                           |             |         | espacio de trabajo.                                                       |  |

**Ilustración 53. Página principal de espacios de trabajo**

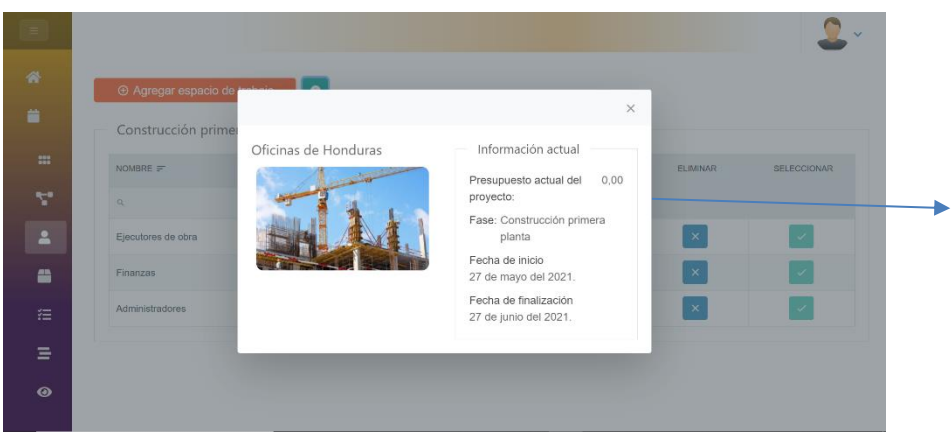

Cuadro de ayuda, donde se muestra la información del proyecto y fase seleccionados, es de ayuda para gestionar presupuestos y fechas.

**Ilustración 54. Modal de información**

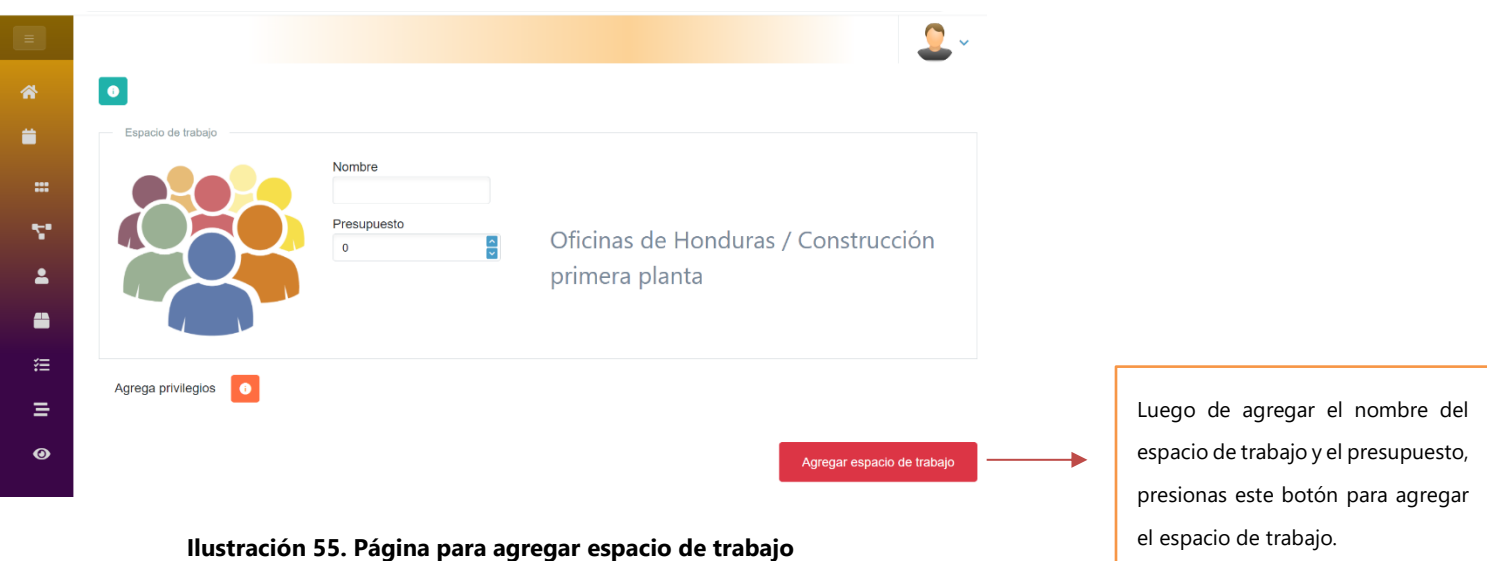

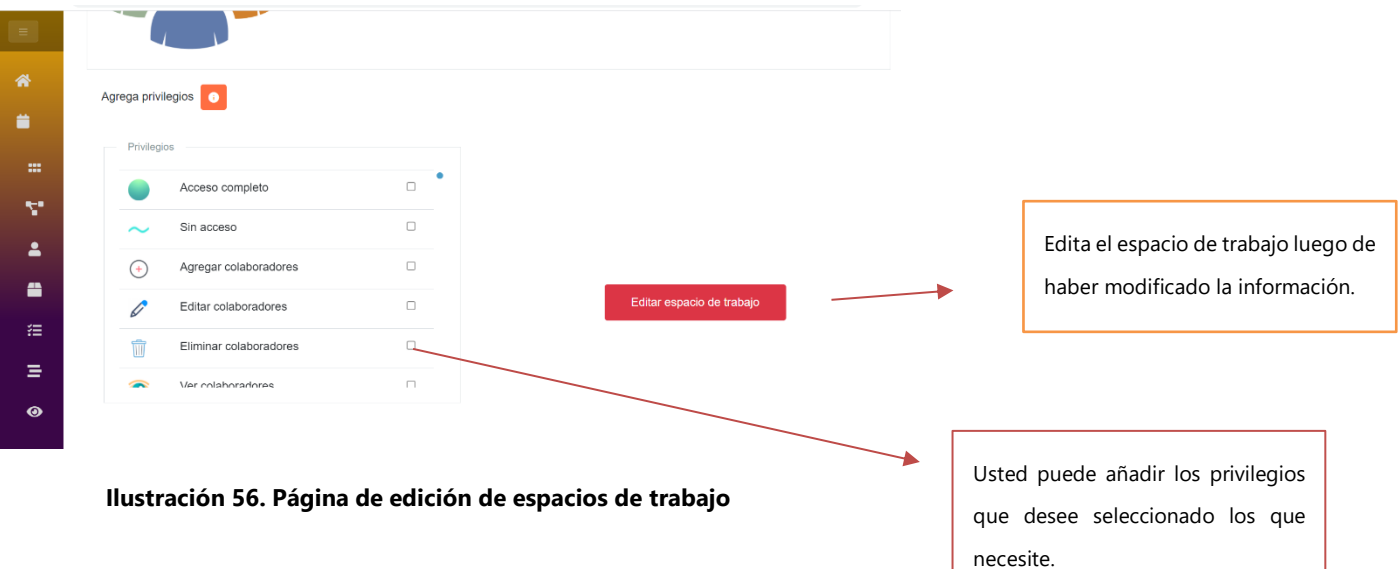

## **X.2.5 Recursos**

Los recursos cumplen una parte muy importante para este proyecto, son los elementos que se utilizarán para poder cumplir con las diferentes actividades que tenga cada espacio de trabajo, los recursos se manejan de acuerdo con su costo y su estado, de esa manera se puede controlar el presupuesto del proyecto y a la vez por medio de las cantidades disponibles podemos asignar lógicamente recursos a cada actividad.

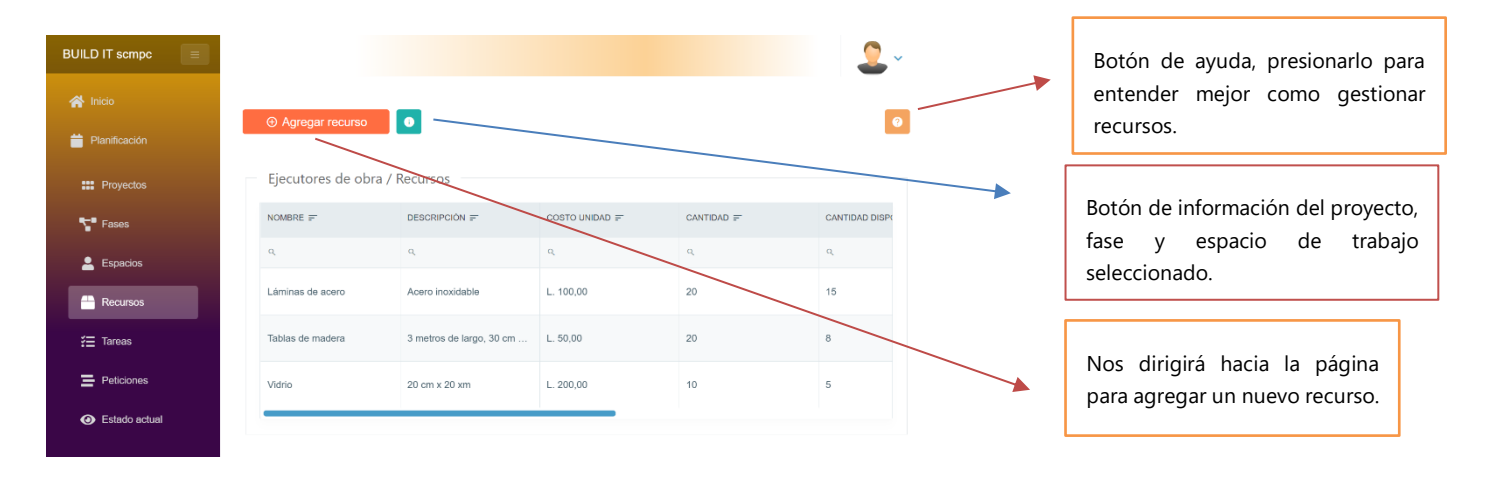

**Ilustración 57. Página principal de recursos**

En esta página puedes añadir recursos, y editarlos, el colocarle una imagen al recurso puede ayudarte a tener una mejor visualización de los recursos actuales, peo no es obligatorio.

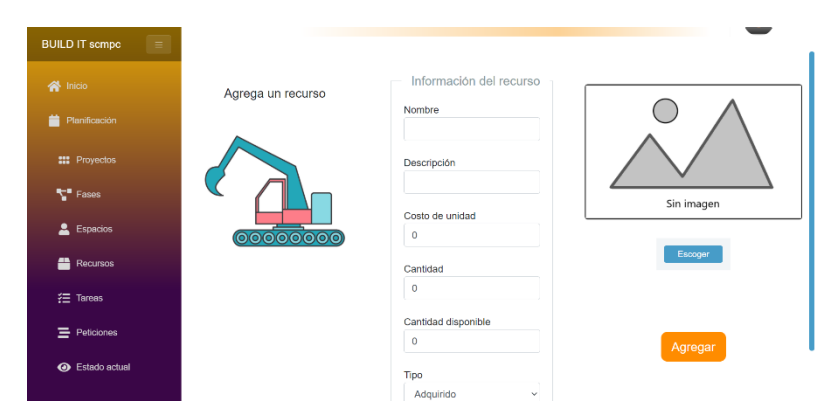

**Ilustración 58. Página para agregar y editar recursos**

## **X.2.6 Tareas**

En la planificación de proyectos de construcción es muy importante agendar tareas, normalmente las tareas que se llevan a cabo son bastante complejas, por lo que se suelen dividir en muchas actividades, razón por la cual el sistema permite que una tarea pueda tener múltiples actividades, en la siguiente sección se mostrará la información de las actividades, por ahora nos concentraremos en las tareas, las tareas se pueden ver como una asignación compleja que esta dentro de una fase y que esta tarea consistirá en muchas actividades, por ejemplo una tarea puede ser terminar una planta de un edificio, esa es una tarea compleja que requerirá de muchas actividades para poder considerarse finalizada.

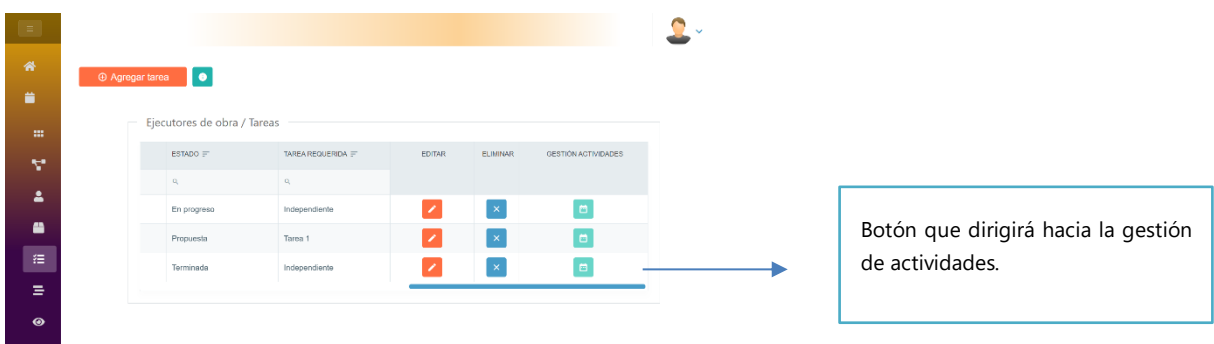

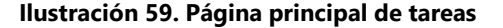

## **X.2.7 Actividades**

Las actividades en el presente proyecto cumplen una función muy importante, ya que es la parte que se complementa con la aplicación móvil, el usuario puede asignar muchas actividades a una tarea en específico, estas actividades tendrán a un supervisor, ese supervisor recibirá en su dispositivo móvil las actividades que se le han sido asignadas, con la descripción necesaria. También a las actividades se les asigna los recursos que se necesitarán para poder completar la actividad, y se manejan fechas y presupuestos, la asignación de actividades se hacen de una manera muy sencilla, es por medio de un calendario, basta con hacer clic en una fecha en específico y se podrá asignar una nueva actividad.

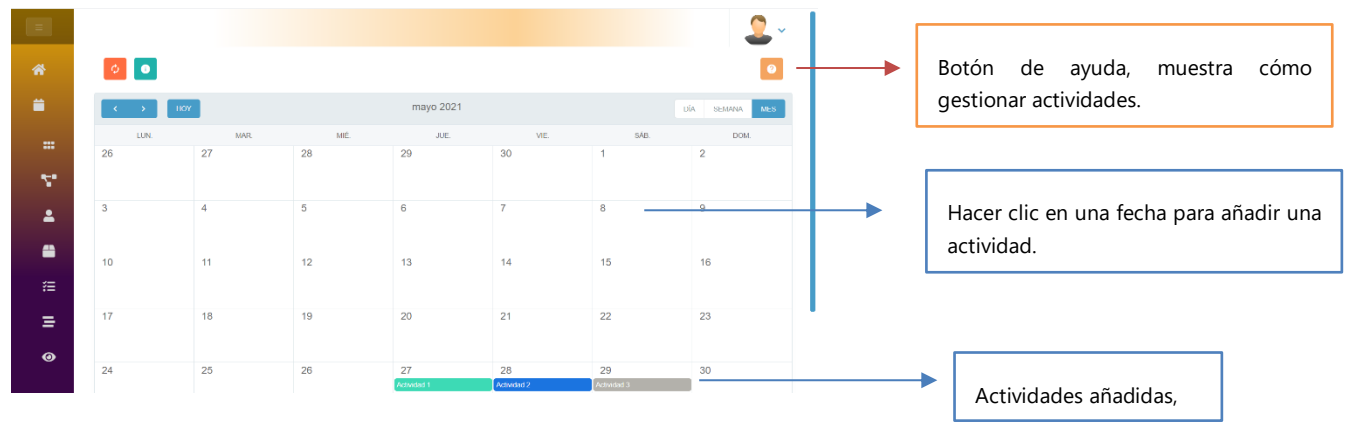

**Ilustración 60. Página principal de actividades.**

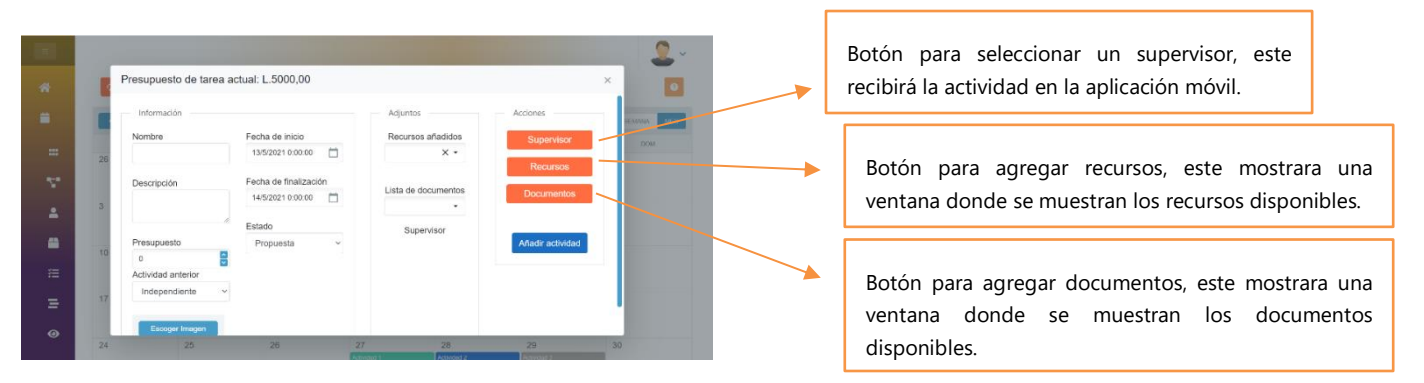

**Ilustración 61. Modal de actividad**

|              |    |                               |                         |                       |                                     |                 | $\overline{\mathbf{v}}$ |
|--------------|----|-------------------------------|-------------------------|-----------------------|-------------------------------------|-----------------|-------------------------|
| 誉            |    | Presupuesto actual: L.6000,00 |                         |                       |                                     | $\times$        |                         |
| 兰            |    | Información                   |                         | Adjuntos              | Acciones                            | <b>FUANA</b>    | <b>MES</b>              |
|              |    | Nombre                        | Fecha de inicio         | Recursos añadidos     | Supervisor                          | <b>DOM</b>      |                         |
| $\mathbf{m}$ | 26 | Actividad 1                   | m<br>27/5/2021 13:00:00 |                       | $\times$ $\star$<br><b>Recursos</b> |                 |                         |
| ÷            |    | Descripción                   | Fecha de finalización   |                       |                                     |                 |                         |
| Δ            |    | Descripción de<br>actividad 1 | n<br>27/5/2021 20:00:00 | Lista de documentos   | <b>Documentos</b><br>۰              |                 |                         |
|              |    |                               | Estado                  | Supervisor            |                                     |                 |                         |
| ≞            |    | Presupuesto                   | Terminado<br>$\sim$     |                       | Editar actividad                    |                 |                         |
|              | 10 | ÷<br>1000.00                  |                         |                       |                                     |                 |                         |
| 挂            |    | Actividad anterior            |                         |                       | Eliminar actividad                  |                 |                         |
| Ξ            | 17 | Independiente<br>$\checkmark$ |                         |                       |                                     |                 |                         |
| $\odot$      |    | Escoger Imagen                |                         | Juan Andrés<br>Suarez |                                     |                 |                         |
|              | 24 | 25                            | 26                      | 27                    | 28<br>29                            | 30 <sub>2</sub> |                         |

**Ilustración 62. Modal de edición de una actividad**

Botón para editar una actividad, también se editan los recursos y documentos escogidos.

Botón para eliminar una actividad, también se eliminarán los recursos y documentos añadidos.

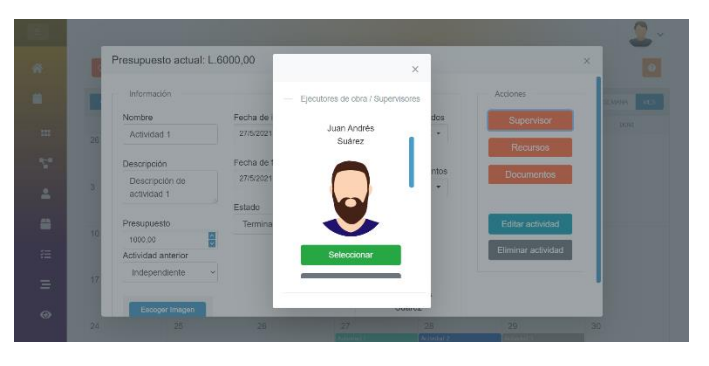

**Ilustración 63. Modal de supervisor de actividad Ilustración 64. Modal de recursos para actividades**

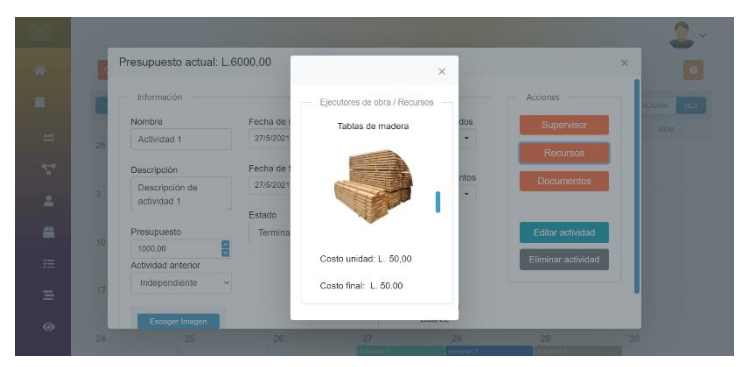

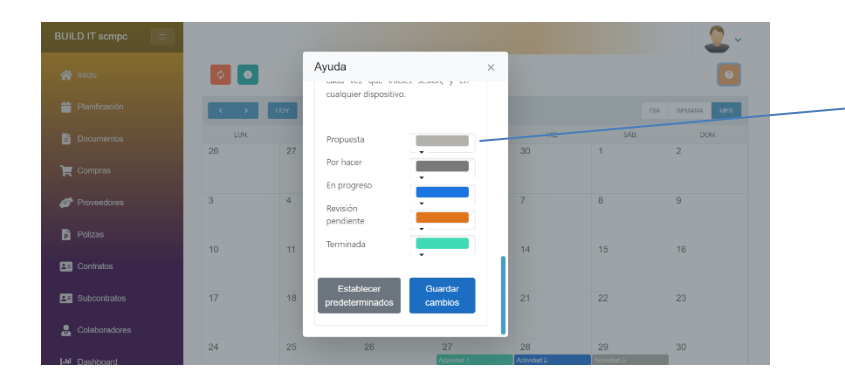

En este modal se puede cambiar los colores de las actividades de acuerdo con su estado, los cambios quedan guardados una vez se presione el botón de guardar cambios.

| <b>BUILD IT scmpc</b><br>$\equiv$ | $\bullet$<br>٥   |      |      |      |                       |             |                     |                             |
|-----------------------------------|------------------|------|------|------|-----------------------|-------------|---------------------|-----------------------------|
| $\bigwedge$ Inicio                |                  | HOY  |      |      | 24/5/2021 - 30/5/2021 |             | DÍA                 | <b>SEMANA</b><br><b>MES</b> |
| ≐<br>Planificación                |                  | LUN. | MAR. | MIÉ. | JUE.                  | VIE.        | SÁB.<br>Actividad 3 | DOM.                        |
| b<br>Documentos                   | 8 a.m.<br>9 a.m. |      |      |      |                       | Actividad 2 |                     |                             |
| $\mathbf{F}$ Compras              | 10 a.m.          |      |      |      |                       |             |                     |                             |
| Proveedores                       | 11 a.m.          |      |      |      |                       |             |                     |                             |
| b<br>Pólizas                      | 12 p.m.          |      |      |      |                       |             |                     |                             |
| <b>PE</b> Contratos               | 1 p.m.           |      |      |      | <b>Actividad 1</b>    |             |                     |                             |
| <b>A</b> Subcontratos             | 2 p.m.<br>3 p.m. |      |      |      |                       |             |                     |                             |
| $\bullet$<br>Colaboradores        | 4 p.m.           |      |      |      |                       |             |                     |                             |
| <b>Juli</b> Dashboard             | 5n               |      |      |      |                       |             |                     |                             |

**Ilustración 65. Vista de las actividades por semana.**

| $\blacksquare$<br>builditscmpc<br>$\times$ |                                        |                                                             | $\Box$<br>$\times$<br>-                                   |
|--------------------------------------------|----------------------------------------|-------------------------------------------------------------|-----------------------------------------------------------|
| C<br>$\leftarrow$<br>$\rightarrow$         | 1 localhost:63082/Gestióndeactividades |                                                             | $\frac{1}{\lambda^2}$<br>$\Delta$<br>$\ddot{\phantom{a}}$ |
| <b>BUILD IT scmpc</b><br>Ξ.                | $\bullet$<br>٥                         |                                                             | $\bullet$                                                 |
| <b>谷</b> Inicio                            | HOY                                    | 27/5/2021                                                   | <b>DÍA</b><br>SEMANA<br><b>MES</b>                        |
| ≐<br>Planificación                         | 12 p.m.                                | JUE.                                                        |                                                           |
| B<br>Documentos                            | 1 p.m. Actividad 1                     |                                                             |                                                           |
| $\sqrt{\phantom{a}}$ Compras               | 2 p.m.                                 |                                                             |                                                           |
| Proveedores                                | 3 p.m.<br>4 p.m.                       |                                                             |                                                           |
| Pólizas                                    | 5 p.m.                                 |                                                             |                                                           |
| <b>PE</b> Contratos                        | 6 p.m.                                 |                                                             |                                                           |
| <b>Bubcontratos</b>                        | 7 p.m.                                 |                                                             |                                                           |
| ₷<br>Colaboradores                         | 8 p.m.                                 |                                                             |                                                           |
| <b>Idd</b> Dashboard                       | 9 p.m.                                 |                                                             | 10:52 PM                                                  |
| $\varphi$ Type here to search<br>H         | û<br>Ξi<br>$\circ$                     | $\bullet$<br>$\bullet$<br>$w =$<br>ы<br>м<br>М<br>$\bullet$ | Q<br>$\land$ ESP<br>5/5/2021                              |

**Ilustración 66. Vista de las actividades por día.**

## **X.2.8 Vista de situación actual del proyecto**

Esta sección del sistema está diseñada con dos propósitos, uno de ellos es que el cliente pueda saber cuál es la situación actual del proyecto, en este apartado la empresa constructora puede colocar imágenes que muestren como van los avances de los proyectos, y también colocar una descripción que acompañe a las fotografías, en este apartado también se puede visualizar cuales son los recursos que actualmente están en uso, es decir que el usuario puede saber que recursos están en uso y cuál es la cantidad total, otro de los beneficios de esta sección es que se muestran los colaboradores que actualmente están trabajando.

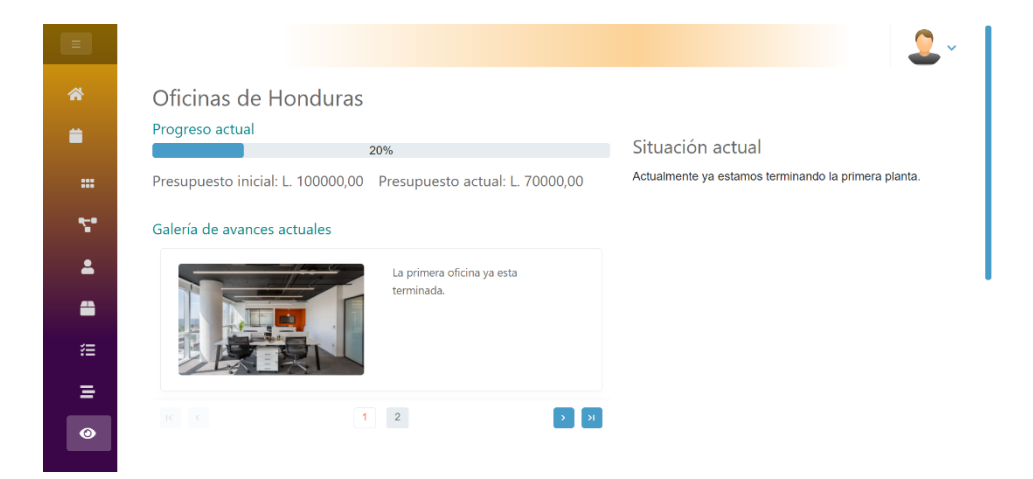

**Ilustración 67. Indicadores de la situación actual del proyecto.**

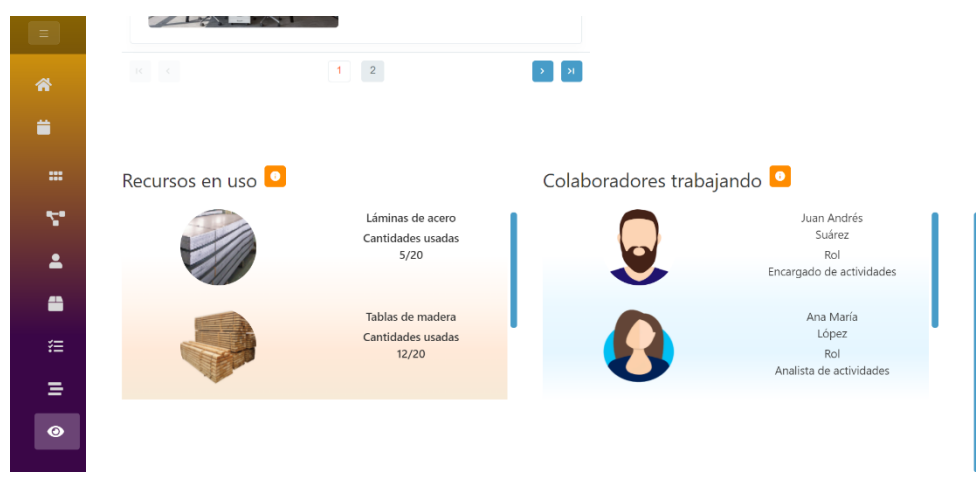

**Ilustración 68. Recursos en uso y colaboradores trabajando vista**

## **X.2.9 Documentos de proyecto**

En el sistema Build It SCMPC puedes añadir documentos de office, con esto tendrás un respaldo en la nube, un fácil y compartido acceso, y además seguridad, ya que tú puedes restringir la descarga de documentos a los demás usuarios, también puedes filtrar y encontrar rápidamente los documentos de tu proyecto.

|                        |                                   |                        |               |                      |        |                 | $\checkmark$     |                                |
|------------------------|-----------------------------------|------------------------|---------------|----------------------|--------|-----------------|------------------|--------------------------------|
| 省                      | Oficinas de Honduras / Documentos |                        |               |                      |        |                 |                  |                                |
| ∎                      | <b>E</b> Agregar documento        |                        |               |                      |        |                 |                  |                                |
| $\blacksquare$         |                                   |                        |               |                      |        |                 |                  |                                |
| Y.<br>$\blacktriangle$ | NOMBRE $=$                        | DESCRIPCION $\equiv$   | CATEGORIA $=$ | ARCHIVO $=$          | EDITAR | <b>ELIMINAR</b> | <b>DESCARGAR</b> |                                |
|                        | $\alpha$                          | $\alpha$               | $\alpha$      | $\alpha$             |        |                 |                  | Los documentos se pueden       |
| $\bullet$              | Plano principal                   | Descripción de la estr | Planos        | Plano principal.docx | ×      | $\propto$       |                  | descargar, siempre y cuando el |
| 挂                      |                                   |                        |               |                      |        |                 |                  | usuario tenga el privilegio de |
| Ξ                      |                                   |                        |               |                      |        |                 |                  | descargar.                     |
| $\bullet$              |                                   |                        |               |                      |        |                 |                  |                                |
|                        |                                   |                        |               |                      |        |                 |                  |                                |

**Ilustración 69. Página principal de documentos**

| $\equiv$       |                                                                   |                    |           |               |               |
|----------------|-------------------------------------------------------------------|--------------------|-----------|---------------|---------------|
| 备              | Oficinas de Honduras / Documentos                                 |                    |           |               |               |
| ≐              | <b>E</b> Agregar documento                                        |                    |           |               |               |
| $\blacksquare$ | El proyecto Oficinas de Honduras aún no tiene documentos añadidos |                    |           |               |               |
| Y.             |                                                                   |                    |           |               |               |
| $\blacksquare$ |                                                                   |                    |           |               |               |
| ≞              | <b>NOMBRE</b>                                                     | <b>DESCRIPCION</b> | CATEGORIA | ARCHIVO       | <b>EDITAR</b> |
| 狂              | Nombre                                                            | Descripción<br>11. | Categoria | Subir Archivo | $B$ 0         |
| Ξ              |                                                                   |                    |           |               |               |
| $\bullet$      |                                                                   |                    |           |               |               |

**Ilustración 70. Ingreso de un nuevo documento**

## **X.3 ÓRDENES DE COMPRA**

Las órdenes de compra se pueden añadir de acuerdo a un proyecto y así gestionar aspectos importantes de acuerdo a la orden de compra, como ser fechas de pagos, una vez ingresados al sistema se pueden filtrar por medio de varios campos como puede ser proveedor, fecha de pago, etc.

| $=$            |                                |                                       |                 |                  |                       |
|----------------|--------------------------------|---------------------------------------|-----------------|------------------|-----------------------|
| 番              | <b>E</b> Agregar ordendecompra | $\bullet$                             |                 |                  |                       |
| ۰              |                                |                                       |                 |                  |                       |
| B              |                                | Oficinas de Honduras / OrdenDeCompras |                 |                  |                       |
| $\mathbf{R}$   | NÚMERO DE ORDEN ET             | FECHA DE ORDEN                        | FECHA DE PAGO = | FECHA DE ENTREGA | <b>TERMINOS DE P.</b> |
| É              | $\alpha$                       | $\Box$                                | $\Box$          | $\Box$           | $\mathbb{Q}$          |
| B              | 120                            | 6/5/2021                              | 20/5/2021       | 20/5/2021        | Efectivo              |
| $\blacksquare$ |                                |                                       |                 |                  |                       |
| 国              |                                |                                       |                 |                  |                       |
| 흛              |                                |                                       |                 |                  |                       |
| 画              |                                |                                       |                 |                  |                       |

**Ilustración 71. Página principal de órdenes de compra.**

## **X.3.1 Proveedores**

Puedes registrar los proveedores que tengas para tu construcción, puedes añadir varios proveedores y vincularlos con tus órdenes de compra.

| 省        | $\bullet$<br>Agregar proveedor    |                    |                      |                      |          |
|----------|-----------------------------------|--------------------|----------------------|----------------------|----------|
| ä        |                                   |                    |                      |                      |          |
| B        | Oficinas de Honduras / Proveedors |                    |                      |                      |          |
| 复        | NOMBRE $=$                        | DIRECCION $\equiv$ | NUMERO DE TELEFONO = | CORREO ELECTRÓNICO = | $PARS =$ |
| ø        | $\mathbf{Q}_i$                    | $\mathbf{Q}_i$     | $\alpha$             | $\alpha$             | $\alpha$ |
| <b>b</b> | Resources Company                 | Chile, Santiago    | 2200-2222            | RCompany@gmail.com   | Chile    |
| 国        |                                   |                    |                      |                      |          |
| 国        |                                   |                    |                      |                      |          |
| $\Delta$ |                                   |                    |                      |                      |          |
|          |                                   |                    |                      |                      |          |

**Ilustración 72. Página principal de proveedores.**

## **X.3.2 Pólizas**

Puedes añadir muchas pólizas a tu proyecto actual, con esto se tiene una mejor gestión, por ejemplo, puedes filtrar las pólizas por fechas de vencimiento y así estar al tanto de los pagos y evitar multas o retrasos.

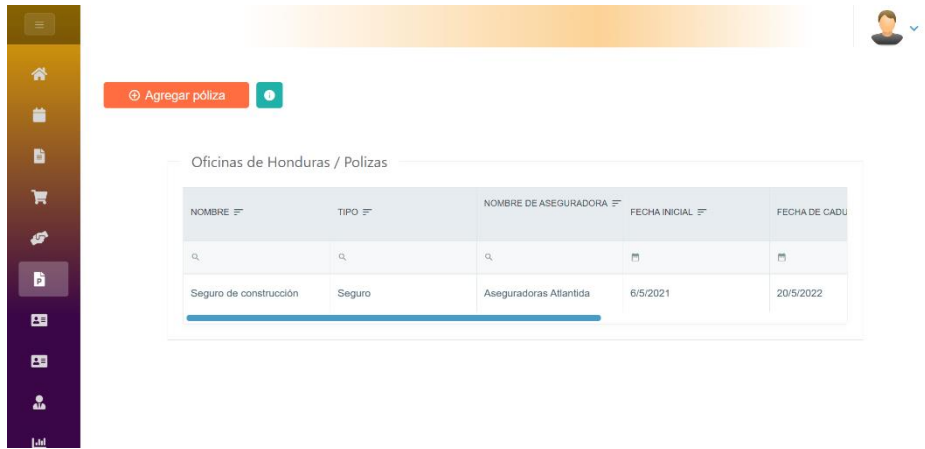

**Ilustración 73. Página principal de pólizas.**

## **X.3.3 Contratos**

En la página de contratos puedes añadir los contratos de las personas que trabajaran en tu proyecto, puedes gestionar pagos y registrar fechas de contrato.

| 沓  | Oficinas de Honduras / contrato  |                   |                 |               |                         |  |
|----|----------------------------------|-------------------|-----------------|---------------|-------------------------|--|
| ۰  | <b>E</b> Agregar contrato        |                   |                 |               |                         |  |
| B  | Oficinas de Honduras / Contratos |                   |                 |               |                         |  |
| 賔  |                                  |                   |                 |               |                         |  |
| æ  | NOMBRE DE PERSONA                | CANTIDAD ACORDADA | CANTIDAD PAGADA | RETENCIONES = | FECHA DE CONTRA'        |  |
| h  | $\mathbf{Q}_i$                   | $\alpha$          | $\alpha$        | $\mathbb{Q}$  | $\overline{\mathbf{m}}$ |  |
| æ  | Juan Carlos Medina               | 10000,00          | 10000,00        | 0,00          | 13/5/2021               |  |
| 国  |                                  |                   |                 |               |                         |  |
| 品  |                                  |                   |                 |               |                         |  |
| LЫ |                                  |                   |                 |               |                         |  |

**Ilustración 74. Página principal de contratos.**

## **X.3.4 Subcontratos**

De la misma forma que se pueden añadir contratos a un proyecto se pueden añadir subcontratos, la forma de gestionarlos es la misma.

| 省              | Oficinas de Honduras / subcontrato  |                   |                 |                |                |  |
|----------------|-------------------------------------|-------------------|-----------------|----------------|----------------|--|
| ä              | ⊕ Agregar subcontrato               |                   |                 |                |                |  |
| B              |                                     |                   |                 |                |                |  |
| π              | Oficinas de Honduras / Subcontratos |                   |                 |                |                |  |
| Æ              | NOMBRE DE PERSONA                   | CANTIDAD ACORDADA | CANTIDAD PAGADA | RETENCIONES =  | FECHA DE CONT  |  |
| b              | $\alpha$                            | $\mathbb{Q}$      | $\mathbb{Q}_i$  | $\mathsf{Q}_i$ | $\blacksquare$ |  |
| 国              | Henry Alonso Medina                 | 8000,00           | 8000,00         | 500,00         | 14/5/2021      |  |
| $\blacksquare$ |                                     |                   |                 |                |                |  |
| 흛              |                                     |                   |                 |                |                |  |
| <b>ALL 1</b>   |                                     |                   |                 |                |                |  |

**Ilustración 75. Página principal de subcontratos.**

### **X.3.5 Colaboradores**

Los colaboradores juegan un papel muy importante dentro del sistema, existen dos tipos de colaboradores dentro del sistema, los colaboradores administradores y los colaboradores supervisores, los administradores son usuarios que trabajarán con la aplicación web, administrando los diferentes módulos del sistema, de acuerdo a los privilegios que le otorgó el usuario director,

|                                   |                              | Oficinas de Honduras / Construcción primera planta / Ejecutores de obra |             |             |              |                    |  |  |  |
|-----------------------------------|------------------------------|-------------------------------------------------------------------------|-------------|-------------|--------------|--------------------|--|--|--|
| 音                                 | <b>E</b> Agregar colaborador |                                                                         |             |             |              |                    |  |  |  |
| B                                 |                              | Ejecutores de obra / Colaboradores                                      |             |             |              |                    |  |  |  |
| 賔                                 |                              | $ID =$                                                                  | NOMBRES $=$ | APELLIDOS = | FOTOGRAFÍA = | CORREO ELECTRÓNICO |  |  |  |
| ø                                 |                              | $\alpha$                                                                | $\alpha$    | $\alpha$    | $\alpha$     | $\alpha$           |  |  |  |
| B<br>国<br>国                       |                              | 0801-1989-25635                                                         | Juan Andrés | Suárez      |              | JuanA@gmail.com    |  |  |  |
| Δ<br>画<br>$\overline{\mathbf{r}}$ |                              | 0801-1990-15645                                                         | Ana Maria   | López       |              | anamaria@gmail.com |  |  |  |
|                                   |                              | $V = I$                                                                 |             | 101         |              |                    |  |  |  |

**Ilustración 76. Página principal de colaboradores.**

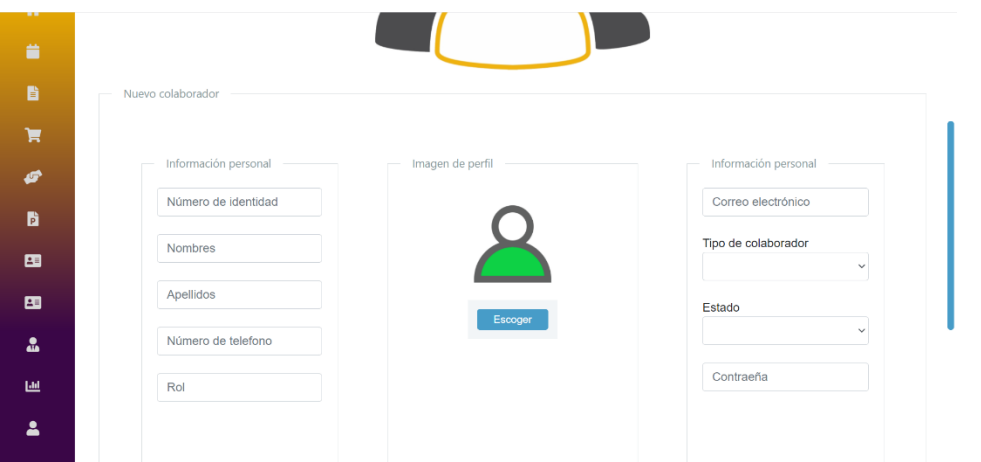

**Ilustración 77. Formulario para agregar y editar colaboradores.**

## **X.3.6 Gráficos**

La sección de gráficos es un apartado que permite al usuario poder tener una mejor visualización del avance del proyecto por medio de varios gráficos, cada gráfico puede ser filtrado por todos las características, por ejemplo, si nos enfocamos en una tarea, sabemos que las tareas tienen fecha de inicio y fecha de finalización, entonces el gráfico podría ser filtrado de acuerdo a alguna fecha en específico, podríamos querer ver el estado de las tareas del presente mes por ejemplo, entonces ajustamos la fecha de inicio y fecha de finalización de manera que abarque solo el presente mes. Al igual que todas las páginas del sistema web, esta sección contiene ayuda en línea, siempre los botones de información estarán en cada página guiando al usuario en cómo realizar las acciones y que significado tienen cada elemento del sistema.

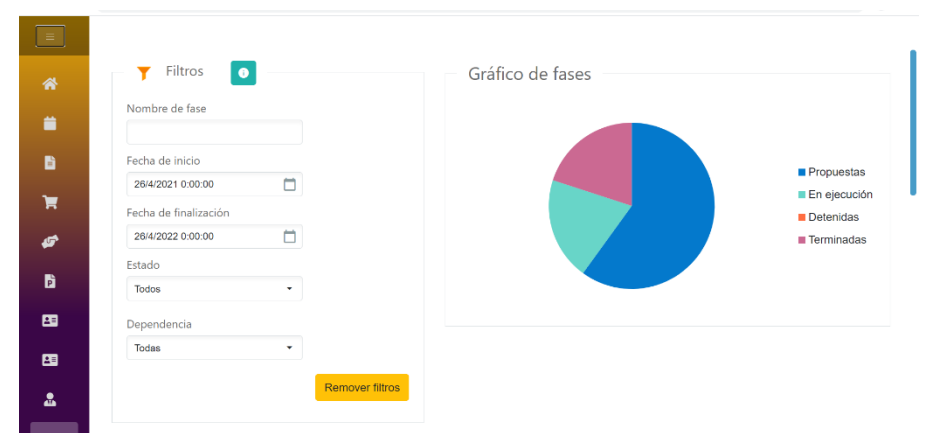

**Ilustración 78. Gráfico de fases.**

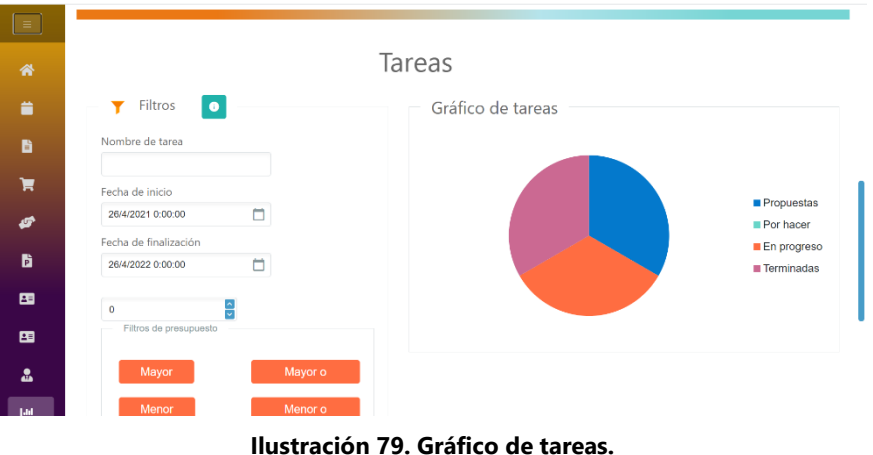

## **X.3.7 Clientes**

Otro modulo del sistema son los clientes, este módulo consiste en la posibilidad de crear perfiles para clientes, el objetivo es que los clientes del proyecto, es decir, las persona o empresa que decidió realizar una construcción y adquirió los servicios de una empresa constructora, pueda también entrar al sistema y tener una vista exclusiva, donde se le muestre el avance del proyecto actual por medio de una galería de imágenes y descripciones de las situaciones actuales.

| ۳                |                          |                                 |                         |                       |                        |                         |  |
|------------------|--------------------------|---------------------------------|-------------------------|-----------------------|------------------------|-------------------------|--|
| $\mathbf{m}$     |                          |                                 |                         |                       |                        |                         |  |
| v.               | <b>E</b> Agregar cliente | $\bullet$                       |                         |                       |                        |                         |  |
| $\blacktriangle$ |                          |                                 |                         |                       |                        |                         |  |
| ≞                |                          | Oficinas de Honduras / Clientes |                         |                       |                        |                         |  |
| 狂                |                          | NOMBRE $=$                      | FOTOGRAFÍA $=$          | DIRECCIÓN $=$         | CORREO ELECTRÓNICO =   | NÚMERO DE TEL           |  |
| Ξ                |                          | $\mathsf{Q}_\varsigma$          | $\mathsf{Q}_\mathsf{c}$ | $\mathsf{Q}_\epsilon$ | $\mathcal{Q}_c$        | $\mathsf{Q}_\mathsf{c}$ |  |
| $\bullet$        |                          | <b>Build Company</b>            |                         | Colonia miramontes    | BuildCompany@gmail.com | 2200-2222               |  |
|                  |                          |                                 |                         |                       |                        |                         |  |
| b.               |                          |                                 |                         |                       |                        |                         |  |
| π                |                          |                                 |                         |                       |                        |                         |  |
| 虚                |                          |                                 |                         |                       |                        |                         |  |

**Ilustración 80. Página principal de clientes.**
## **X.3.8 Bitácora**

Aquí se guardan los registros del sistema, es un apartado especial, donde el usuario director puede ver toda la actividad que se da dentro del sistema. Dentro de esta bitácora se registran todas las operaciones de inserción, eliminación y edición de todos los módulos del sistema, también se registra cuando un usuario ingresa o sale del sistema, todos los registros son desplegados en una tabla de información al igual que los otros módulos, así que, también podemos filtrar los registros por medio de alguna fecha, algún tipo de operación, entre otras.

| Ħ |                                    |                                  |                      |                                   |
|---|------------------------------------|----------------------------------|----------------------|-----------------------------------|
| B | Bitacora                           |                                  |                      |                                   |
| π | NOMBRE DE USUARIO =                | ROL DE USUARIO =                 | OPERACIÓN =          | DETALLE $=$                       |
| G | $\alpha$                           | Q                                | $\alpha$             | $\mathsf Q$                       |
|   | Julio                              | Director                         | Inicio de sesión     | El usuario director inicio sesión |
| b | Julio                              | Director                         | Cierre de sesión     | El usuario director cerro sesión  |
| 團 | Ana Lucía                          | Administradora general           | Inicio de sesión     | Usuario colobarador ingreso al    |
|   | Ana Lucía                          | Administradora general           | Cierre de sesión     | Usuario colobarador cerro sesió   |
| 困 | Julio                              | Director                         | Inicio de sesión     | El usuario director inicio sesión |
| ₷ | Julio                              | Director                         | Inserción            | Se agregó la tarea Tarea Indepo   |
|   | Julio                              | Director                         | Inserción            | Se agregó la actividad Actividad  |
| 画 | Julio                              | Director                         | Inserción            | Se agregó la actividad Actividad  |
| 으 | $\mathbb{R}^n \times \mathbb{R}^n$ | $\overline{2}$<br>3 <sup>7</sup> | $5\phantom{.0}$<br>4 |                                   |
| Q |                                    |                                  |                      |                                   |

**Ilustración 81. Página principal de bitácora.**

## **X.3.9 Aplicación móvil**

La aplicación móvil cumple el propósito principal de que exista una vía de comunicación entre los colaboradores administradores y colaboradores supervisores, en la aplicación móvil el colaborador puede realizar las siguientes funciones:

- 1. Ver las actividades que se le han sido asignadas con sus respectivos detalles.
- 2. Enviar sugerencias y peticiones a los colaboradores administradores.
- 3. Consultar el estado del tiempo según la ciudad y hora.
- 4. Iniciar sesión y salir de la sesión.

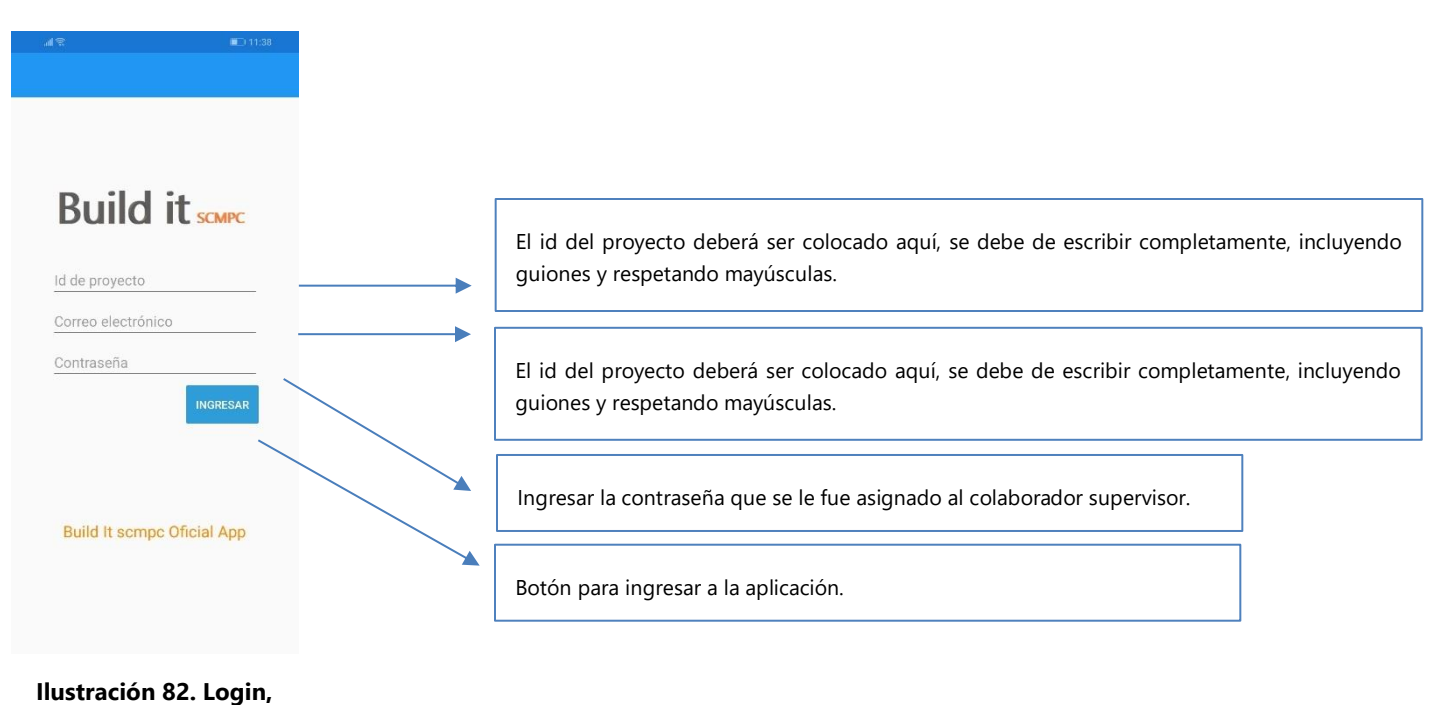

**aplicación móvil.**

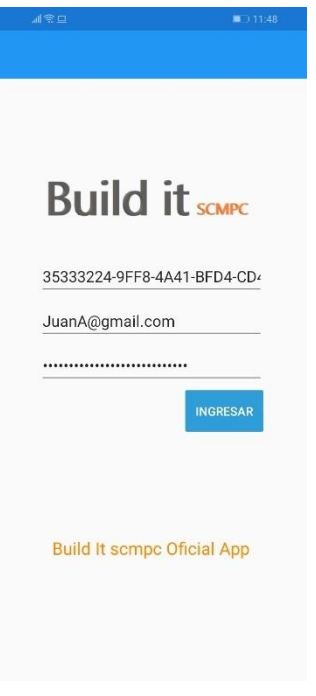

**Ilustración 83. Login con datos, aplicación móvil.**

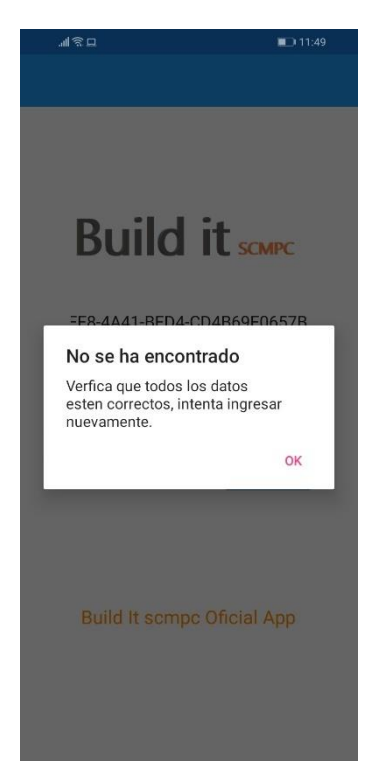

**Ilustración 84. Login, acceso denegado App móvil.**

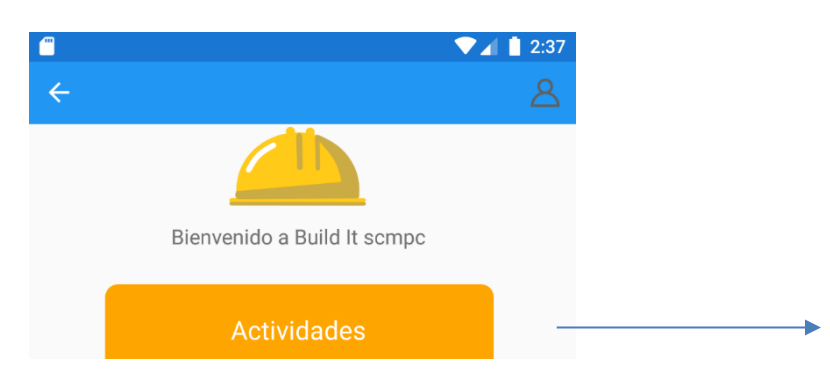

Al oprimir este botón nos dirigirá hacia las actividades asignadas.

**Ilustración 85. App móvil, Página principal parte 1**

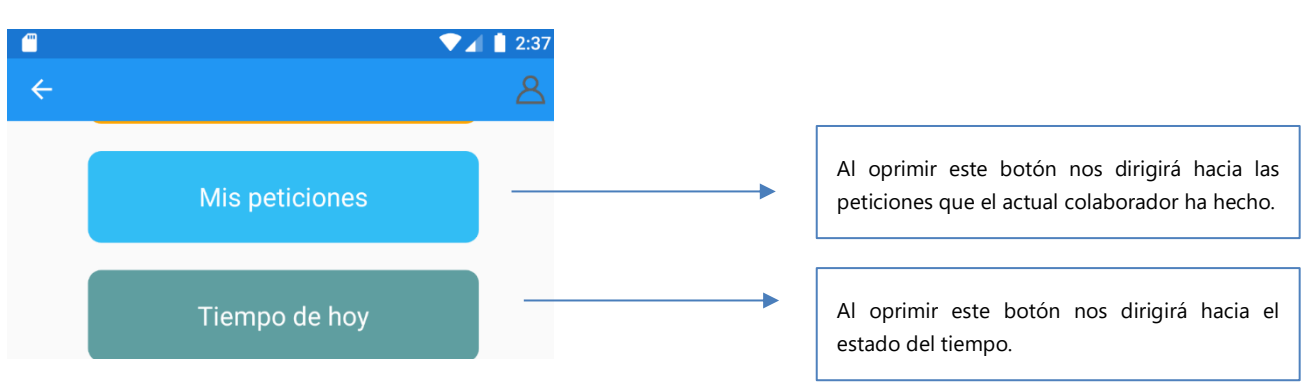

**Ilustración 86. App móvil, Página principal, parte 2.**

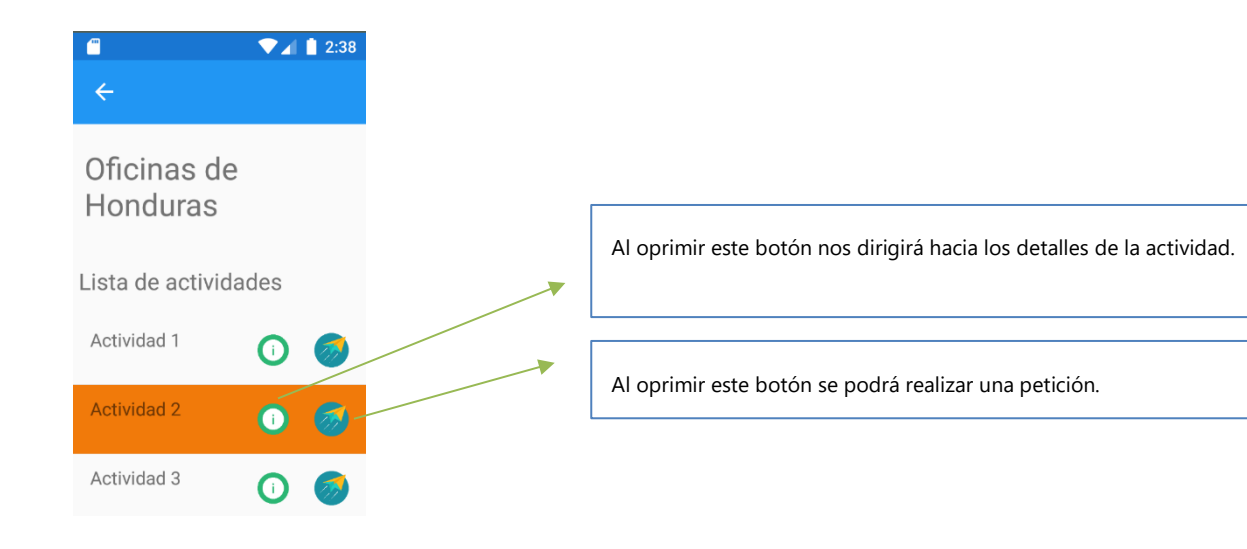

**Ilustración 87. App móvil, lista de actividades**

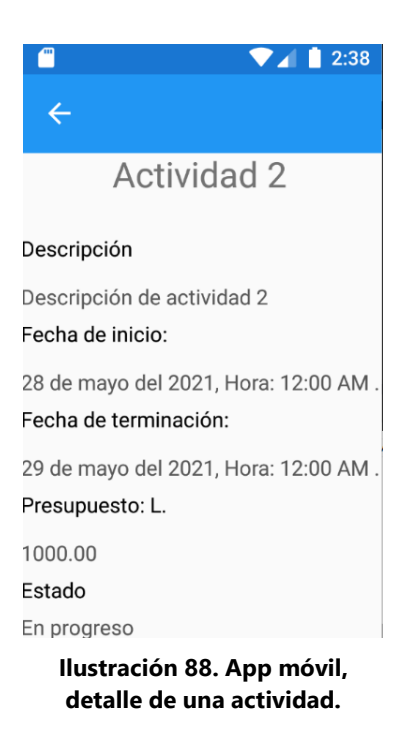

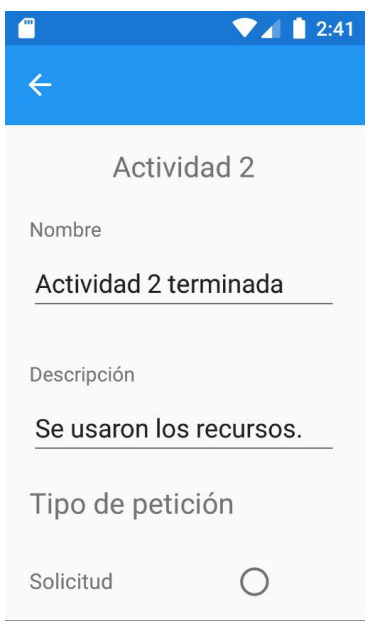

**Ilustración 89. App móvil, Pantalla de petición, parte 1.**

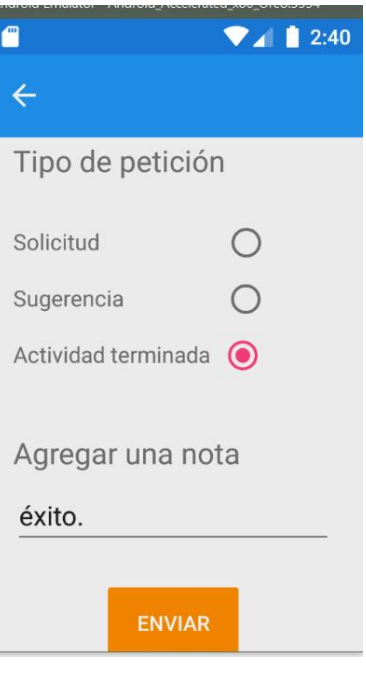

**Ilustración 90. App móvil, pantalla de realizar una petición, parte 2.**

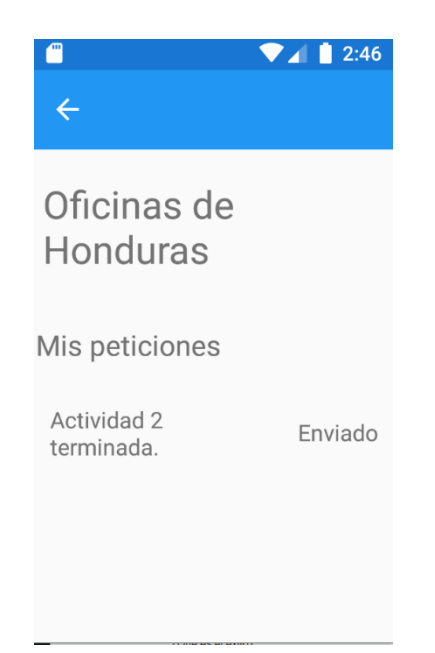

**Ilustración 91. App móvil, pantalla de peticiones**

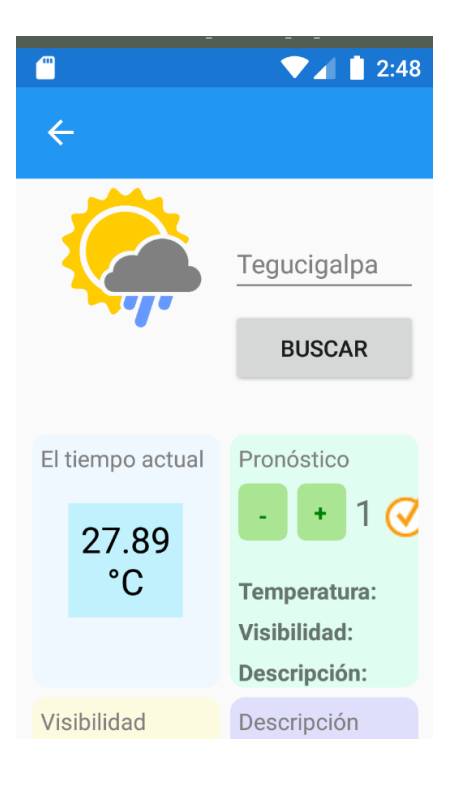

**Ilustración 92. App móvil, estado del tiempo.**

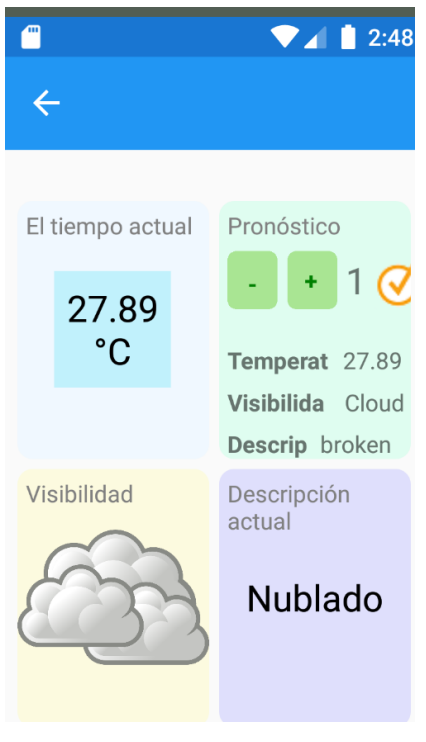

**Ilustración 93. Aplicación móvil, estado del tiempo parte 2.**